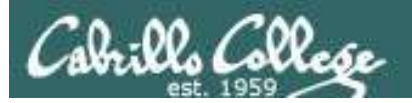

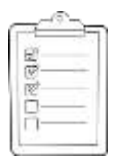

#### **Rich's lesson module checklist**

- □ Slides
- □ Converted WB
- □ Flash cards
- $\Box$  Page numbers
- $\Box$  1<sup>st</sup> minute quiz
- □ Web Calendar summary
- $\Box$  Web book pages
- $\Box$  Commands
- $\square$  Practice test tested
- $\Box$  BlackBoard test replicated to both sections
- $\Box$  Primary and secondary practice test servers up and logins enabled
- Q29 email script tested and scheduled to send at end of Lesson 5
- $\Box$  Schedule lock of turnin directory and submit

at 12:00 am Thursday at 9:00 am thursday chmod 700 /home/cis90/bin/submit chmod 750 /home/cis90/bin/submit chmod 700 /home/turnin/cis90 chmod 755 /home/turnin/cis90 ctrl-d ctrl-d

1

- □ Lesson 5 troubleshooting server ready and logins enabled
- $\Box$  Flash cards and timer script ready
- $\Box$  9V backup battery for microphone
- $\Box$  Backup slides, CCC info, handouts on flash drive

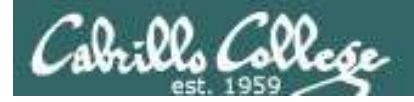

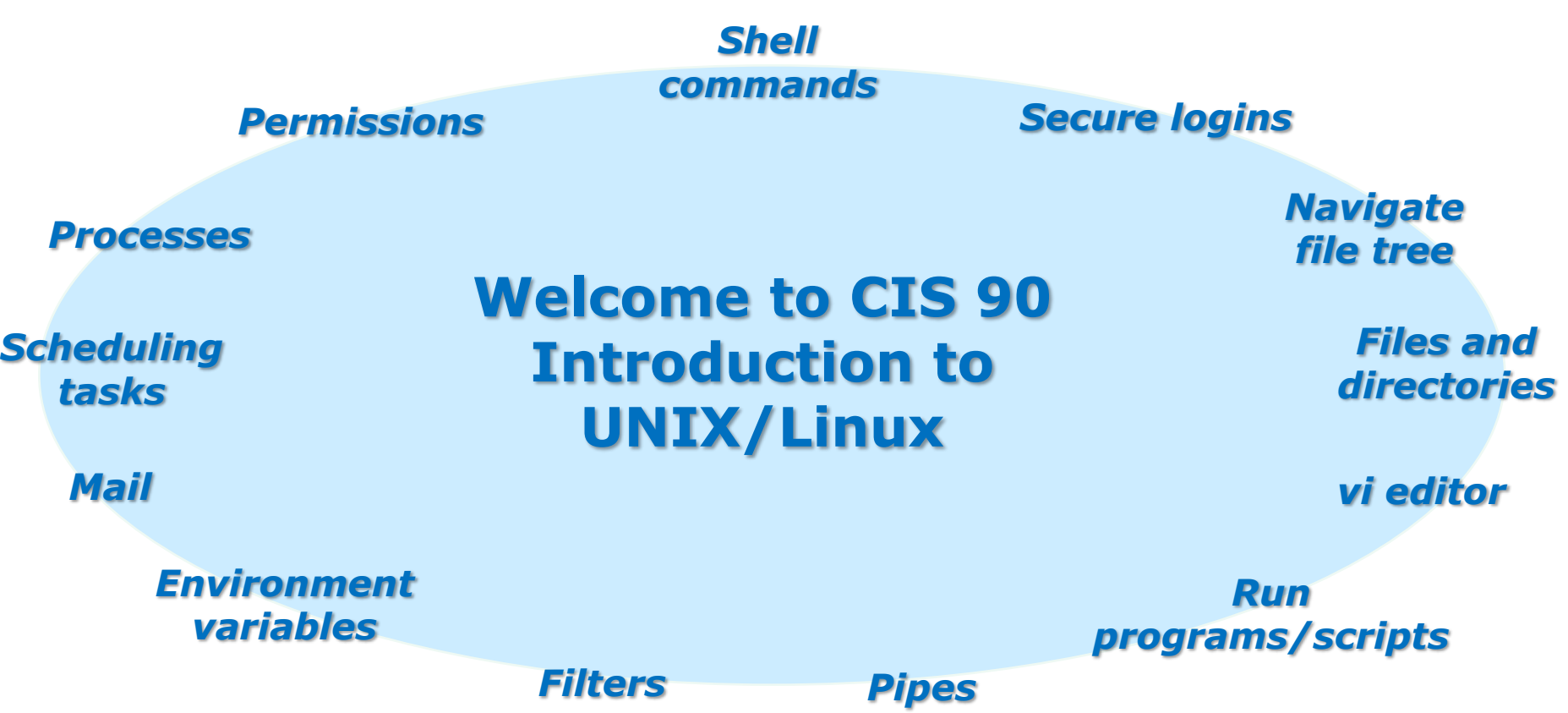

### **Student Learner Outcomes**

- 1.Navigate and manage the UNIX/Linux file system by viewing, copying, moving, renaming, creating, and removing files and directories.
- 2. Use the UNIX features of file redirection and pipelines to control the flow of data to and from various commands.
- 3. With the aid of online manual pages, execute UNIX system commands from either a keyboard or a shell script using correct command syntax.

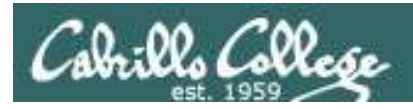

# Introductions and Credits

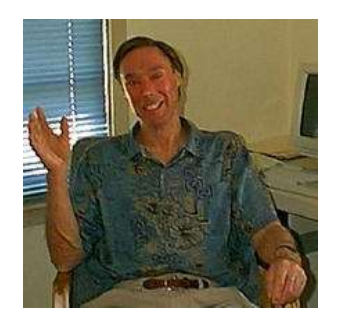

Jim Griffin

- Created this Linux course
- Created Opus and the CIS VLab
- Jim's site: http://cabrillo.edu/~jgriffin/

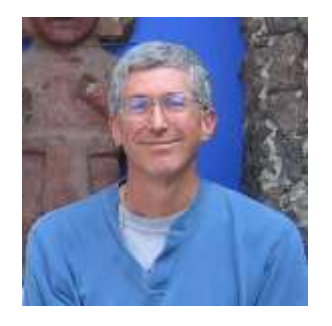

Rich Simms

- HP Alumnus
- Started teaching this course in 2008 when Jim went on sabbatical
- Rich's site: http://simms-teach.com

And thanks to:

• John Govsky for many teaching best practices: e.g. the First Minute quizzes, the online forum, and the point grading system (http://teacherjohn.com/)

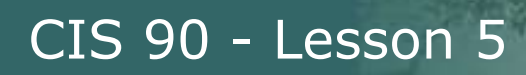

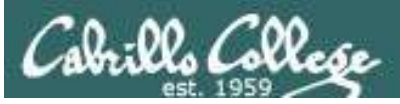

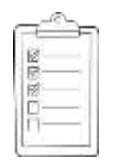

### **Student checklist for laying out screen when attending class**

□ Browse to the CIS 90 website Calendar page

- 1. http://simms-teach.com
- 2. Click CIS 90 link on left panel
- 3. Click Calendar link near top of content area
- 4. Locate today's lesson on the Calendar
- □ Download the presentation slides for today's lesson for easier viewing

□ Click Enter virtual classroom to join CCC Confer session

□ Connect to Opus using Putty or ssh command

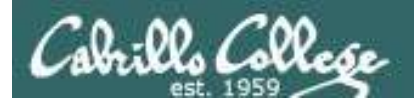

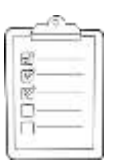

### **Student checklist for laying out screen when attending class**

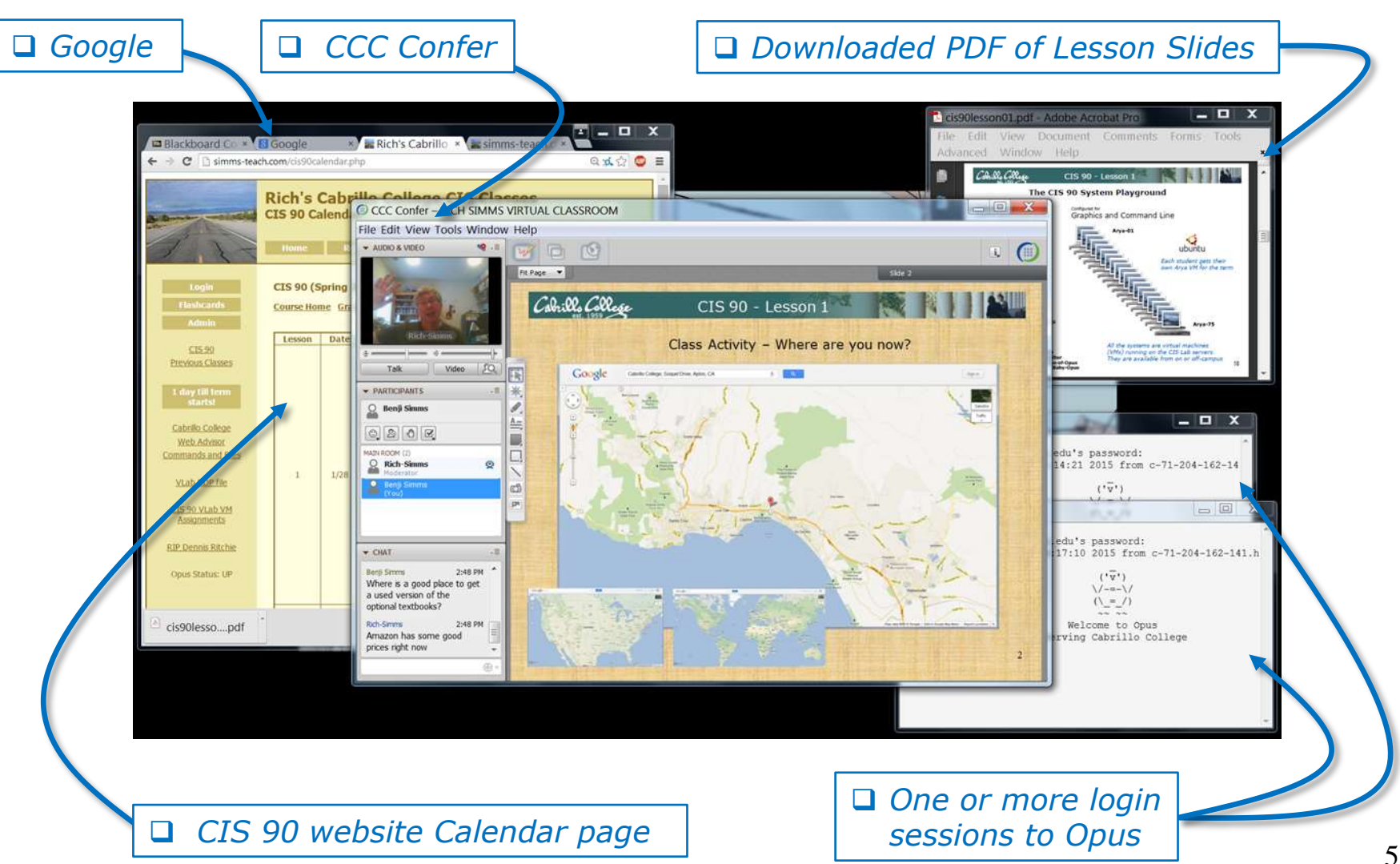

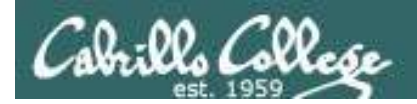

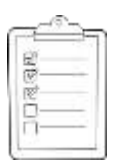

**Student checklist for sharing desktop with classmates**

### 1) Instructor gives you sharing privileges

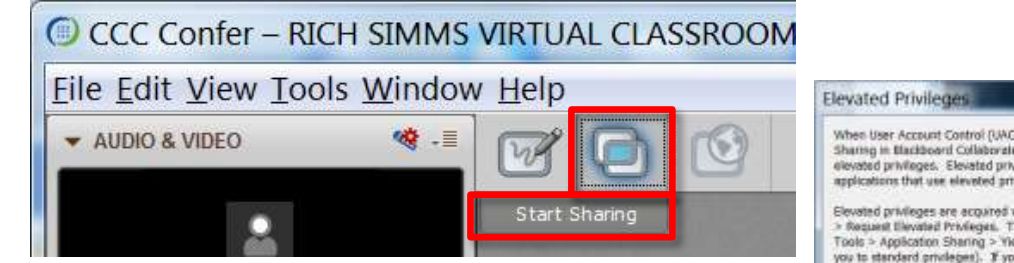

2) Click overlapping rectangles icon. If white "Start Sharing" text is present then click it as well.

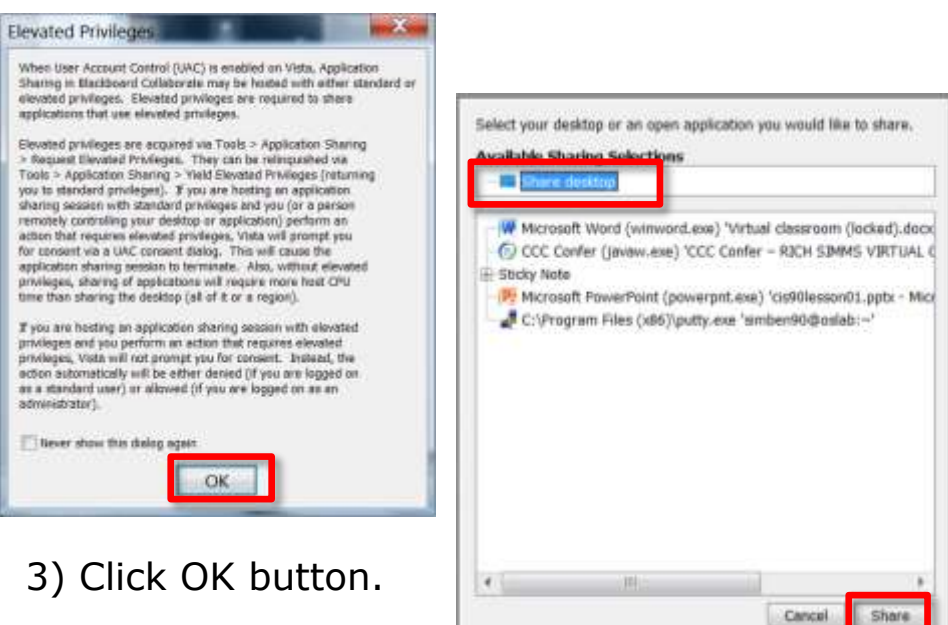

4) Select "Share desktop" and click Share button.

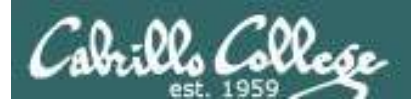

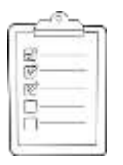

**Rich's CCC Confer checklist - setup**

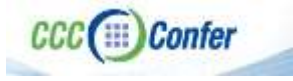

### [ ] Preload White Board

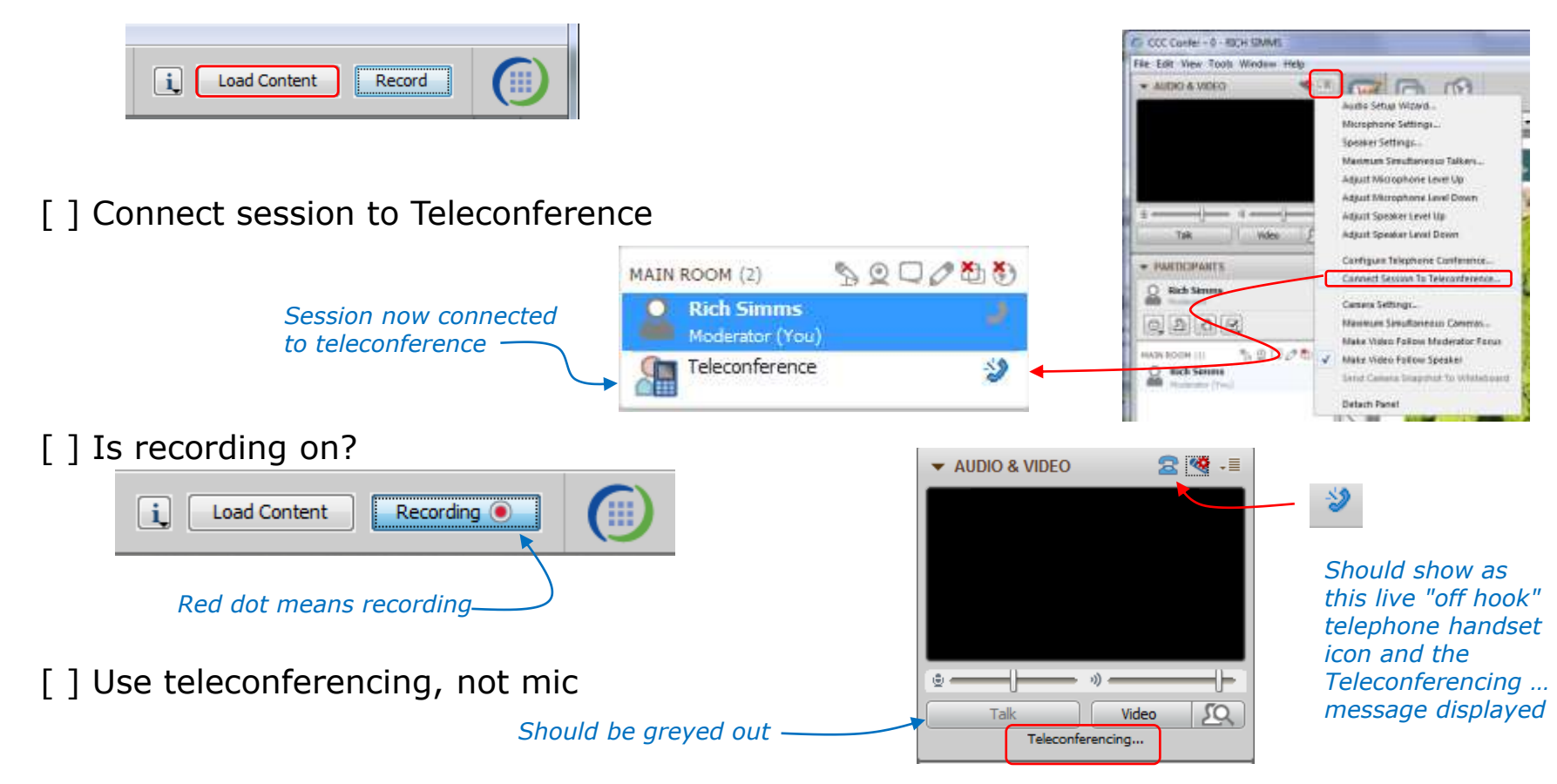

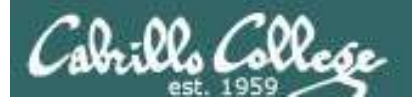

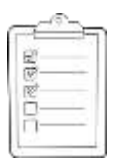

### **Rich's CCC Confer checklist - screen layout and share**

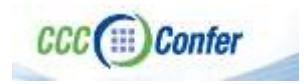

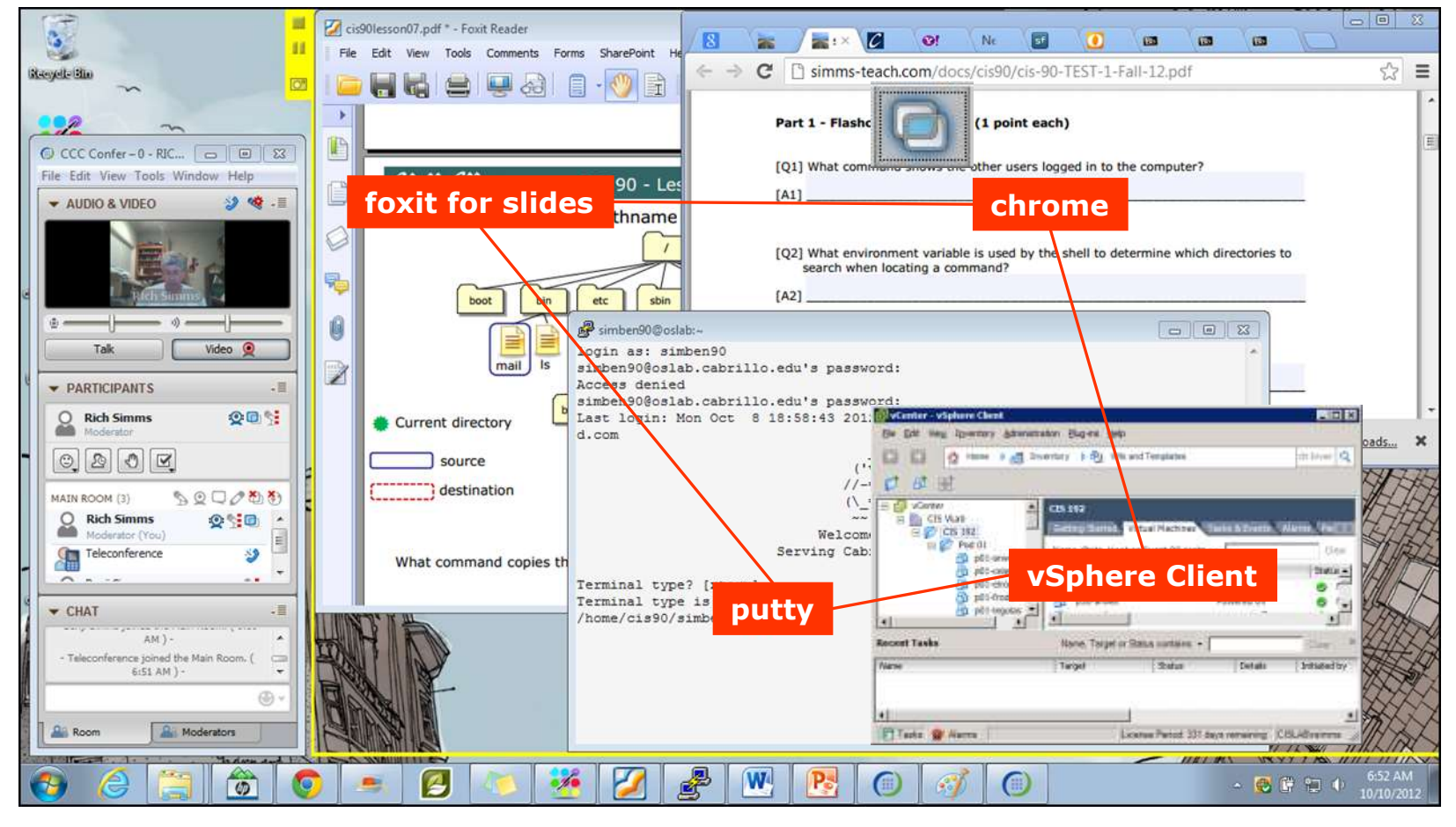

[ ] layout and share apps

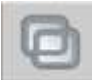

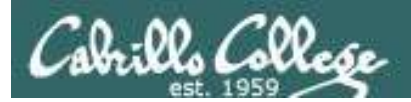

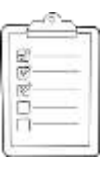

### **Rich's CCC Confer checklist - webcam setup**

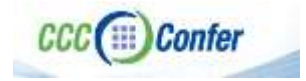

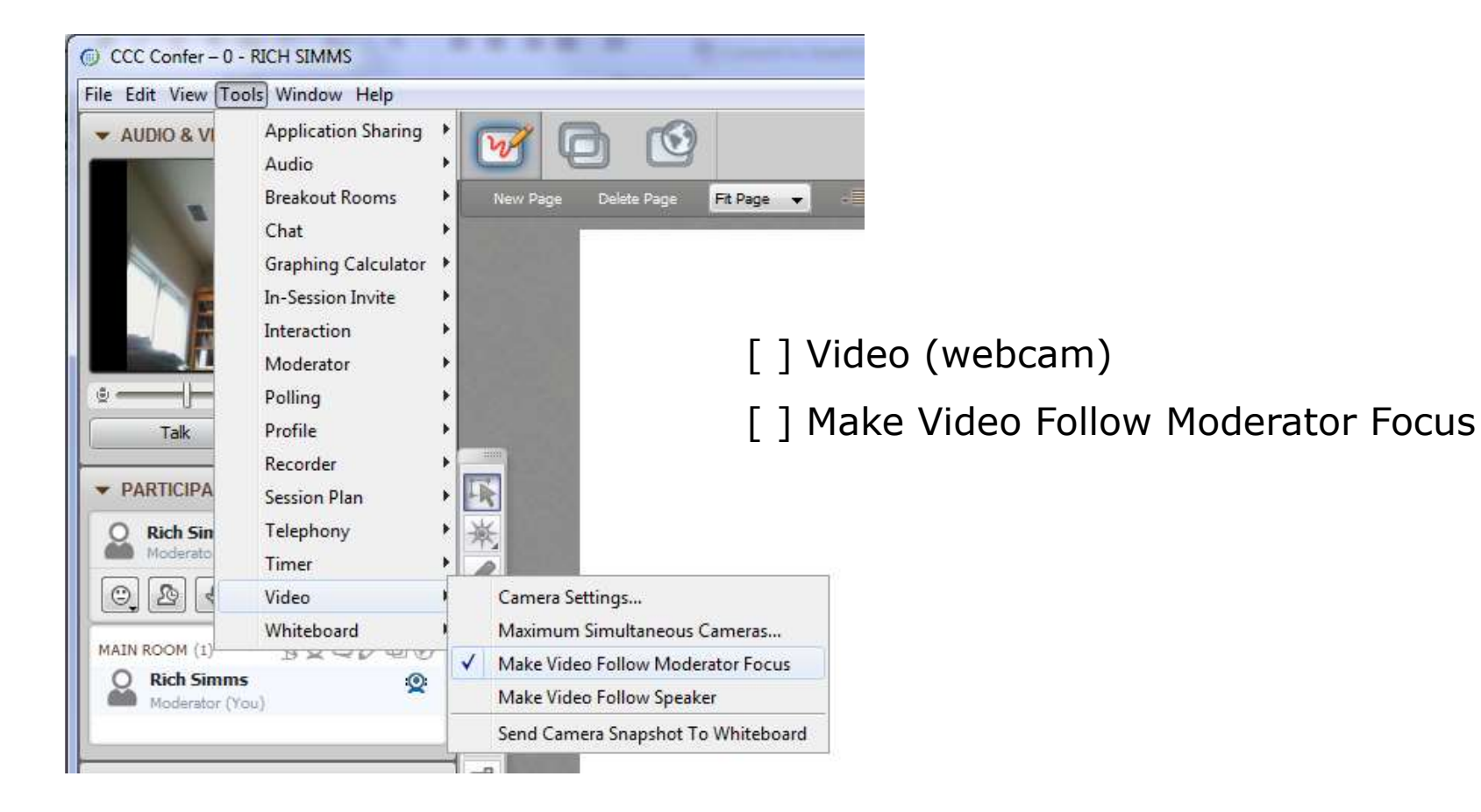

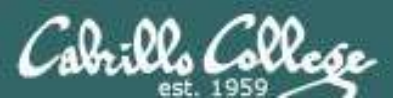

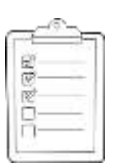

### **Rich's CCC Confer checklist - Elmo**

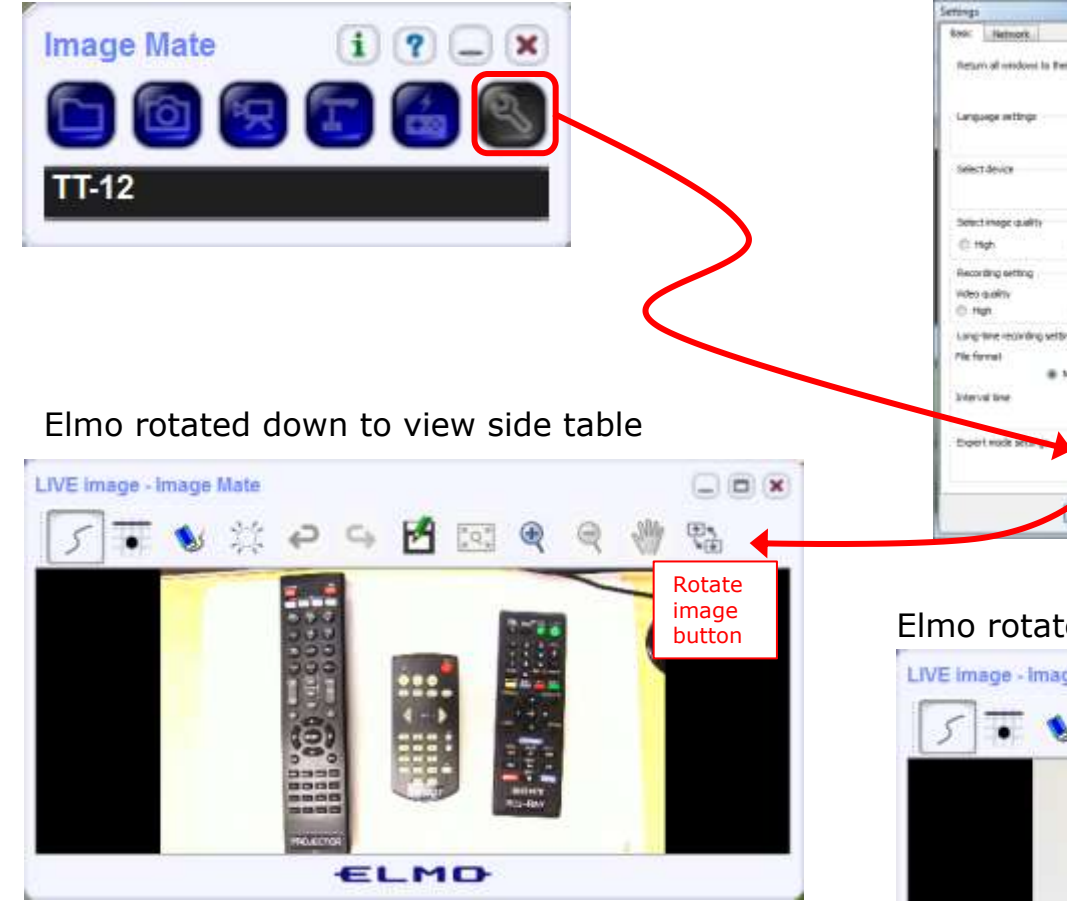

*Run and share the Image Mate program just as you would any other app with CCC Confer*

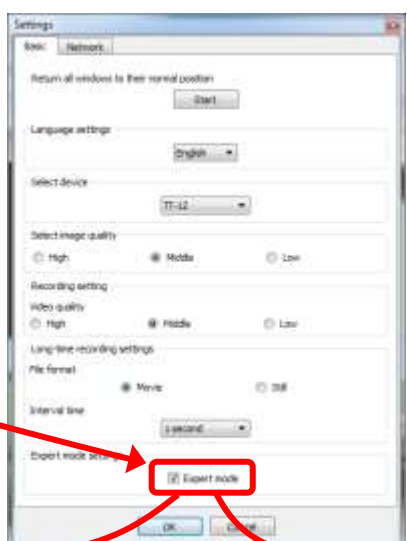

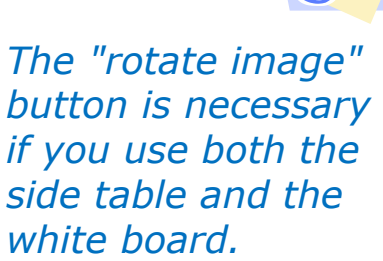

*Quite interesting that they consider you to be an "expert" in order to use this button!*

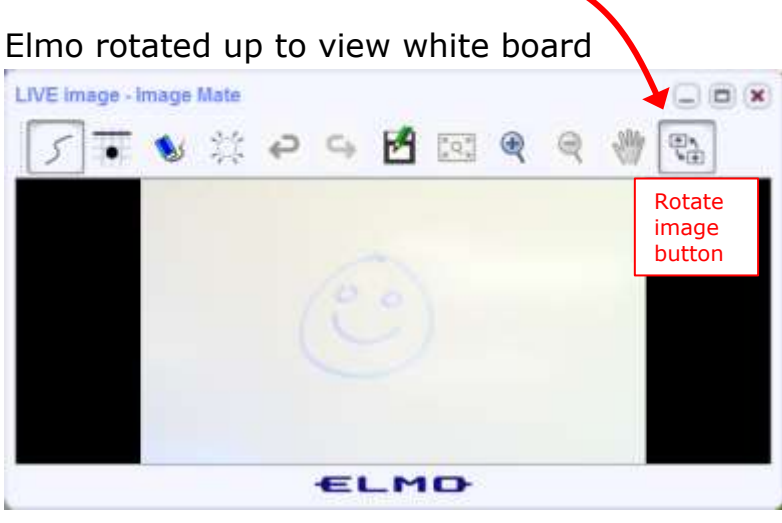

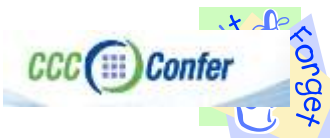

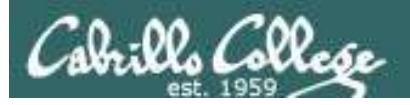

**Example 1:** 

### **Rich's CCC Confer checklist - universal fix**

Universal Fix for CCC Confer:

- 1) Shrink (500 MB) and delete Java cache
- 2) Uninstall and reinstall latest Java runtime
- 3) http://www.cccconfer.org/support/technicalSupport.aspx

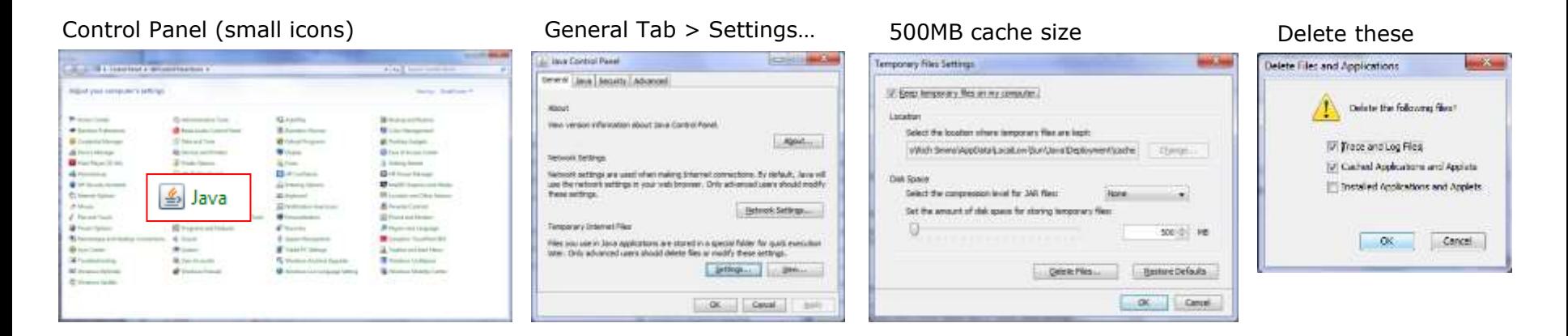

#### Google Java download

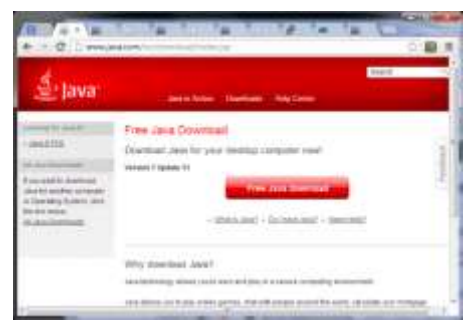

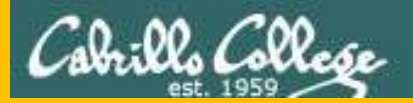

# Start

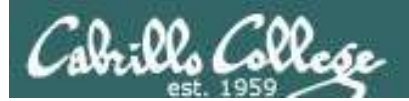

# Sound Check

*Students that dial-in should mute their line using \*6 to prevent unintended noises distracting the web conference.*

*Instructor can use \*96 to mute all student lines.*

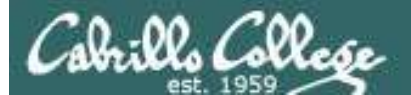

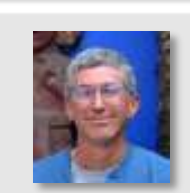

**CRACK COLLECTION** 

Instructor: **Rich Simms** Dial-in: **888-886-3951**  Passcode: **136690**

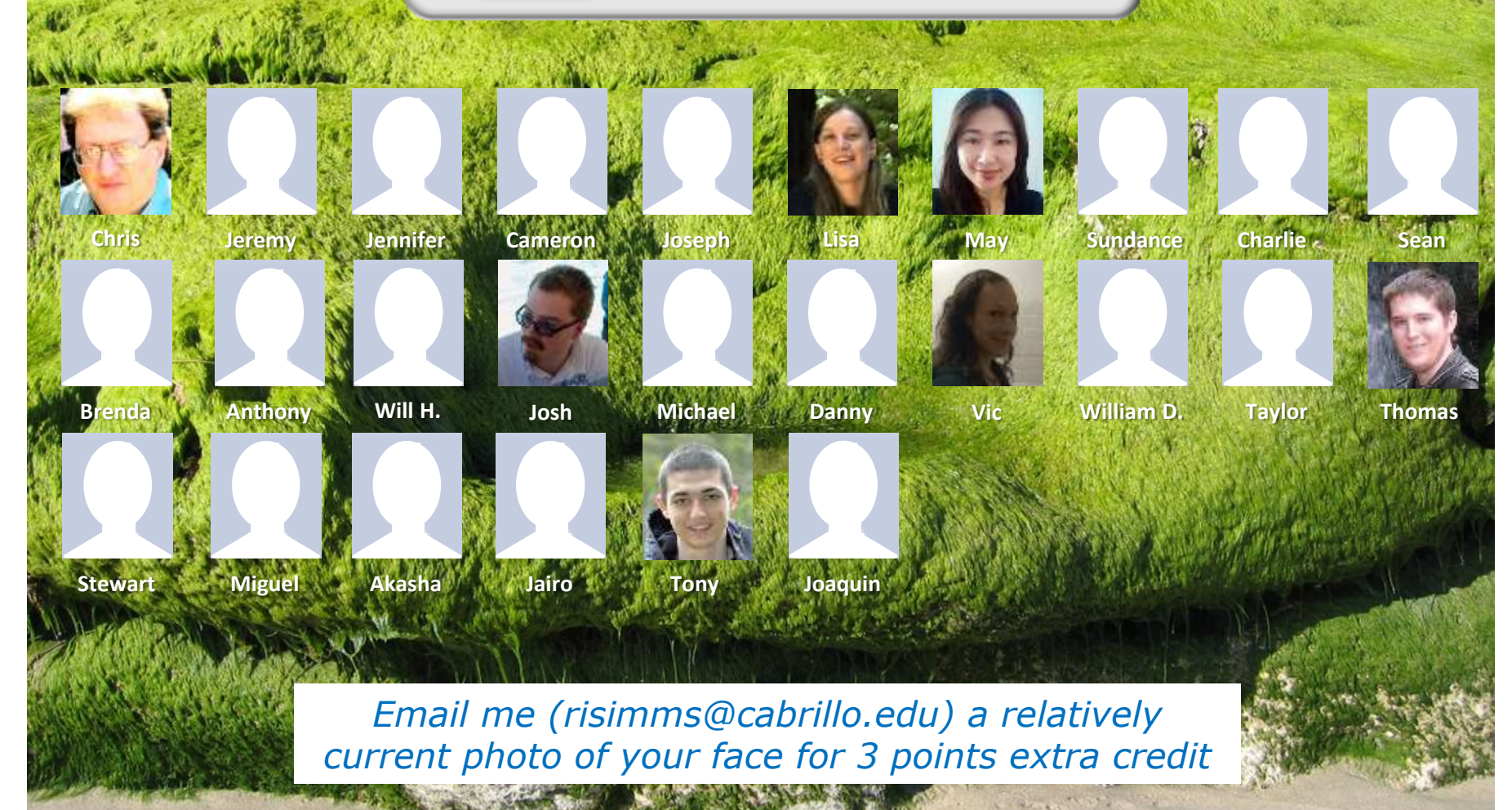

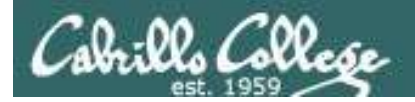

# First Minute Quiz

# Please answer these questions **in the order**  shown:

# **Use CCC Confer White Board**

### **email answers to: risimms@cabrillo.edu**

**(answers must be emailed within the first few minutes of class for credit)**

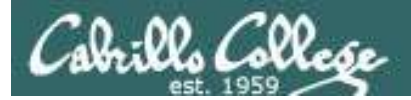

# Review

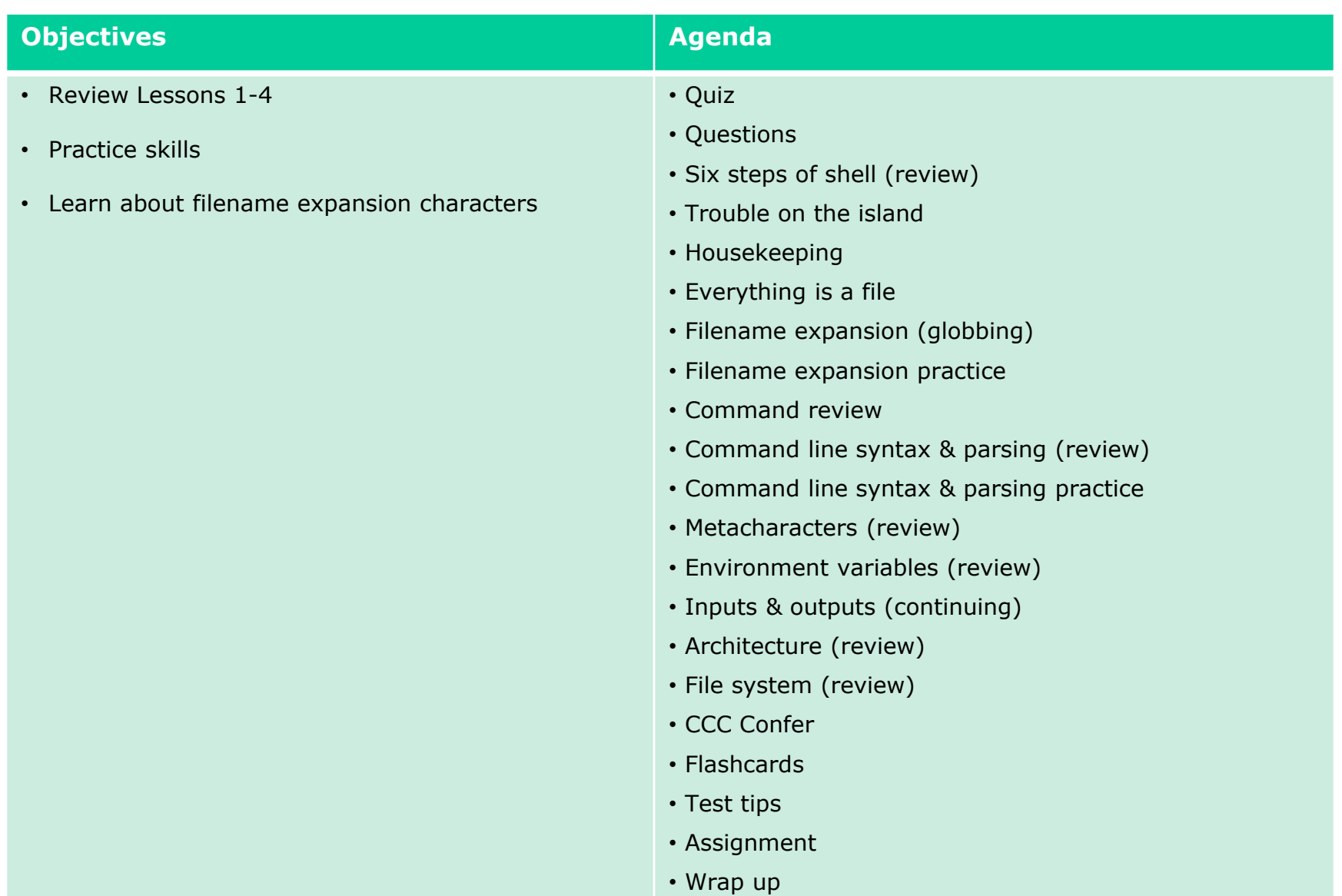

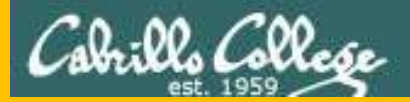

# Questions

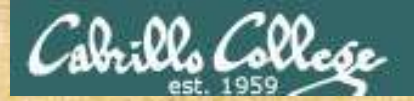

# Questions

# Lesson material?

# Labs?

How this course works?

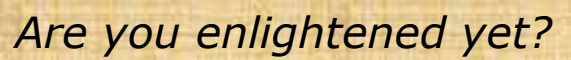

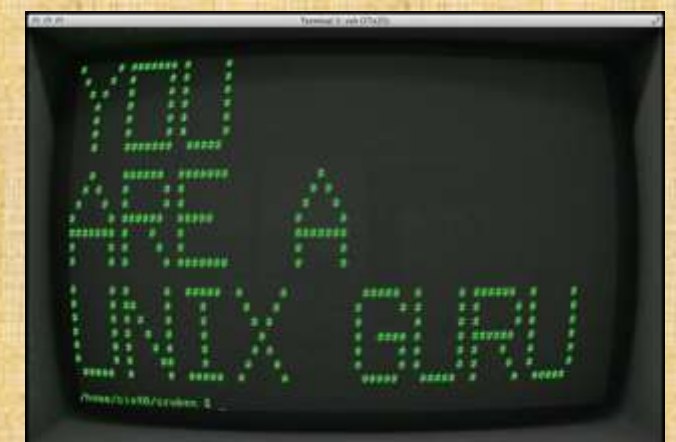

Chinese Proverb

他問一個問題,五分鐘是個傻子,他不問一個問題仍然是一個 傻瓜永遠。

*He who asks a question is a fool for five minutes; he who does not ask a question remains a fool forever.* 

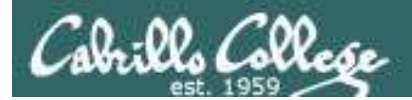

### **September 27, 2015**

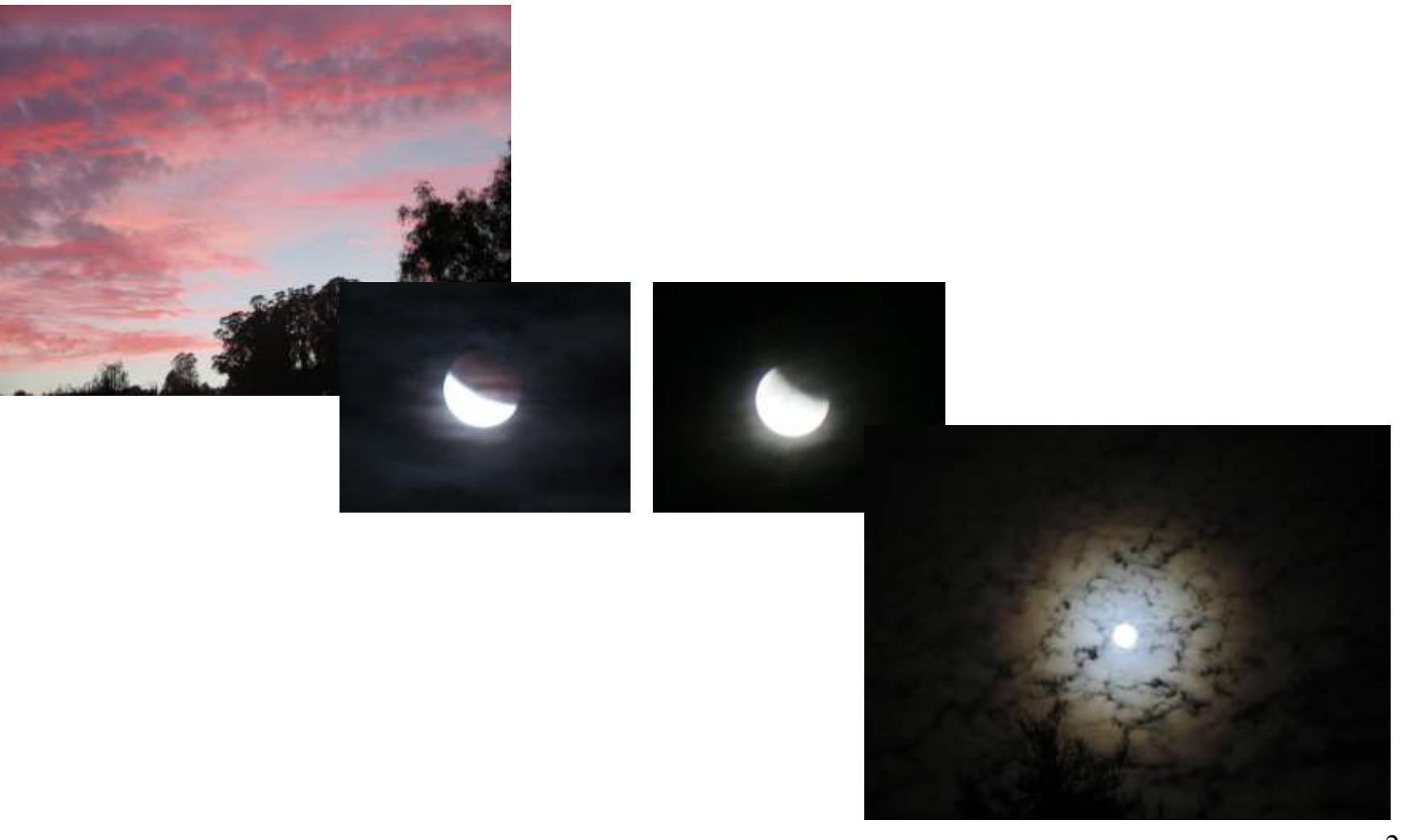

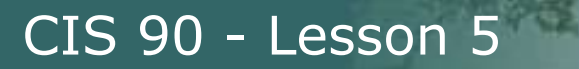

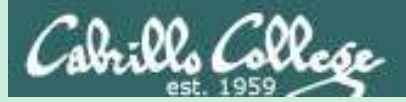

# Six Steps of the shell

# (review)

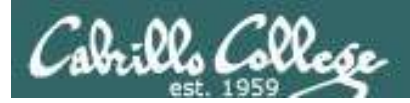

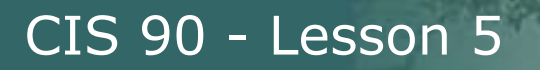

### Which shell are you using?

/home/cis90/simben/Poems/Yeats \$ **ls /bin/\*sh** /bin/bash /bin/csh /bin/dash /bin/ksh /bin/rbash /bin/sh /bin/tcsh

/home/cis90/simben/Poems/Yeats \$ **grep simben90 /etc/passwd** simben90:x:1201:190:Benji Simms:/home/cis90/simben:/bin/bash

/home/cis90/simben/Poems/Yeats \$ **ps** PID TTY TIME CMD 4635 pts/0 00:00:00 bash 4785 pts/0 00:00:00 ps

/home/cis90/simben/Poems/Yeats \$ **echo \$SHELL** /bin/bash

*There are many shells on Opus. They can be found in the /bin directory. Your account entry in /etc/passwd determines which shell you will use.*

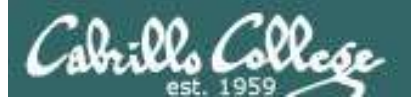

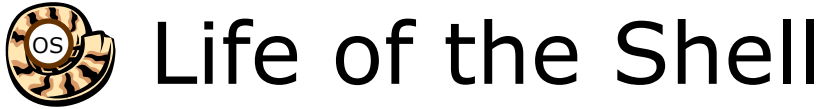

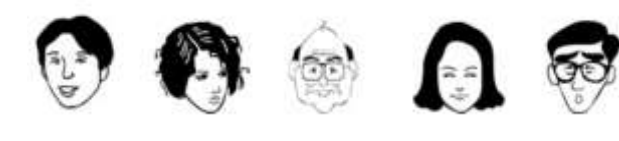

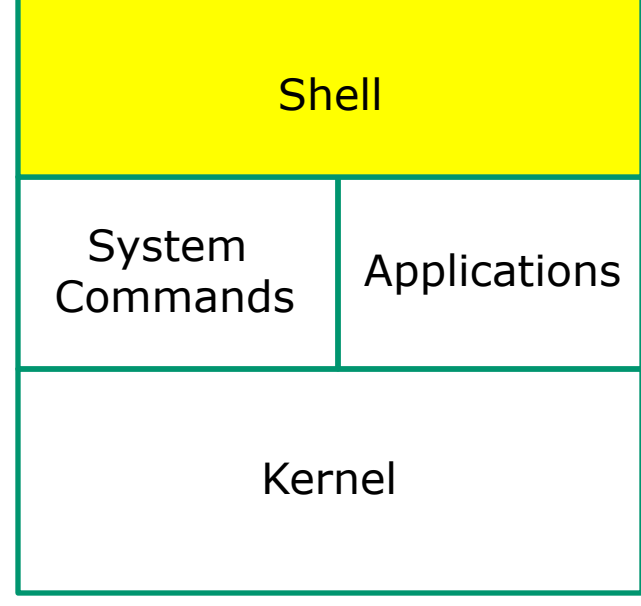

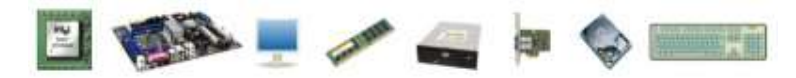

- 1) Prompt
- 2) Parse
- 3) Search
- 4) Execute
- 5) Nap
- 6) Repeat

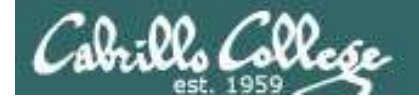

### **An example or how the shell and a command work together as a team to get things done**

/home/cis90/simben/Poems/Yeats \$ **file \*** mooncat: ASCII English text old: ASCII English text whitebirds: ASCII English text

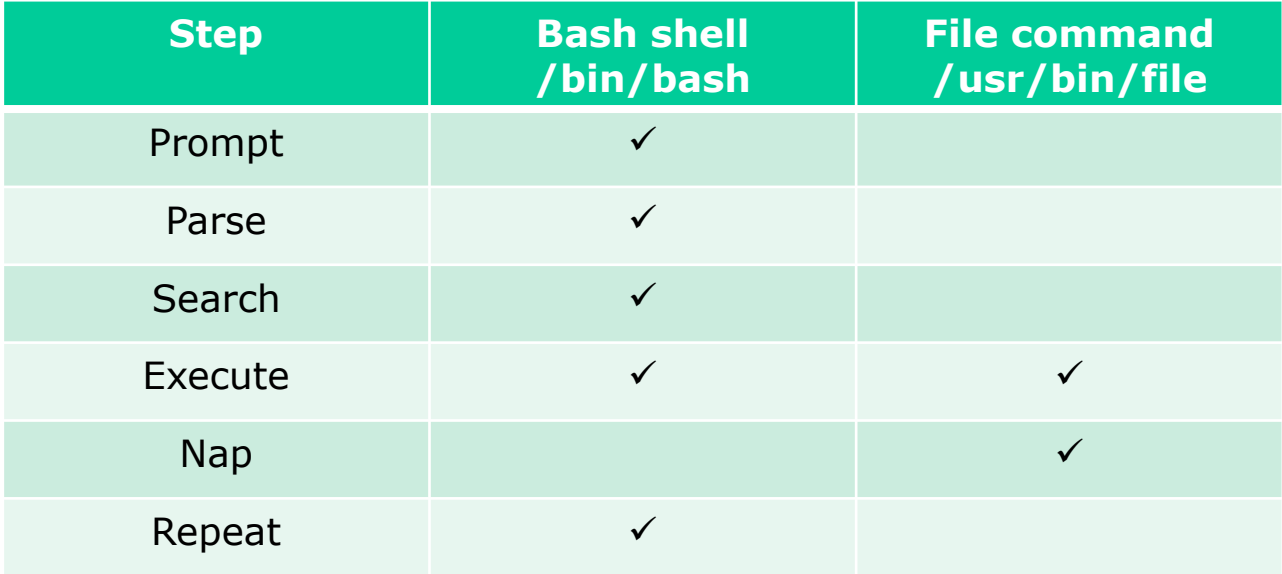

*This table indicates for each step whether bash and/or the command is running* 

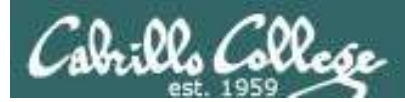

### 1) Prompt - the shell prompts user for a command

- **1) Prompt** 2) Parse 3) Search 4) Execute
- 5) Nap
- 6) Repeat

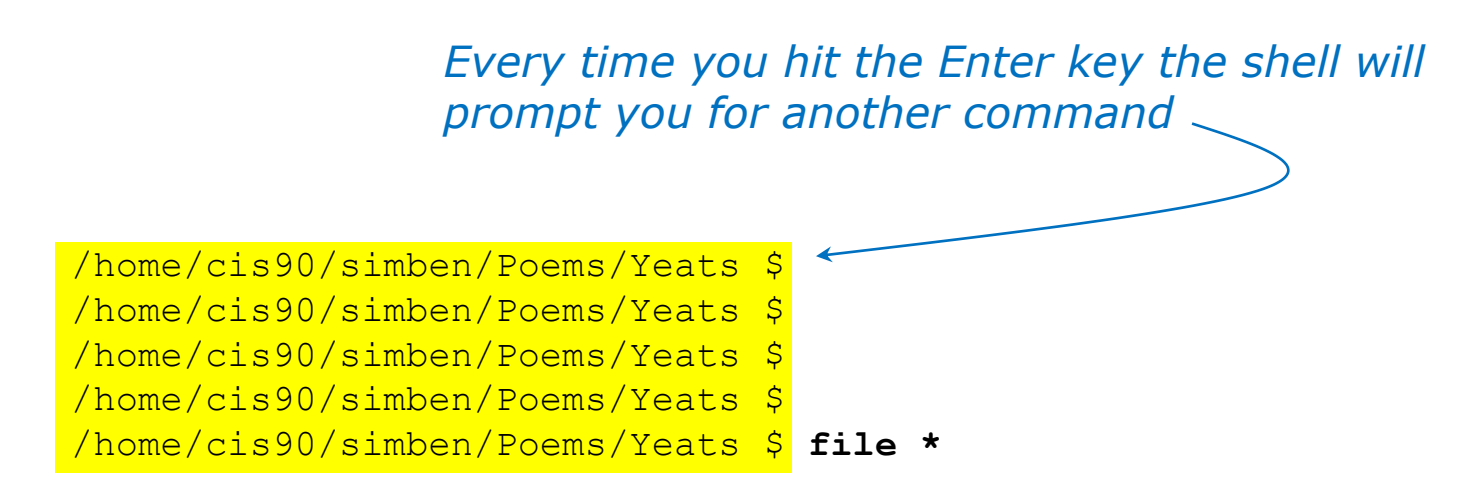

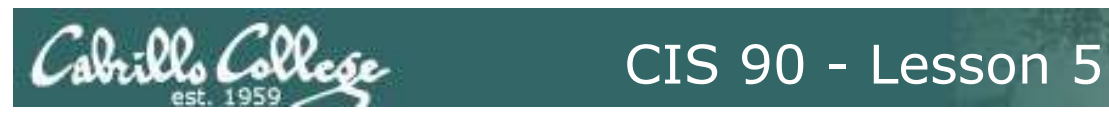

# 1) Prompt - the shell prompts user for a command

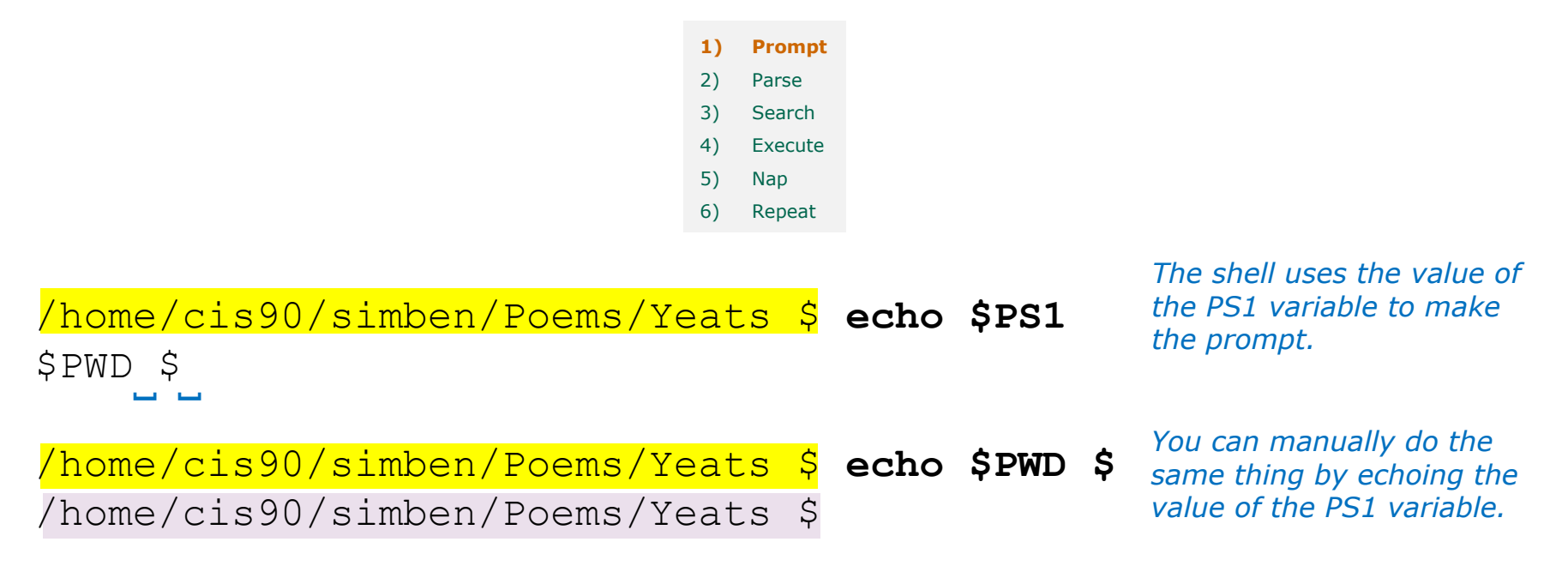

FYI, your PS1 variable on Opus gets set when you login via a login script containing this command: **PS1='\$PWD \$ '**

*That makes your prompt string be the value of the PWD variable followed by a dollar sign followed by a space. The PWD variable always shows where you are in the UNIX file tree.*

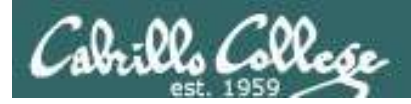

# 2) Parse - the shell parses what you entered

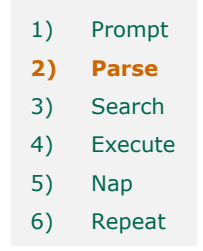

*The shell parses what you entered and identifies the command, the options, the arguments and any redirection*

/home/cis90/simben/Poems/Yeats \$ **file \***

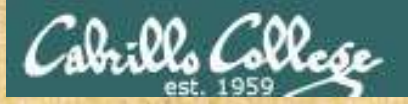

### 2) Parse - the shell parses what you entered

**Change to your Poems/Yeats directory and parse this command:**

### **file \***

Command:

Options:

Number of arguments:

Arguments:

Redirection:

*Put your answers in the chat window*

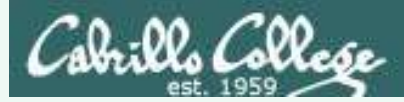

## 2) Parse - the shell parses what you entered

### **Change to your Poems/Yeats directory and parse this command:**

### **file \***

Command: file

Options: na

Number of arguments: 3

Arguments: mooncat old whitebirds

Redirection: na

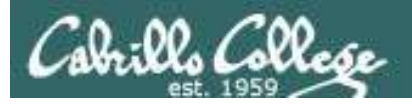

### 2) Parse - the shell parses what you entered

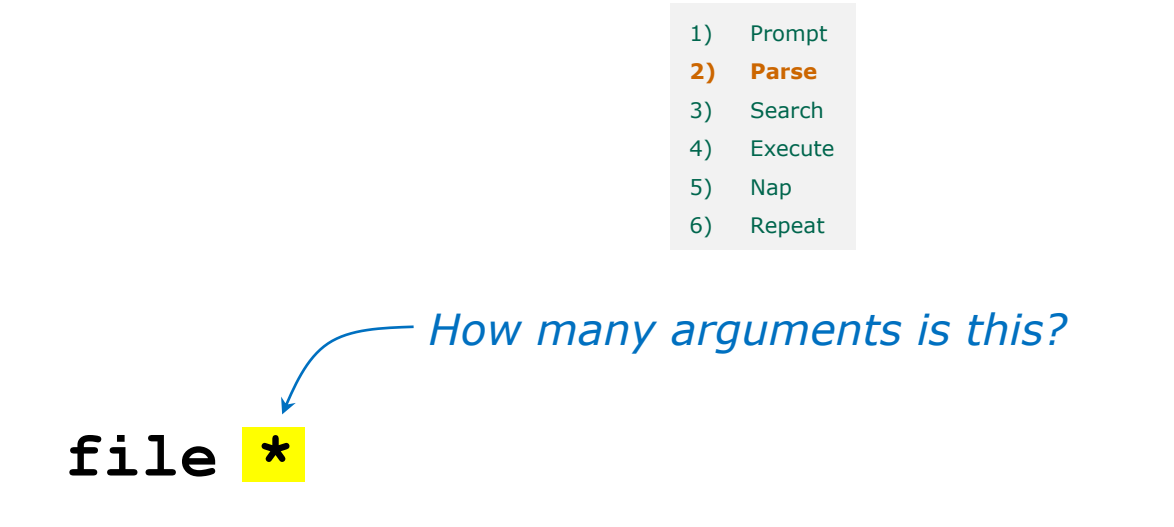

### *Use the echo command to find out*

/home/cis90/simben/Poems/Yeats \$ **echo \*** mooncat old whitebirds

*There are actually three arguments!*

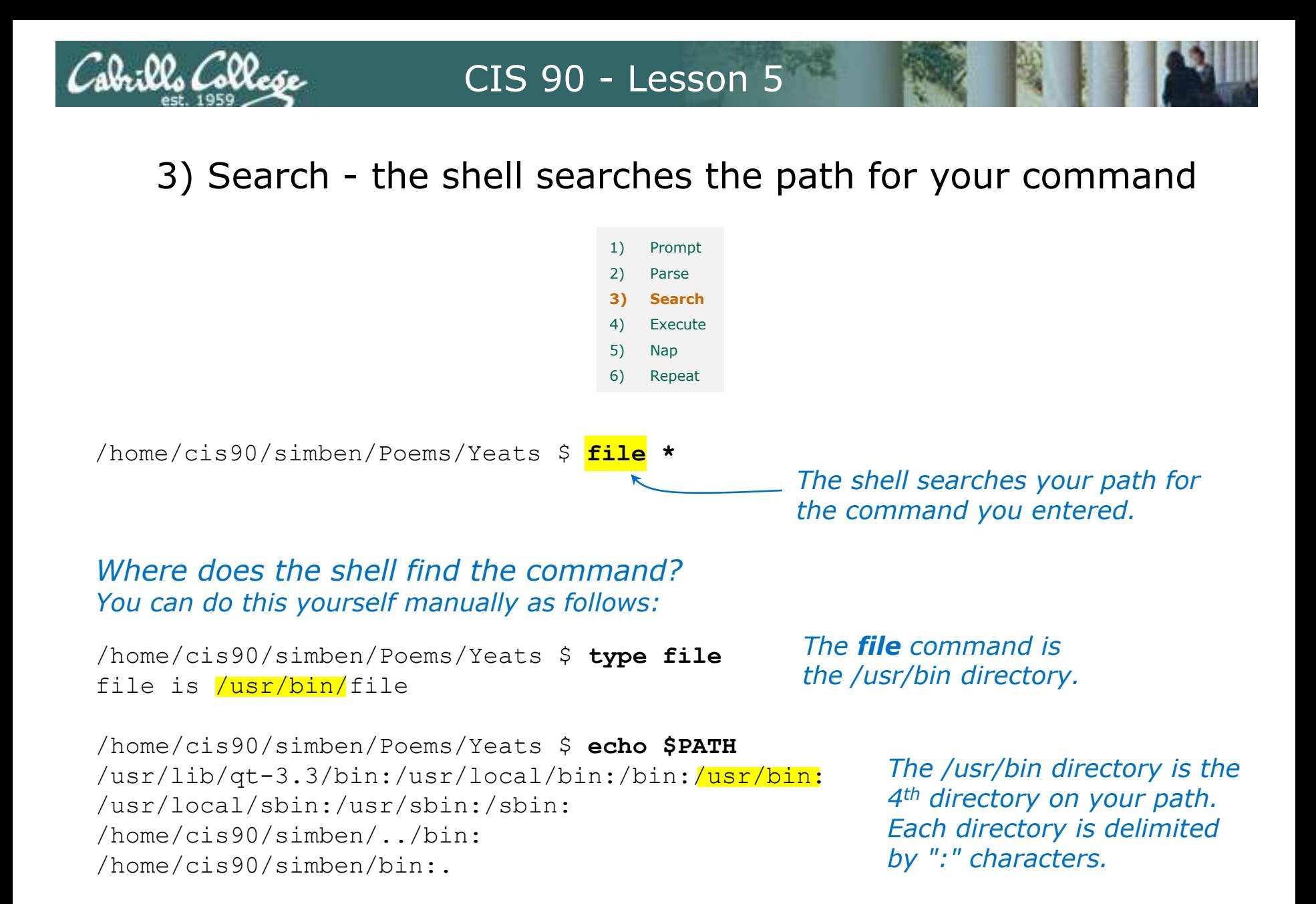

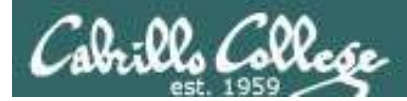

### 4) Execute - the shell executes the command program file

1) Prompt 2) Parse 3) Search **4) Execute** 5) Nap 6) Repeat

/home/cis90/simben/Poems/Yeats \$ **file \***

*The next step is to load the file command that was found into memory. The program on the hard drive becomes a process in memory with a unique PID (Process ID).* 

*Each new process is given three file descriptors stdin, stdout and stderr for input and output purposes.* 

*These are sometimes referred to as the three standard IO (Input/Output) streams.*

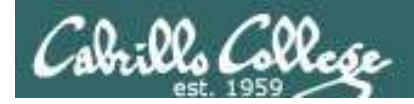

### 4) Execute - the shell executes the command program file

/home/cis90/simben/Poems/Yeats \$ **file \***

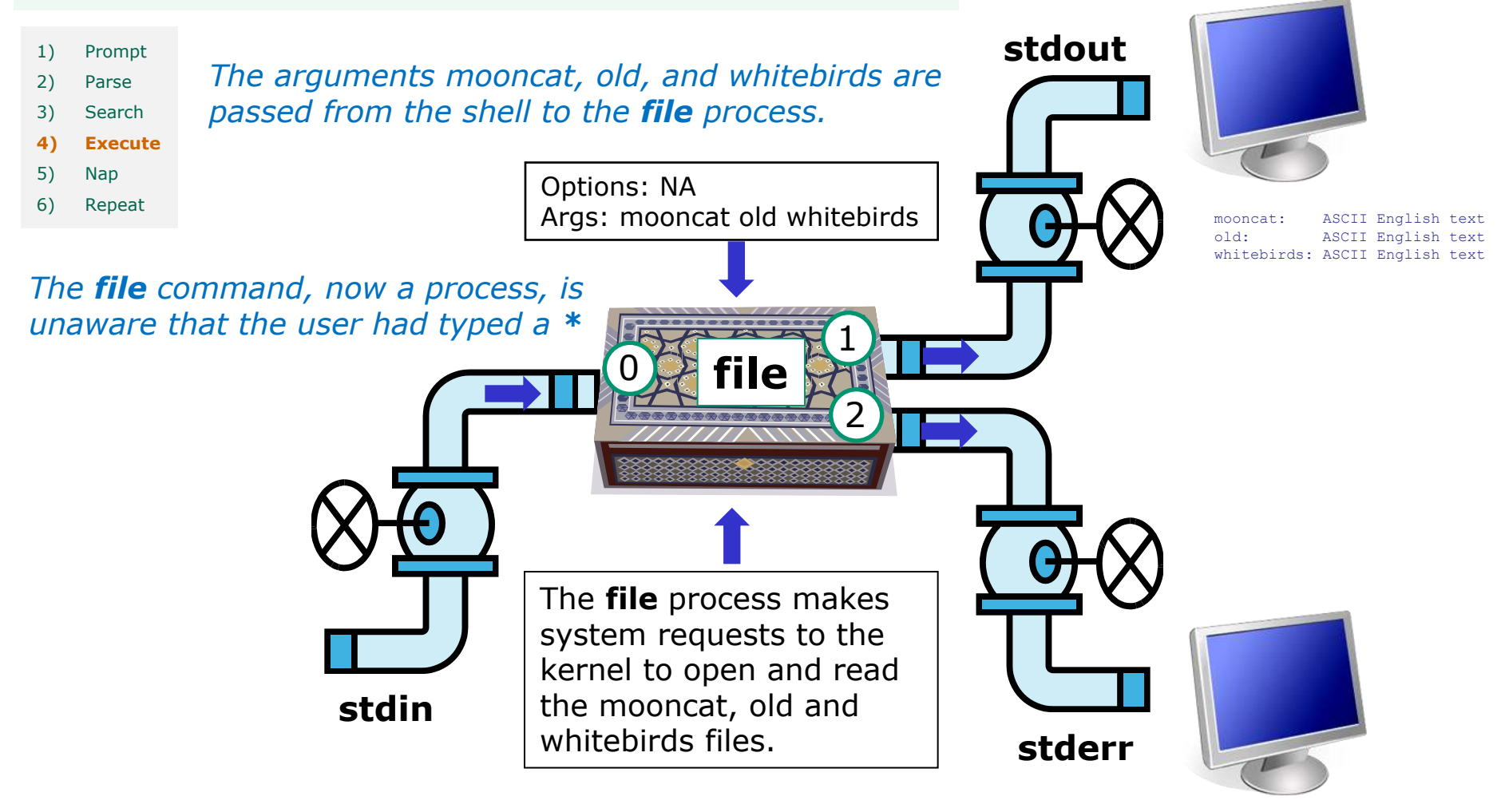

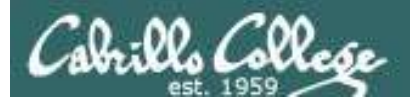

# 5) Nap - the shell sleeps while the command runs

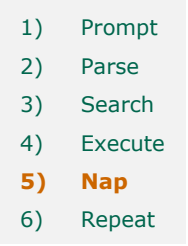

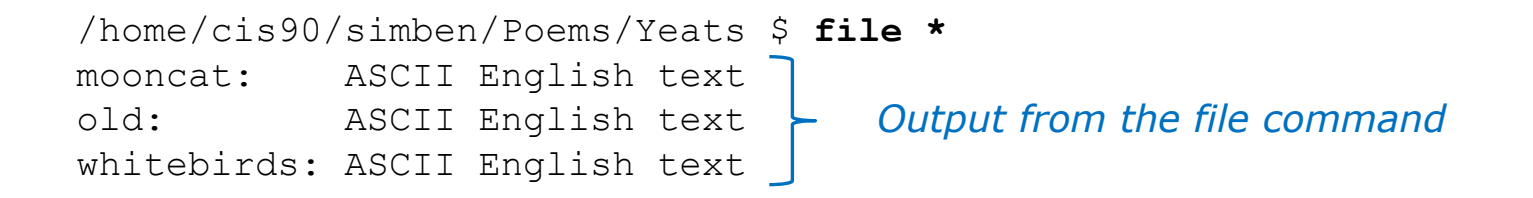

### *The shell's nap ends when the file command has finished*

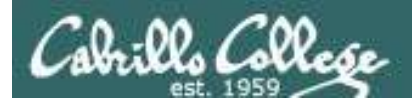

### 6) Repeat - the shell does it again

1) Prompt 2) Parse 3) Search 4) Execute 5) Nap **6) Repeat**

### *And then it does it all over again for the next command*

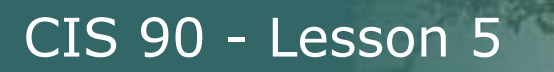

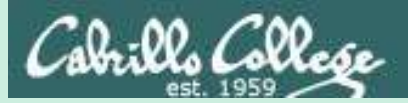

# Trouble on the island today

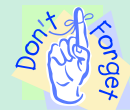

*Reminder to instructor: On Sun-Hwa-vi, run trouble-L5 as root, rm /etc/nologin*

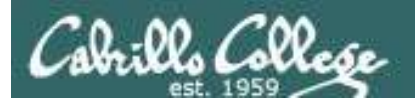

# *Can you cat a file?*
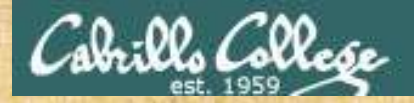

#### **Warm-up Activity**

From Opus, login to Sun-Hwa-L5 as follows:

**ssh sun-hwa-L5** or **ssh \$LOGNAME@sun-hwa-L5**  or **ssh \$LOGNAME@sun-hwa-L5.cis.cabrillo.edu** 

After logging in, try to **cat** this file: */etc/mensaje*

If successful: then click green "yes" check on CCC Confer Help your neighbor else Start TROUBLESHOOTING!

*Hint: Lesson 2*

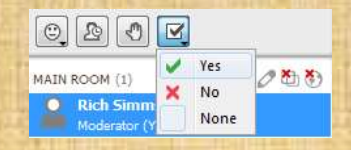

38

# $\mathbb{Z}$ *NEW REAL PROPERTY AND IN CASE OF THE ABOVE ARE THE ABOVE ARE THE ABOVE ARE THE ABOVE ARE THE ABOVE ARE THE ABOVE ARE THE ABOVE ARE THE ABOVE ARE THE ABOVE ARE THE ABOVE ARE THE ABOVE ARE THE ABOVE ARE THE ABOVE ARE THE A* **Cathy** Coffe an EU C TOURIST MAP tousekee

39

City of the City of the City of the City of the City of the City of the City of the City of the City of the City

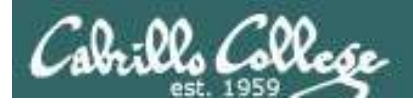

- Lab 4 is due by 11:59PM tonight
- Use the **submit** command to turn in Lab 4
- There is a **check4** script available

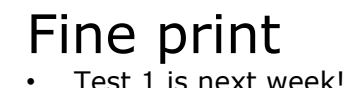

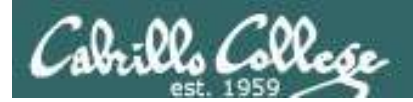

# Test  $#1$  is next week

# Practice test available now

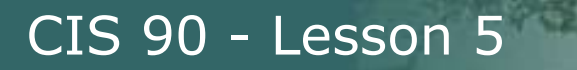

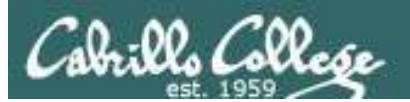

# Test #1 is next week

# **Practice test** available now

# Test #1 is next week

CIS 90 - Lesson 5

# Practice test available now

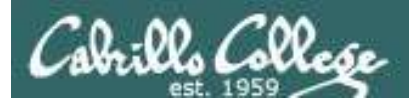

# Test next week

#### **30 points, plus some extra credit:**

- Open book, open notes, open computer
- You must work alone and not help or receive help from others.
- Online timed 60 minute test using Blackboard.
- To be taken during the last hour of class.
- Online "archive watching" students that work can take it later in the day but it must be completed by 11:59 PM.

Practice test systems shutdown before real test starts!

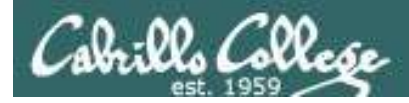

#### **Use the forum to discuss practice test questions**

- Post if you get stuck on a question
- Post to share tips with others
- Post if you would like a clarification on a test question
- Post your answer to a question to discuss and get feedback from others

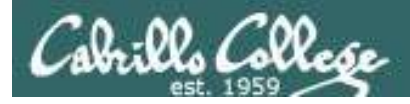

#### **Use the forum to arrange study groups**

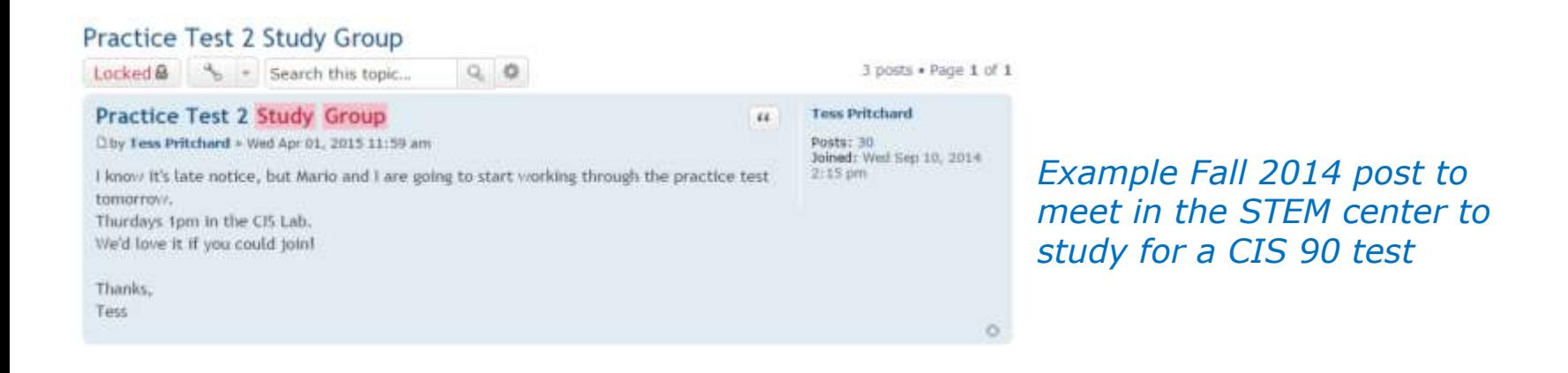

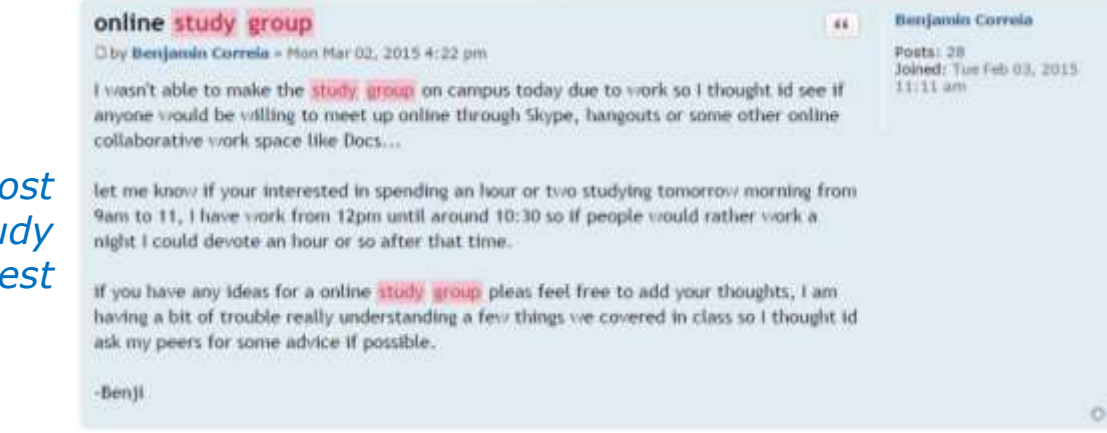

*Example Fall 2014 post to meet online to stu for a CIS 90 test* 

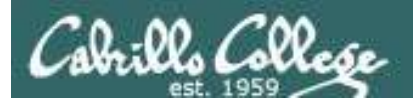

#### **Don't miss replies to your forum posts**

#### *2) Go to the CIS 90 forum*

*3) Click the "Subscribe" link at the bottom so that it changes to "Unsubscribe".*

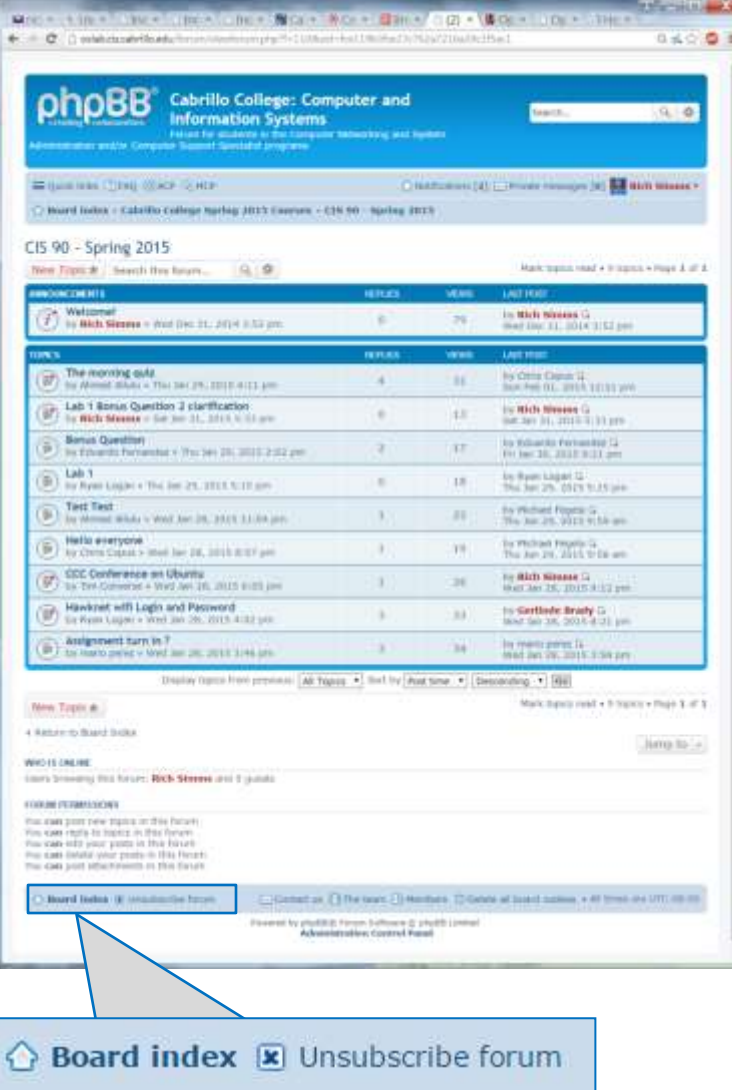

#### *1) Login to the forum*

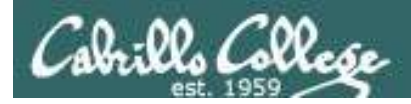

#### Would you like some help learning Linux?

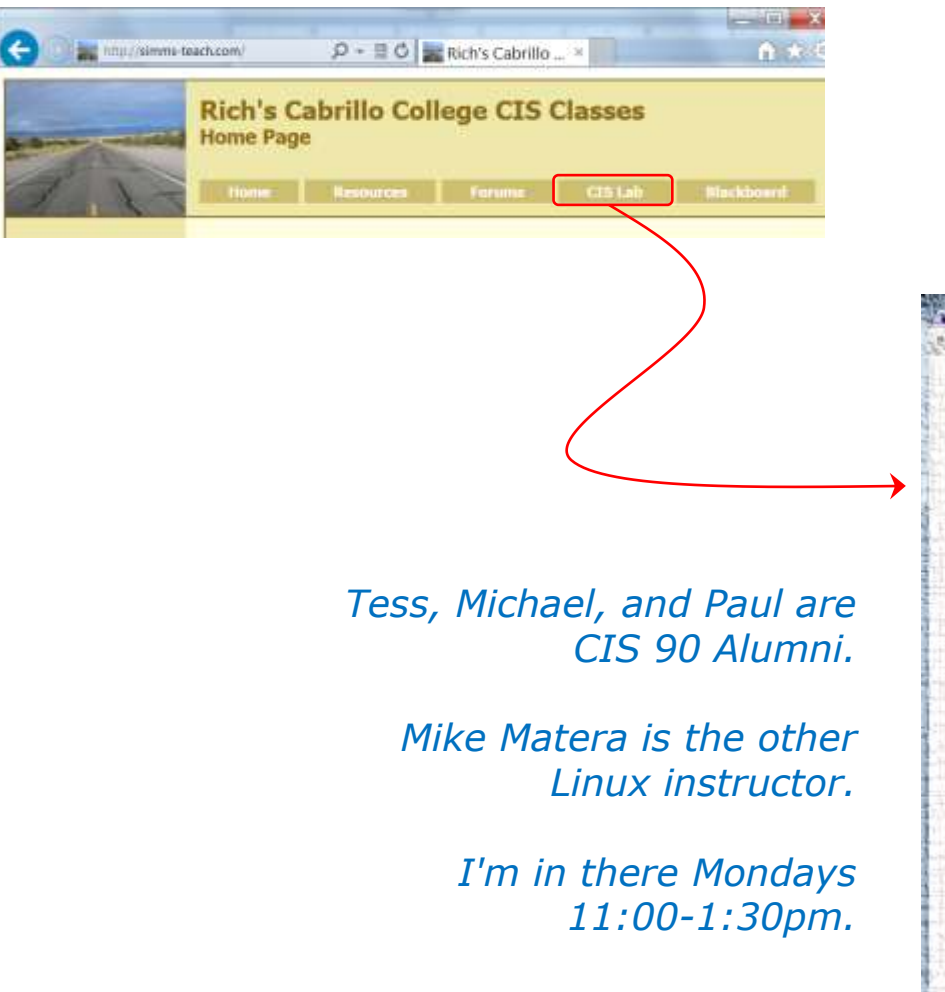

*If you would like some additional come over to the CIS Lab. There are student lab assistants and instructors there to help you.* 

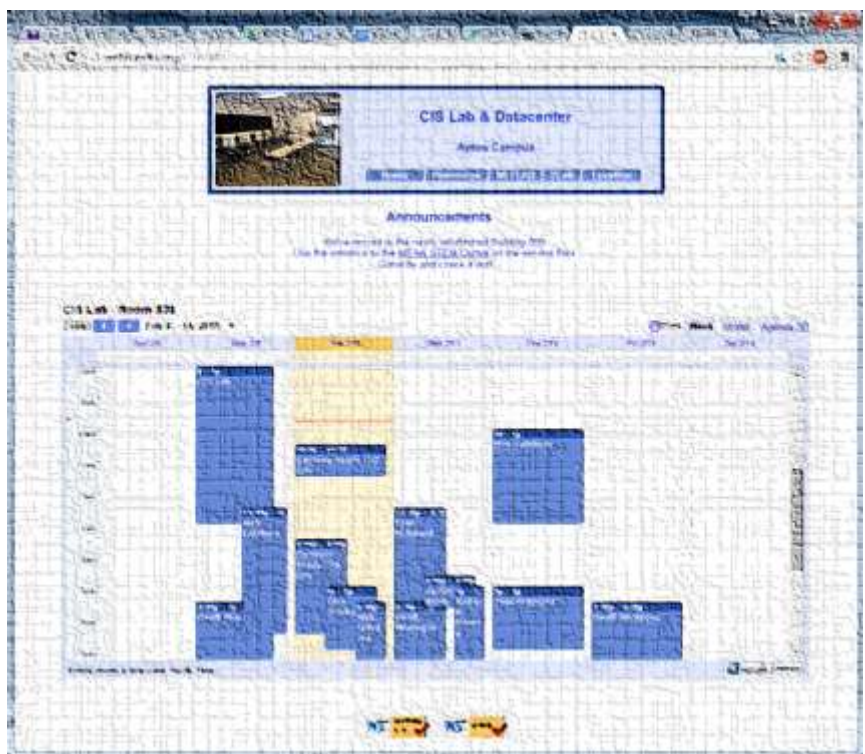

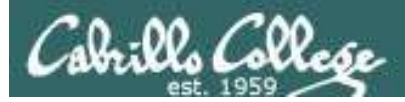

#### Don't Forget -- Perkins/VTEA Survey

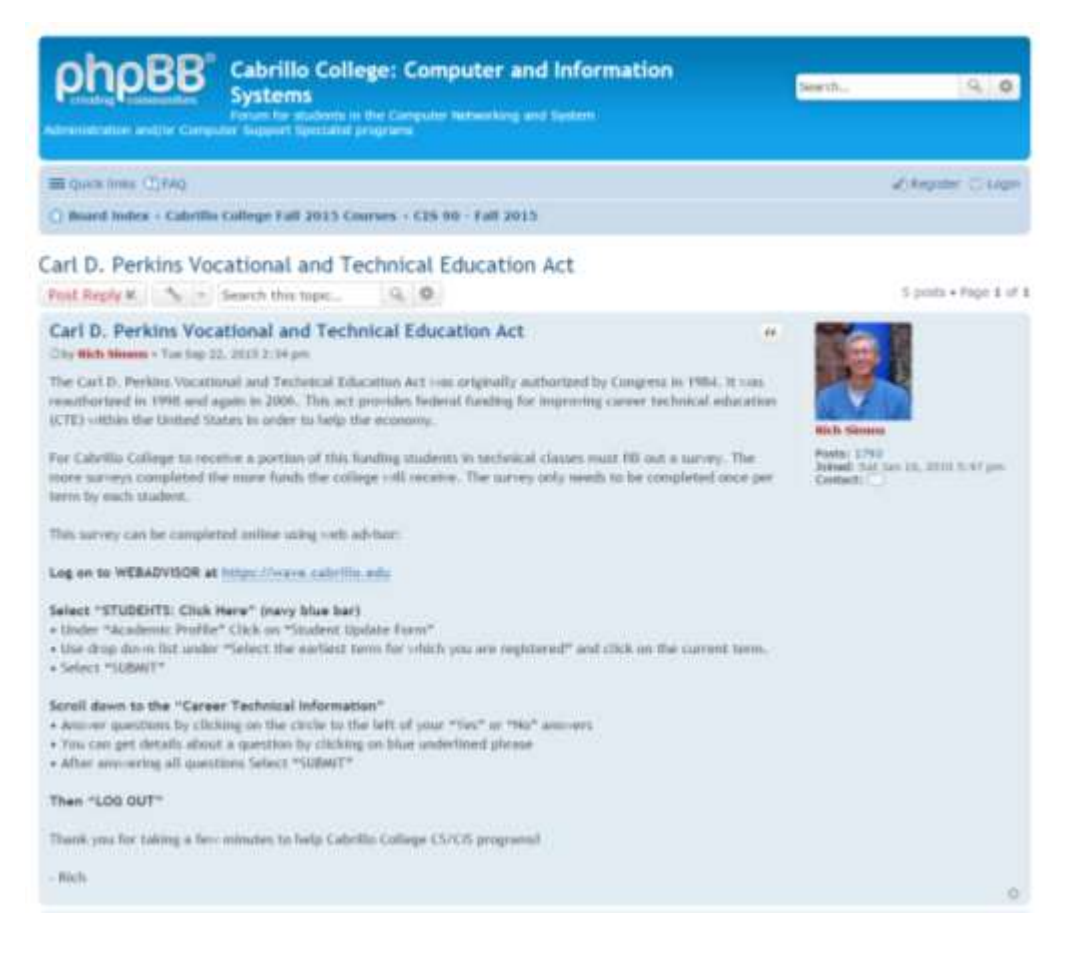

http://oslab.cis.cabrillo.edu/forum/viewtopic.php?f=114&t=3863

*This is an important source of funding for Cabrillo College.*

*Send me an email stating you completed this survey for three points extra credit!*

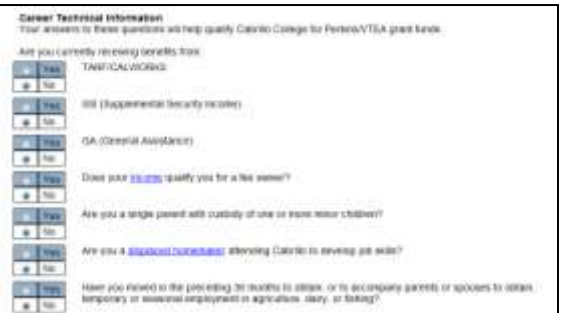

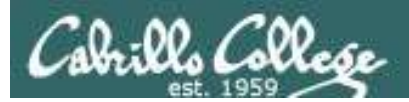

#### http://simms-teach.com/cis90grades.php

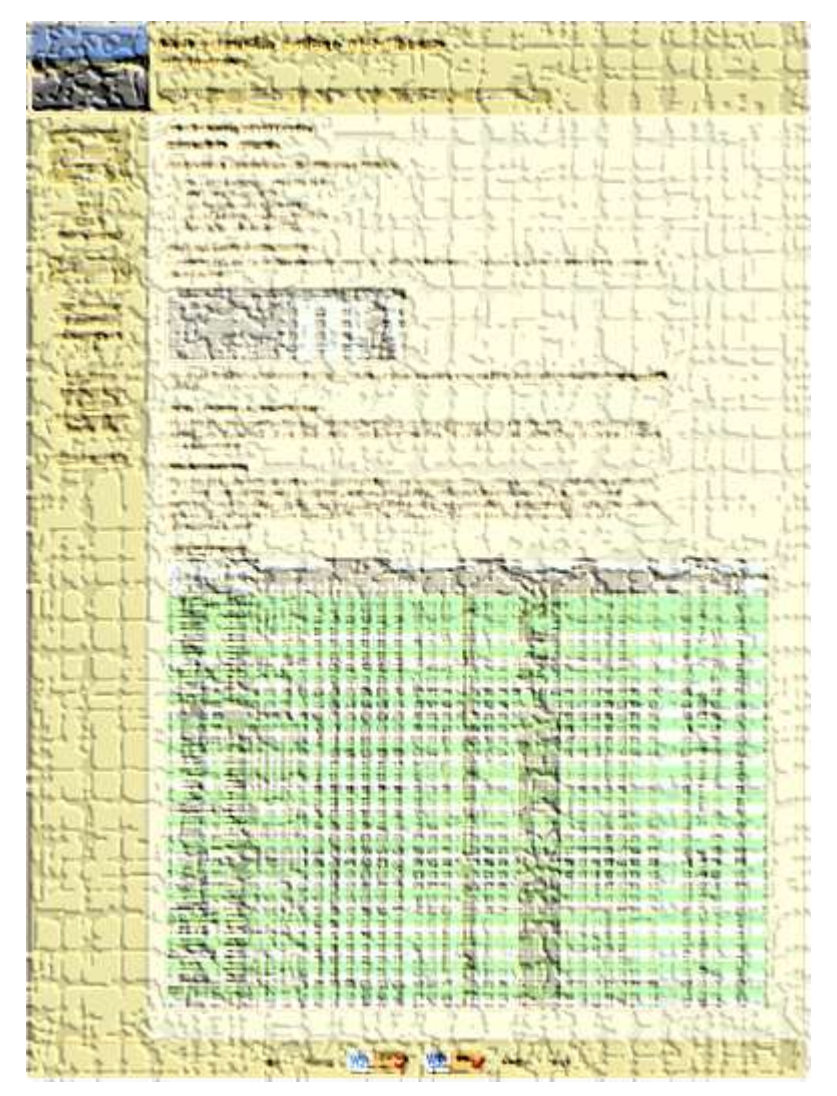

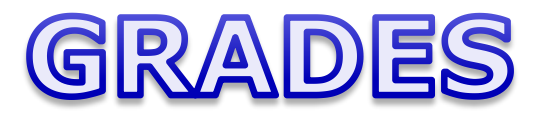

*Be sure and check your progress on the Grades page as the course continues on.*

*Send me a student survey if you haven't already to get your LOR secret code name.*

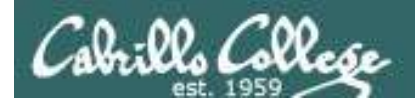

#### Where to find your grades

#### *Send me your survey to get your LOR code name.*

#### **The CIS 90 website Grades page**

http://simms-teach.com/cis90grades.php

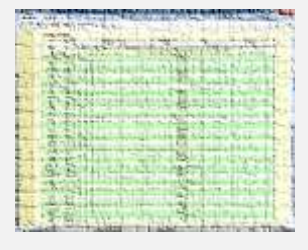

#### **Points that could have been earned to date:**

3 quizzes: 9 points 3 labs: 90 points 1 forum quarter: 20 points **Total: 119 points**

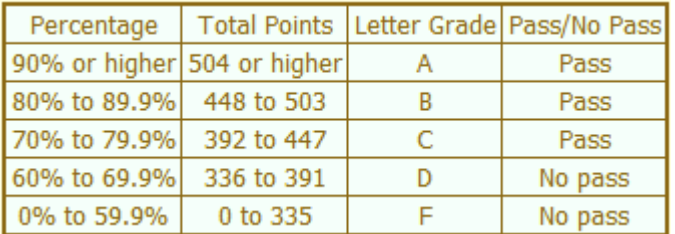

**At the end of the term I'll add up all your points and assign you a grade using this table**

#### **Or check on Opus**

**checkgrades** *codename (where codename is your LOR codename)*

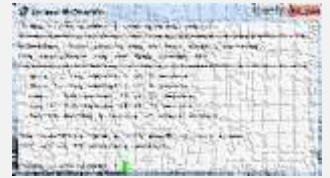

Written by Jesse Warren a past CIS 90 Alumnus

**grades** *codename (where codename is your LOR codename)*

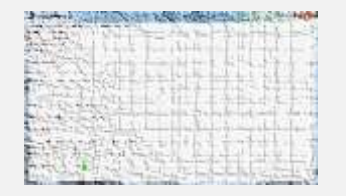

Written by Sam Tindell a past CIS 90 Alumnus. Try his tips, schedule and forums scripts as well!

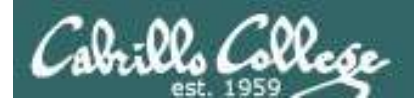

#### **LPI Linux Essentials Certificate**

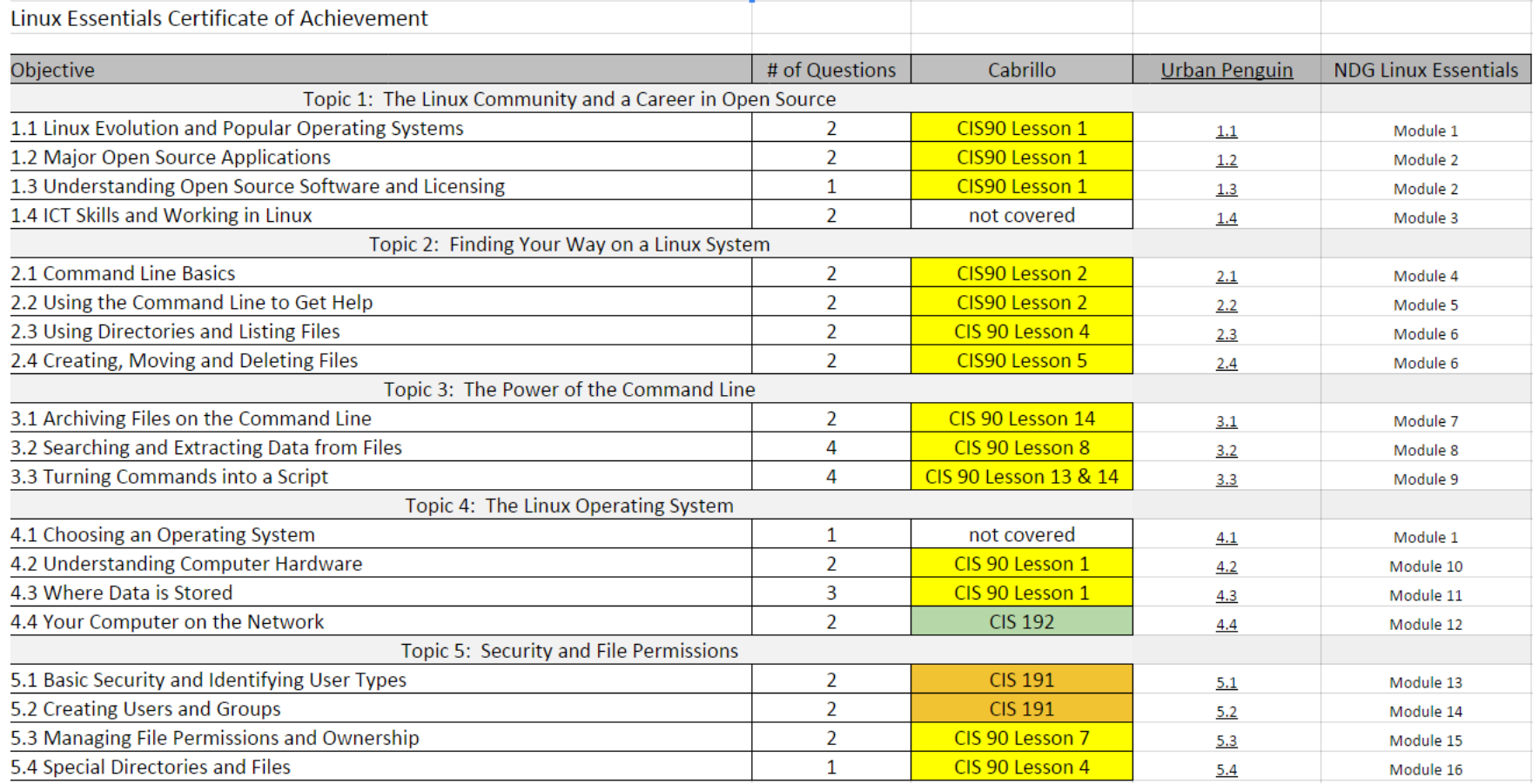

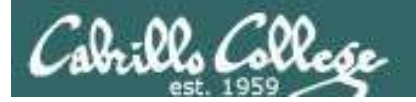

#### The Urban Penguin

#### **LINUX ESSENTIALS**

Netcome to this well study video series of futbrish. These Videos can be used in preparing and for the LPI (Elisa Professional institute), Linux Essentiais Certification, These materials are meant as a stand above learning. solution in readmess for your coast and are hirpeted towards prayine who is aming for the certification or just wents to know more about what Linux is and what it can ofter. The Utturn Pengum is an Approved LPI Training. Partner and we provide both then traning via thesir videos and, if you profin to work denct with the penguin, then ters determine at a premier prater prifer rate ow

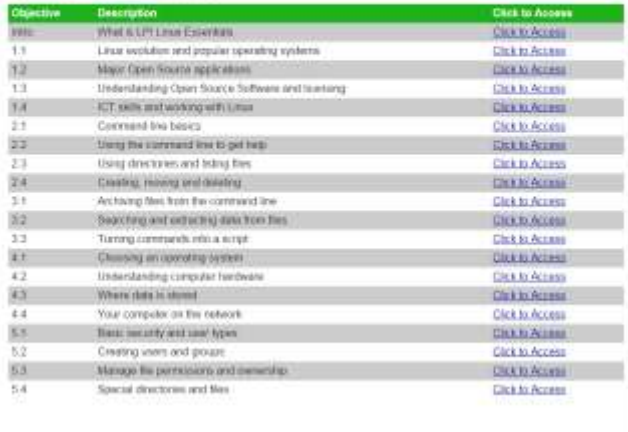

#### premet tured from the wind and fourther

**Home LPT** 

http://www.theurbanpenguin.com/lpi/le.html

*No registration, no logging in, just click and watch the videos*

#### NDG Linux Essentials via Cisco Networking Academy

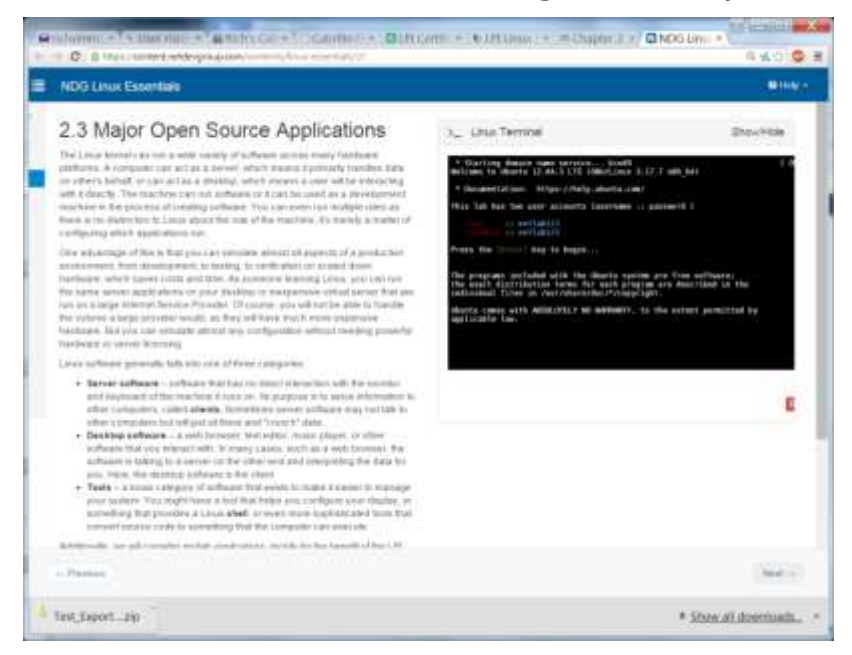

#### https://www.netacad.com/

*Complete course with reading, live VM and tests.* 

*Contact me if you would like a student account for the NDG Linux Essentials course.*

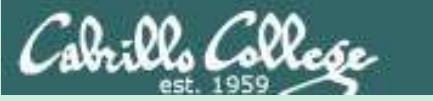

# Everything is a file

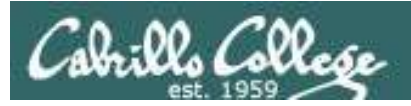

• A terminal • A file • A directory • A hard drive • A hard drive partition • A CD • A partition on a USB flash drive • Kernel run-time information *Implemented as files in UNIX*

57

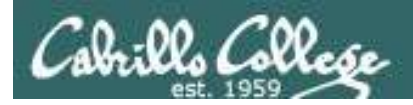

# Everything is a file in UNIX (even a terminal)

- A terminal
- A file
- A directory
- A hard drive
- A hard drive partition
- A CD
- A partition on a USB flash drive
- Kernel run-time information
- *e.g. /dev/pts/2 e.g. /home/cis90/simben/letter e.g /home/cis90/ e.g. /dev/sda e.g. /dev/sda1 e.g. /dev/cdrom e.g. /dev/sdb2 e.g. /proc/sys/kernel/hostname*

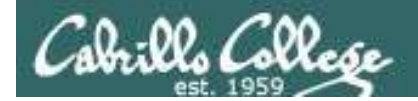

*terminal* [rsimms@oslab ~]\$ **ls -l /dev/pts/3** crw--w----. 1 leebri90 tty 136, 3 Sep 30 16:33 /dev/pts/3

*file* [rsimms@oslab ~]\$ **ls -l /home/cis90/simben/letter** -rw-r--r--. 1 simben90 cis90 1044 Jul 20 2001 /home/cis90/simben/letter

*directory* drwxr-x---. 43 rsimms cis90 4096 Sep 16 15:00 /home/cis90/ [rsimms@oslab ~]\$ **ls -ld /home/cis90/**

*hard drive* [rsimms@oslab ~]\$ **ls -l /dev/sda** brw-rw----. 1 root disk 8, 0 Sep 13 17:47 /dev/sda

*partition* brw-rw----. 1 root disk 8, 1 Sep 13 17:47 /dev/sda1 [rsimms@oslab ~]\$ **ls -l /dev/sda1**

[rsimms@oslab ~]\$ **ls -l /dev/cdrom**  $l$ rwxrwxrwx. 1 root root 3 Sep 13 17:46 /dev/cdrom  $\rightarrow$  sr0

[rsimms@oslab ~]\$ **ls -l /dev/sr0** brw-rw----. 1 root cdrom 11, 0 Sep 13 17:46 /dev/sr0

*CD drive*

*Kernel* 

[rsimms@oslab ~]\$ **ls -l /proc/sys/kernel/hostname** -rw-r--r-- 1 root root 0 Sep 24 15:45 /proc/sys/kernel/hostname *runtime info*

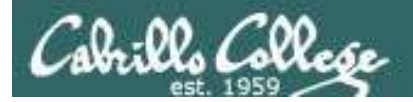

# File Types

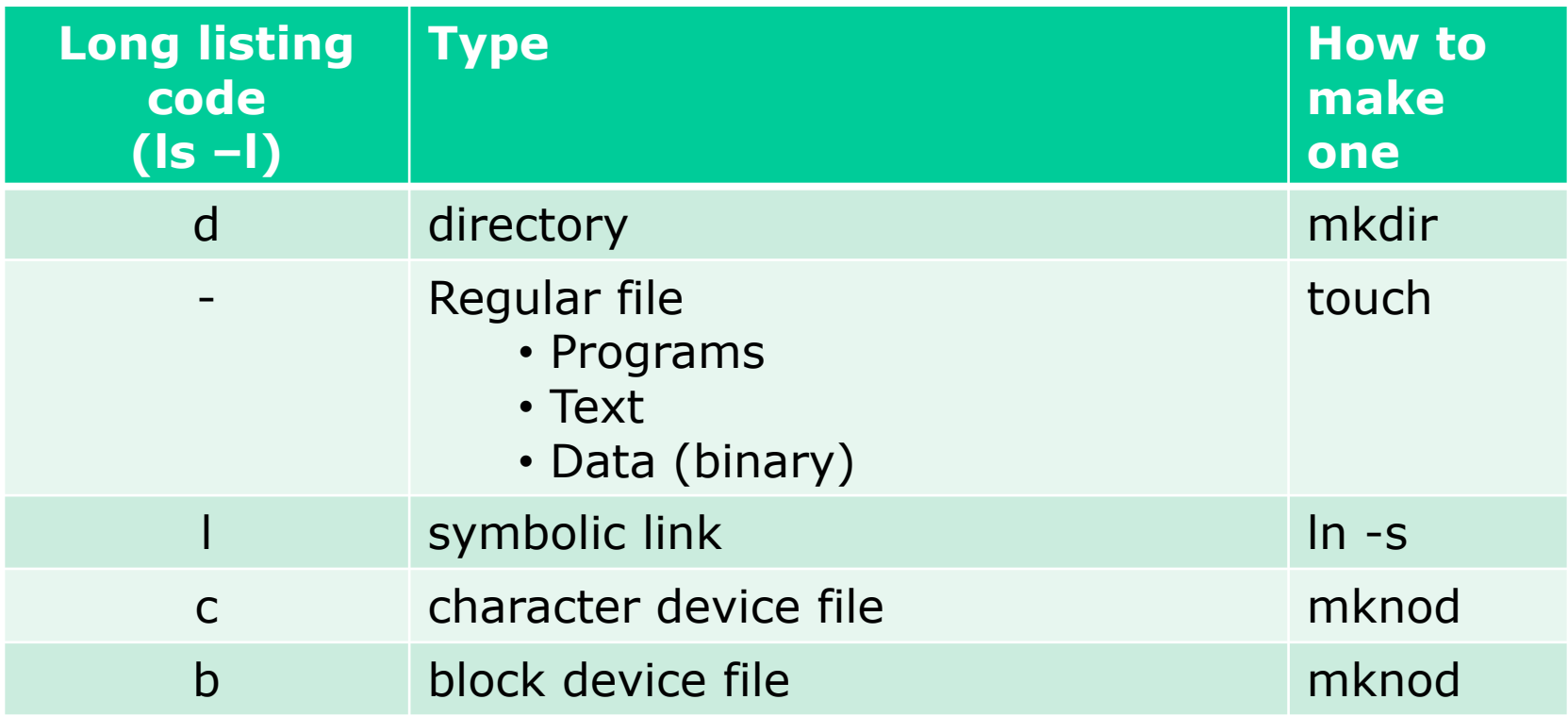

Common file types in a Linux ext*n* file system

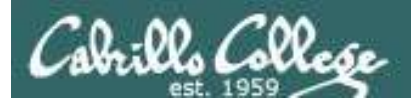

#### **Nice things about files**

• you can write to them

[rsimms@opus ~]\$ **echo "Rich was here" > myfile**

• and read from them

[rsimms@opus ~]\$ **cat myfile** Rich was here

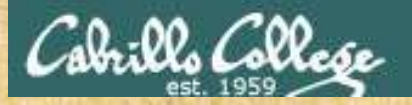

# Class Activity

• Write to a file

**echo "Rumpelstiltskin was here" > myfile**

• Read the file

**cat myfile**

Did it work? Click green "Yes" check or red "No" X on CCC Confer

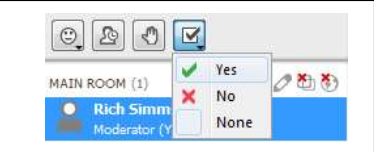

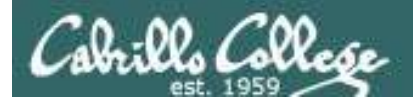

/home/cis90/simmsben \$ **tty** /dev/pts/1

*Use the tty command to identify the specific terminal device being used*

*Note this device is identified using an absolute pathname*

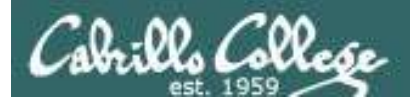

/home/cis90/simmsben \$ **tty** /dev/pts/1

*Show which terminal you are using*

/home/cis90/simmsben \$ **who** simmsben pts/1 2010-09-29 07:38 (dsl-49-64-10-90.dhcp.cruzio.com) srecklau pts/2 2010-09-29 06:06 (62.143.60.194) rsimms pts/4 2010-09-29 06:47 (dsl-49-64-10-90.dhcp.cruzio.com) *Use who to see who is logged in*

/home/cis90/simmsben \$ **ls -l /dev/pts/\*** crw--w---- 1 simmsben tty 136, 1 Sep 29 07:45 /dev/pts/1 crw--w---- 1 srecklau tty 136, 2 Sep 29 07:44 /dev/pts/2  $crw--w---1$  rsimms tty 136, 4 Sep 29 06:48 /dev/pts/

*Do a long listing to see all the terminal devices in use*

*Notice the owner is someone who has logged in*

*Notice the file type is "c" which is a character device file* 

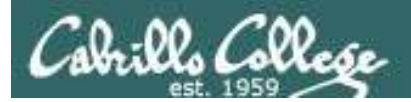

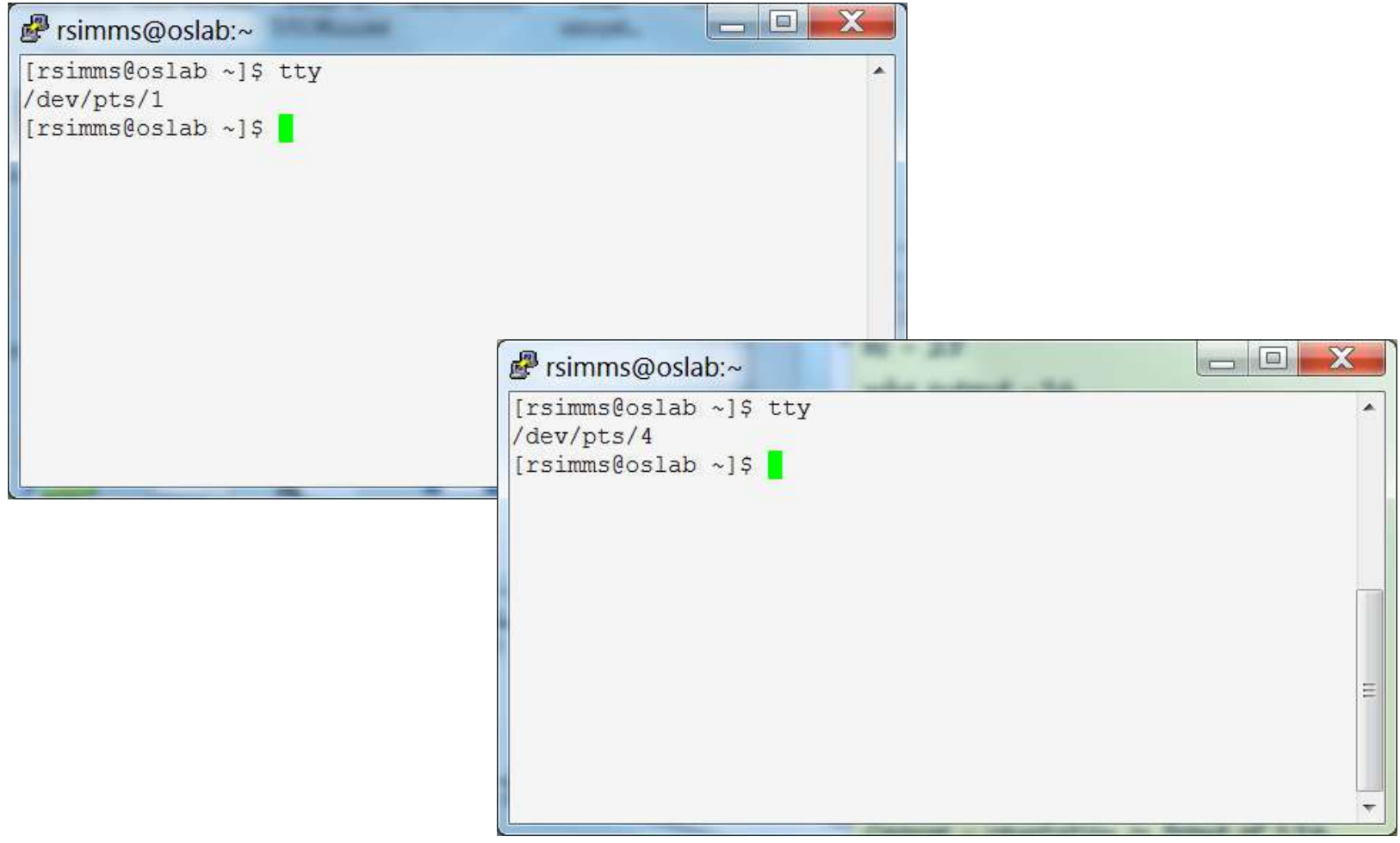

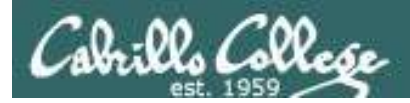

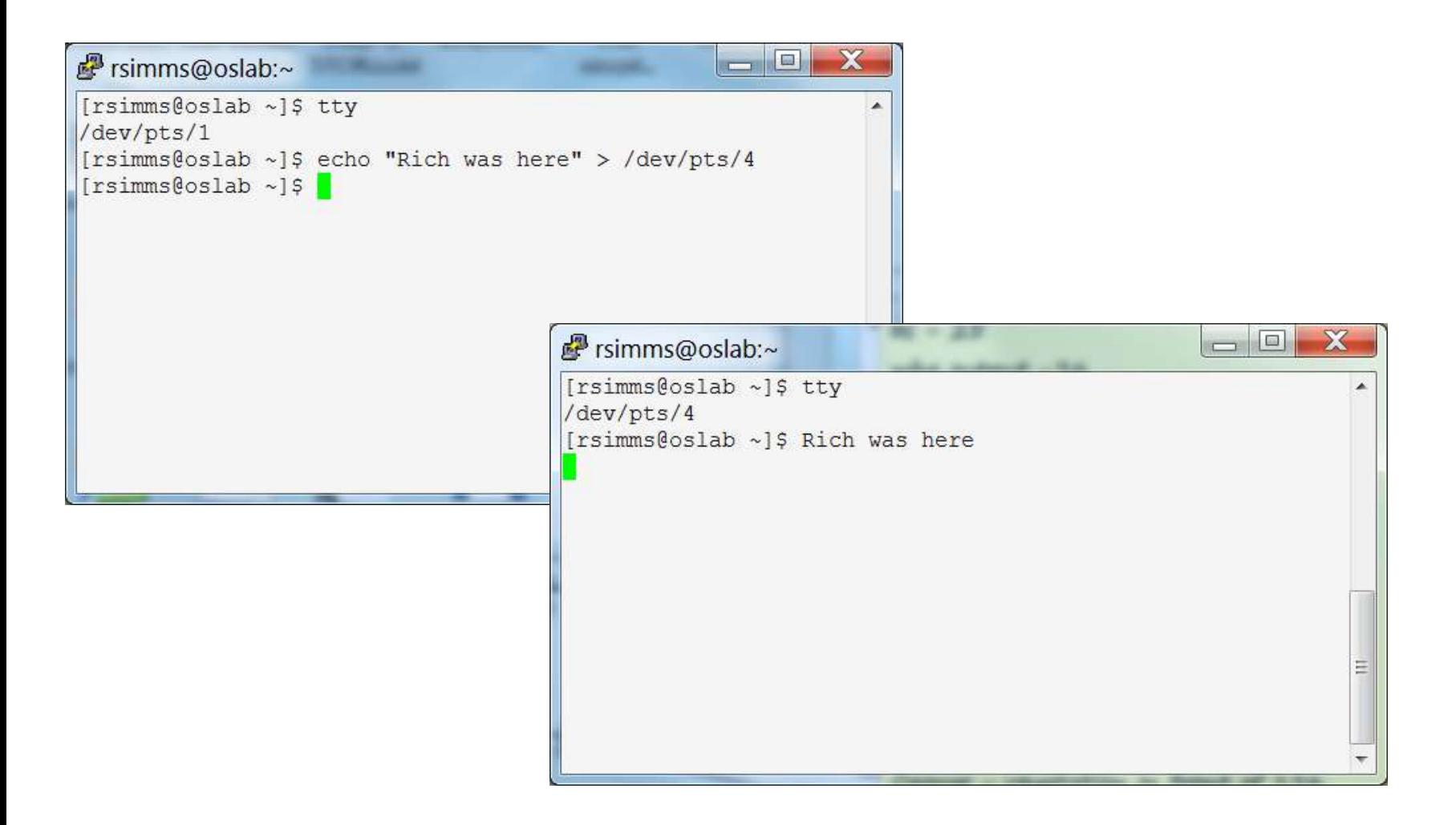

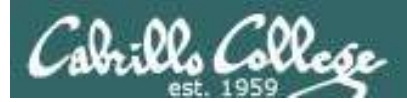

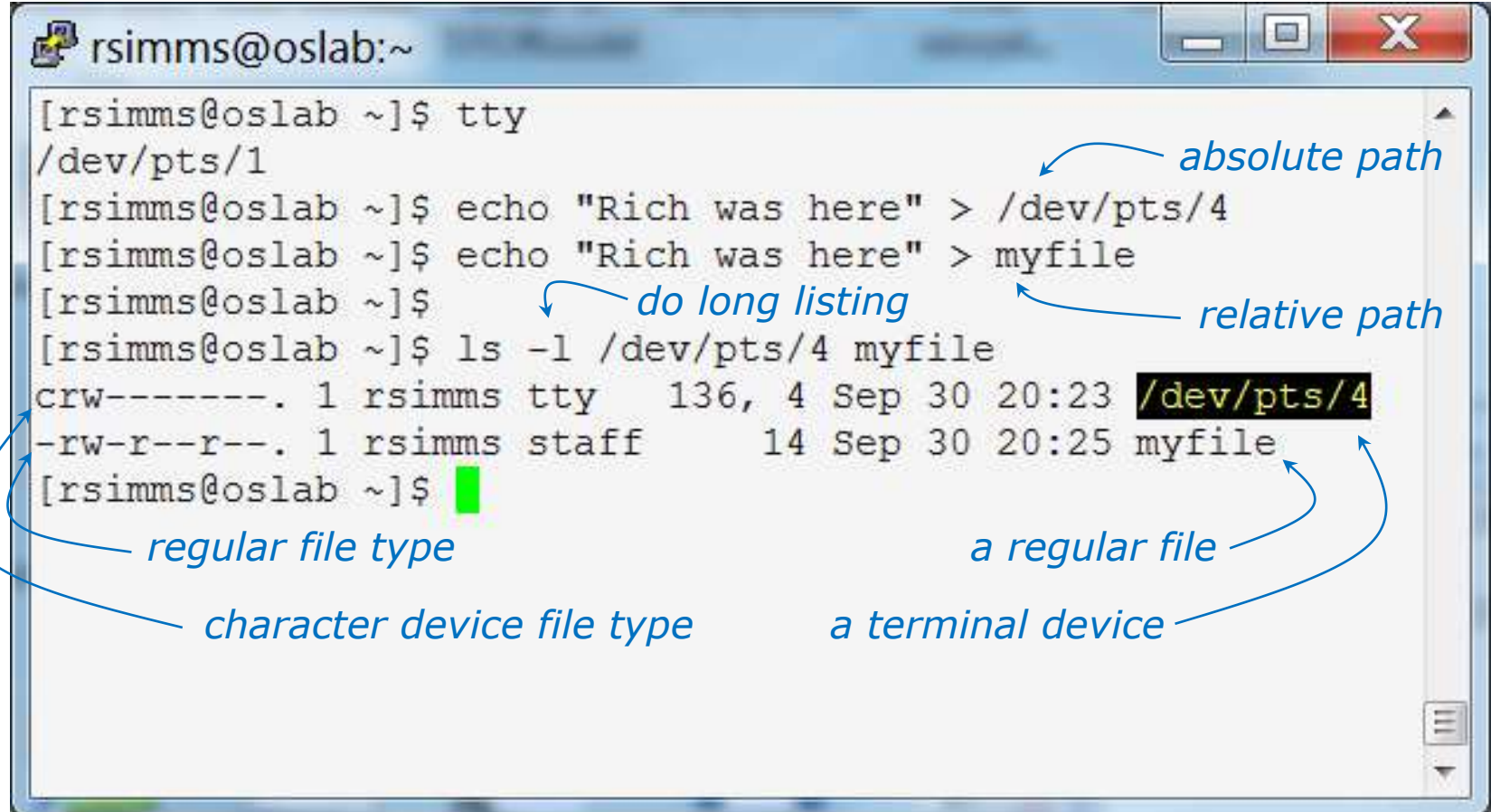

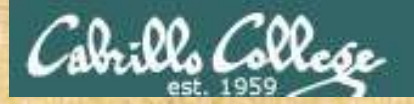

### **Class Activity**

#### Part I

- Login into Opus
- Use **echo "I can do it" > myfile**
- Print your new file with **cat myfile**

#### Part II

- Open a second session on Opus
- You should have two terminals now
- In both sessions use **tty** to identify the terminal devices being used
- In one terminal use **cat myfile > /dev/pts/***xx* where *xx* is your other terminal

Did it work? Click green "Yes" check or red "No" X on CCC Confer

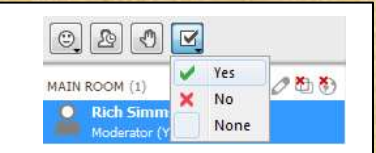

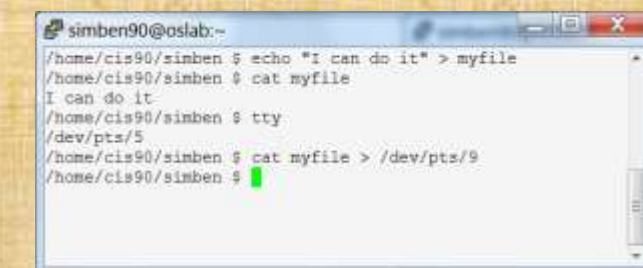

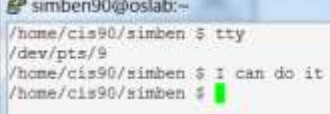

 $-10$ 

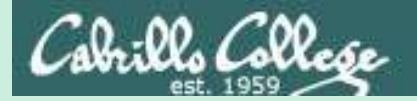

# More File Name Expansion

CIS 90 - Lesson 5

# (also known as *globbing*)

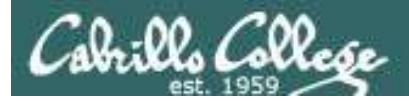

**\***

matches all non-hidden filenames in the current directory when used alone or zero or more characters when used as a prefix, infix or postfix.

## **?**

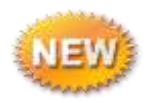

matches any single character in any of your current directory's filenames.

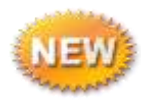

**[]** matches any single character contained within the brackets.

*You may also hear this process called "globbing"*  $70$ 

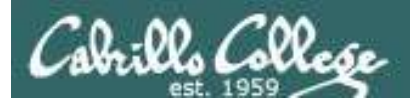

# Shell Parse Step

*Filename expansion happens during the shell parsing step, before the command is even located or executed.*

1)Prompt **2)Parse** 3)Search for program (along the path) 4)Execute program 5)Nap (wait till process is done) 6)Repeat

*The commands never see \*, ?, and [] expansion characters. These characters get replaced by the shell before the command is even located and executed.*

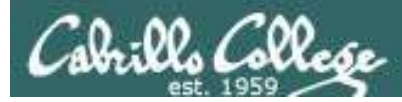

Example: **text.\*** will be expanded by the shell to match any files that start with "text."

```
/home/cis90/simben $ echo text.*
text.err text.fxd
/home/cis90/simben $ ls -i text.*
19496 text.err 19497 text.fxd
/home/cis90/simben $ file text.*
text.err: ASCII text
text.fxd: ASCII text
/home/cis90/simben $ wc -l /home/cis90/mahtab/text.*
 11 /home/cis90/mahtab/text.err
 10 /home/cis90/mahtab/text.fxd
 21 total
/home/cis90/simben $ tail -n1 ../mahtab/text.*
\Rightarrow ../mahtab/text.err \leq==
number10.
```
 $\Rightarrow$  ../mahtab/text.fxd  $\leq$ == This is line number 10.

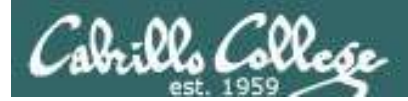

Example: **\*** is expanded to match all directories in /home/cis90 and **ti\*** to match all files starting with "ti"

```
/home/cis90/simben $ ls -l ../*/Poems/Blake/ti*
-rw-r--r--. 1 beakie90 cis90 115 Jul 20 2001 ../beakie/Poems/Blake/tiger
-rw-r--r--. 1 calmic90 cis90 115 Jul 20 2001 ../calmic/Poems/Blake/tiger
-rw-r--r--. 1 casenr90 cis90 115 Jul 20 2001 ../casenr/Poems/Blake/tiger
-rw-r--r--. 1 casric90 cis90 115 Jul 20 2001 ../casric/Poems/Blake/tiger
-rw-r--r--. 1 cis90 cis90 115 Jul 20 2001 ../cis/Poems/Blake/tiger
-rw-r--r--. 1 daweli90 cis90 115 Jul 20 2001 ../daweli/Poems/Blake/tiger
-rw-r--r--. 1 fahmic90 cis90 115 Jul 20 2001 ../fahmic/Poems/Blake/tiger
-rw-r--r--. 1 fitcon90 cis90 115 Jul 20 2001 ../fitcon/Poems/Blake/tiger
< snipped >
-rw-r--r--. 1 simben90 cis90 115 Jul 20 2001 ../simben/Poems/Blake/tiger
-rw-r--r--. 1 specod90 cis90 115 Jul 20 2001 ../specod/Poems/Blake/tiger
-rw-r--r--. 1 thinic90 cis90 115 Jul 20 2001 ../thinic/Poems/Blake/tiger
-rw-r--r--. 1 tilbuz90 cis90 115 Jul 20 2001 ../tilbuz/Poems/Blake/tiger
-rw-r--r--. 1 vasjor90 cis90 115 Jul 20 2001 ../vasjor/Poems/Blake/tiger
-rw-r--r--. 1 vivrut90 cis90 115 Jul 20 2001 ../vivrut/Poems/Blake/tiger
-rw-r--r--. 1 weljon90 cis90 115 Jul 20 2001 ../weljon/Poems/Blake/tiger
-rw-r--r--. 1 weltim90 cis90 115 Jul 20 2001 ../weltim/Poems/Blake/tiger
/home/cis90/simben $
```
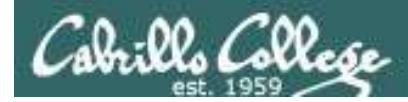

Note, DOS uses \*.\* to match all files.

BUT, this is NOT true in UNIX

/home/cis90/simmsben \$ **echo \*.\*** Lab2.0 Lab2.1 text.err text.fxd

*Instead, \*.\* is expanded to match all files in the current directory containing a "."*

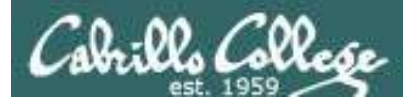

*Note the \* metacharacter by itself does not match any hidden files in your current working directory*

/home/cis90/simmsben \$ **echo \***

bigfile bin delete empty Hidden Lab2.0 Lab2.1 letter Miscellaneous mission Poems proposal1 proposal2 proposal3 small town spellk text.err text.fxd timecal what\_am\_i

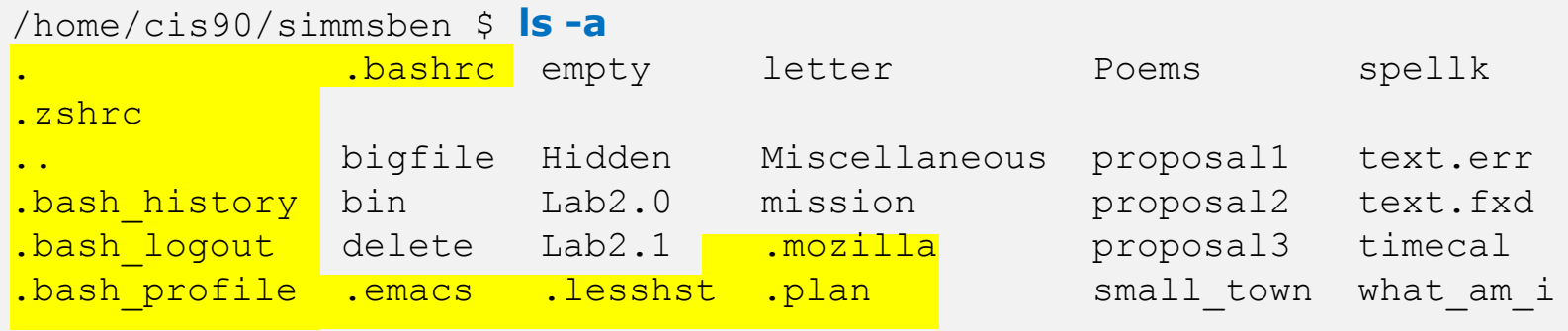
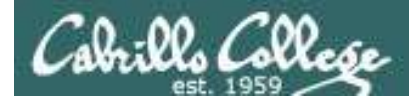

## The ? Filename Expansion Metacharacter

### Example: **???** will be match any three character file name

```
/home/cis90/simben $ echo ???
bin log
/home/cis90/simben $ ls bin/???
bin/app
/home/cis90/simben $ ls /bin/???
/bin/awk /bin/csh /bin/env /bin/pwd /bin/red /bin/rvi /bin/tar
/bin/cat /bin/cut /bin/ksh /bin/raw /bin/rpm /bin/sed
/home/cis90/simben $ tail -n3 /home/cis90/grodav/bin/???
while :
do sleep 1
done
```
/home/cis90/simben \$ **file /home/cis90/grodav/Poems/\*/???** /home/cis90/grodav/Poems/Yeats/old: ASCII English text

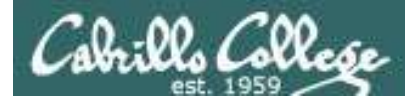

## The [] Filename Expansion Metacharacter

### Example: **[12]** will be match a "1" or a "2"

/home/cis90/simben \$ **head -n1 Poems/Shakespeare/sonnet[12]** ==> Poems/Shakespeare/sonnet1 <== From fairest creatures we desire increase,

==> Poems/Shakespeare/sonnet2 <== When forty winters shall besiege thy brow,

/home/cis90/simben \$ **wc ../balcor/Poems/Shakespeare/sonnet[12]** 14 105 614 ../balcor/Poems/Shakespeare/sonnet1 14 114 631 ../balcor/Poems/Shakespeare/sonnet2 28 219 1245 total

/home/cis90/simben \$ **ls -d /etc/\*[12]\*** /etc/dbus-1 /etc/iproute2 /etc/pnm2ppa.conf /etc/rc2.d /etc/DIR\_COLORS.256color /etc/mke2fs.conf /etc/polkit-1 /etc/sasl2 /etc/gtk-2.0 /etc/pbm2ppa.conf /etc/rc1.d /etc/X11

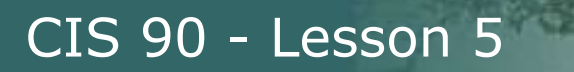

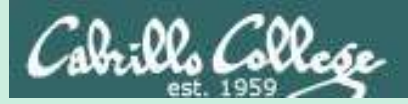

## File Name Expansion (also known as globbing)

## PRACTICE QUESTIONS

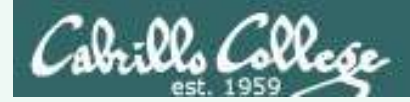

## The \* Filename Expansion Metacharacter

*Your turn now*

What command would classify all files in the parent directory that start with m?

*Write your answer in the chat window*

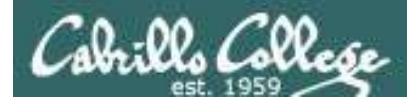

## The \* Filename Expansion Metacharacter

#### *Answer*

What command would classify all files in the parent directory that start with m?

/home/cis90/simben \$ **file ../m\*** ../mcgcam: directory ../milhom: directory /home/cis90/simben \$

> *Note, the matches can change each term since it is based on student names.*

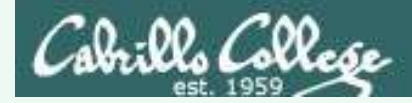

## The ? Filename Expansion Metacharacter

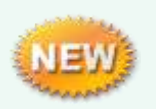

*A ? matches exactly one character which could be anything*

### What command would list all 13 character filenames in /bin

*Write your answer in the chat window*

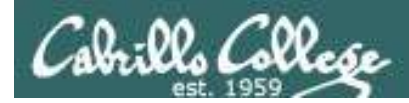

## The ? Filename Expansion Metacharacter

### What command would list all 13 character filenames in /bin

### *Answer*

/home/cis90/simben \$ **ls /bin/?????????????** /bin/dnsdomainname /bin/nisdomainname /bin/unicode\_start

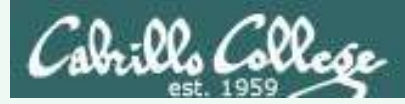

## The [] Filename Expansion Metacharacter

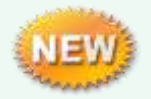

*A [] will match any character between the brackets*

From your home directory, what command would print the first line of all Shakespeare sonnets ending in a 2 or 5?

*Write your answer in the chat window*

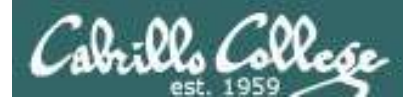

## The [] Filename Expansion Metacharacter

From your home directory, what command would print the first line of all Shakespeare sonnets ending in a 2 or 5?

#### *Answer*

/home/cis90/simben \$ **head -n 1 Poems/Shakespeare/\*[25]** ==> Poems/Shakespeare/sonnet15 <== When I consider every thing that grows

==> Poems/Shakespeare/sonnet2 <== When forty winters shall besiege thy brow,

==> Poems/Shakespeare/sonnet35 <== Whoever hath her wish, thou hast thy Will,

==> Poems/Shakespeare/sonnet<mark>5</mark> <== Those hours that with gentle work did frame /home/cis90/simben \$

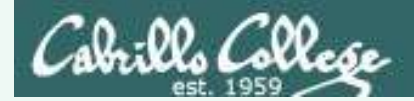

### What commands are there in /usr/bin that start with a "n" or "m", are 5 letters long and end with a "p"?

*Hint: Use a combination of filename expansion metacharacters* 

*Write your answer in the chat window*

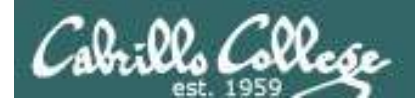

### What commands are there in /usr/bin that start with a "n" or "m", are 5 letters long and end with a "p"?

*Answer*

/home/cis90/simben \$ **echo /usr/bin/[nm]???p** /usr/bin/nohup

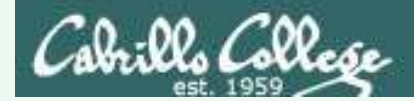

For the command:

### **file /usr/share/man/\*/[ap]??.8.gz**

What arguments are actually getting passed to the **file** command to process?

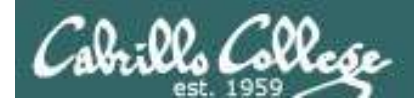

For the command:

### **file /usr/share/man/\*/[ap]??.8.gz**

What arguments are actually getting passed to the **file** command to process?

/home/cis90/simben \$ **echo /usr/share/man/\*/[ap]??.8.gz** /usr/share/man/man8/arp.8.gz /usr/share/man/man8/atd.8.gz /usr/share/man/man8/pam.8.gz /usr/share/man/man8/pvs.8.gz

*Tip: Use echo to expand complicated filenames containing multiple filename expansion characters*

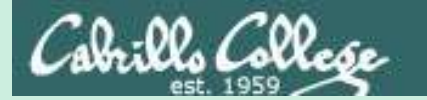

### CIS 90 - Lesson 5

# Command Review

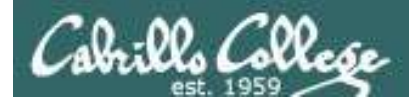

### *Use the man command or google for the details*

New commands:

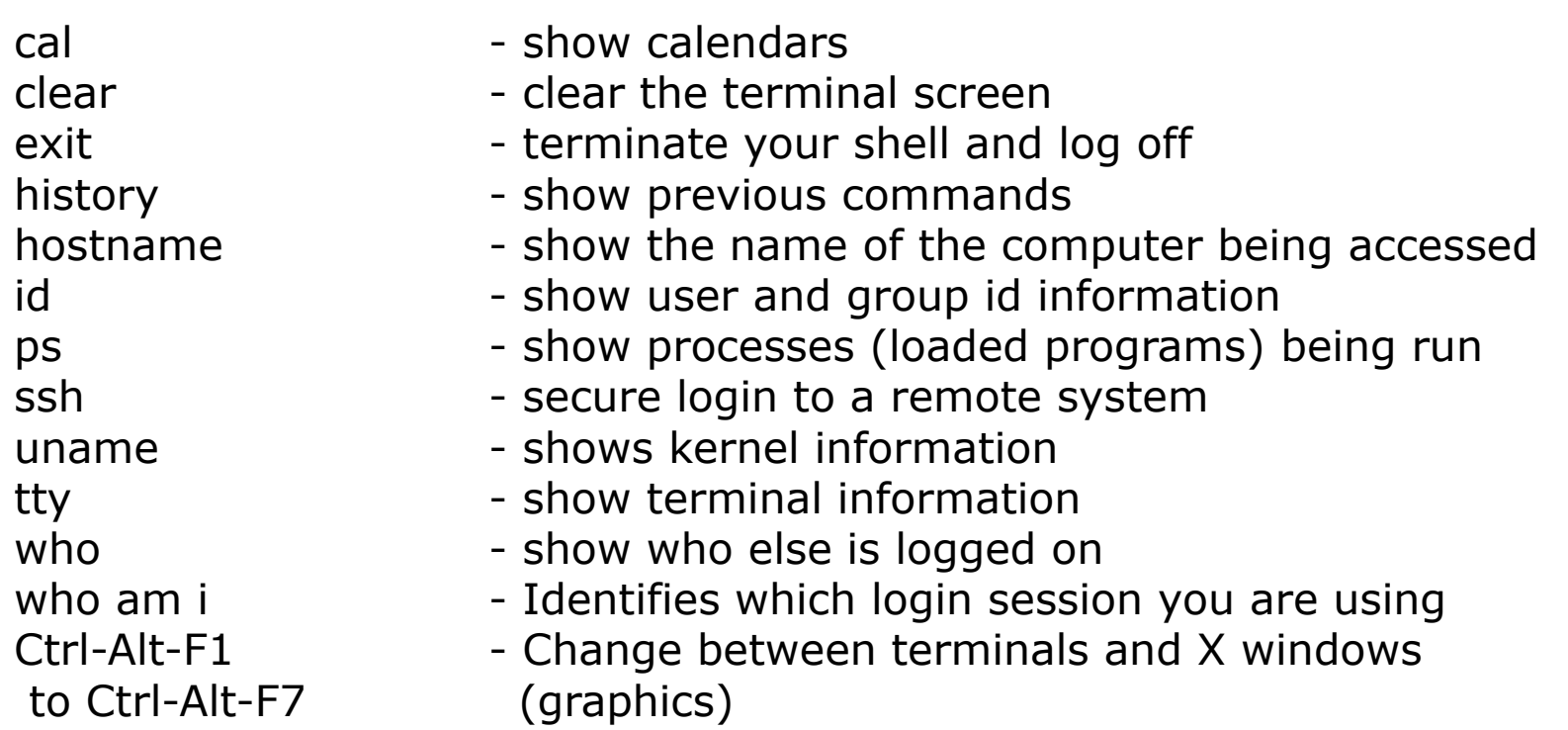

New Files and Directories:

VMware:

Ctrl-Alt - to move mouse cursor out of VM

### *Use the man command or google for the details*

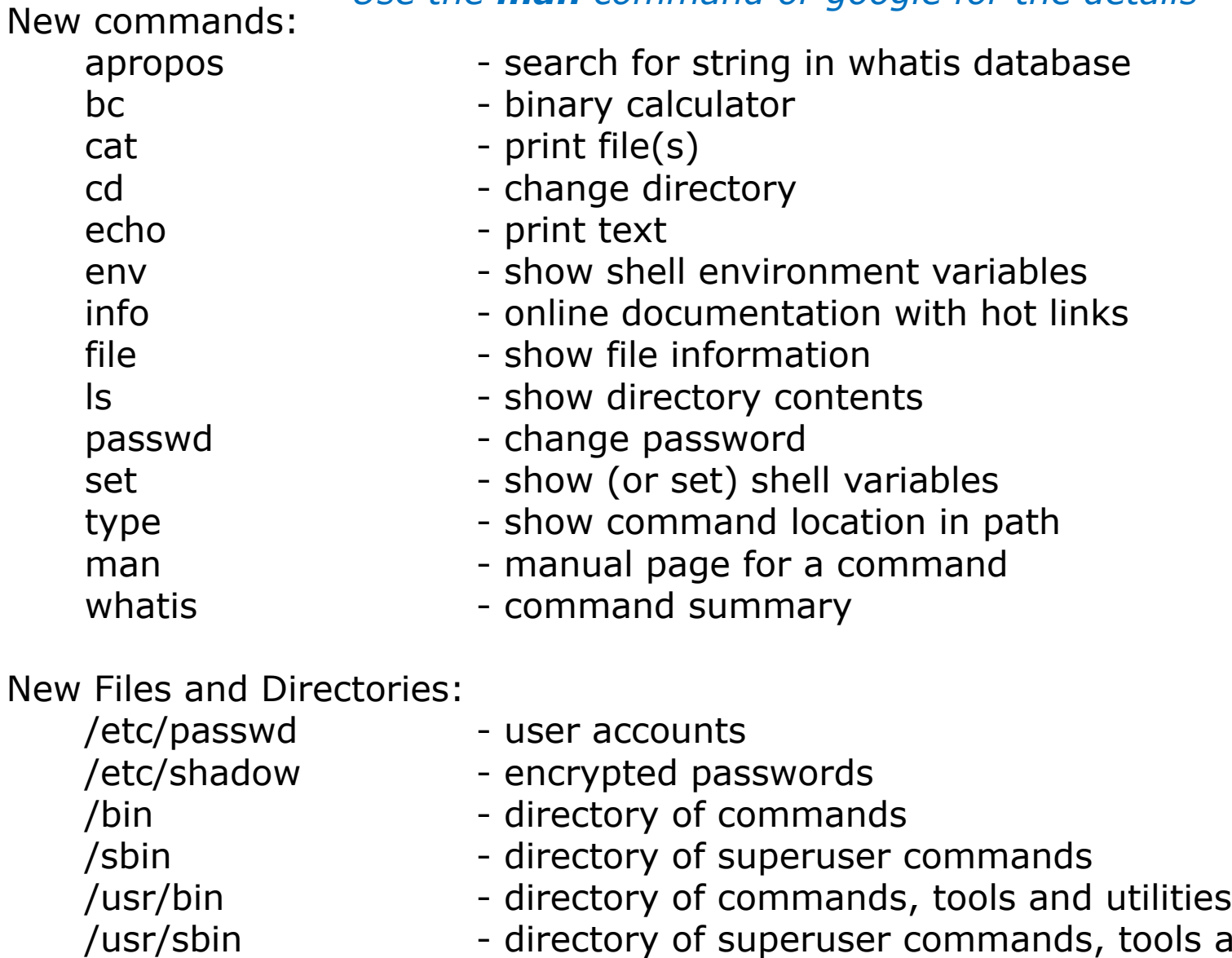

ools and utilities  $_{91}$ 

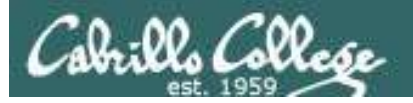

#### New commands: mail

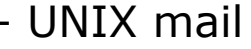

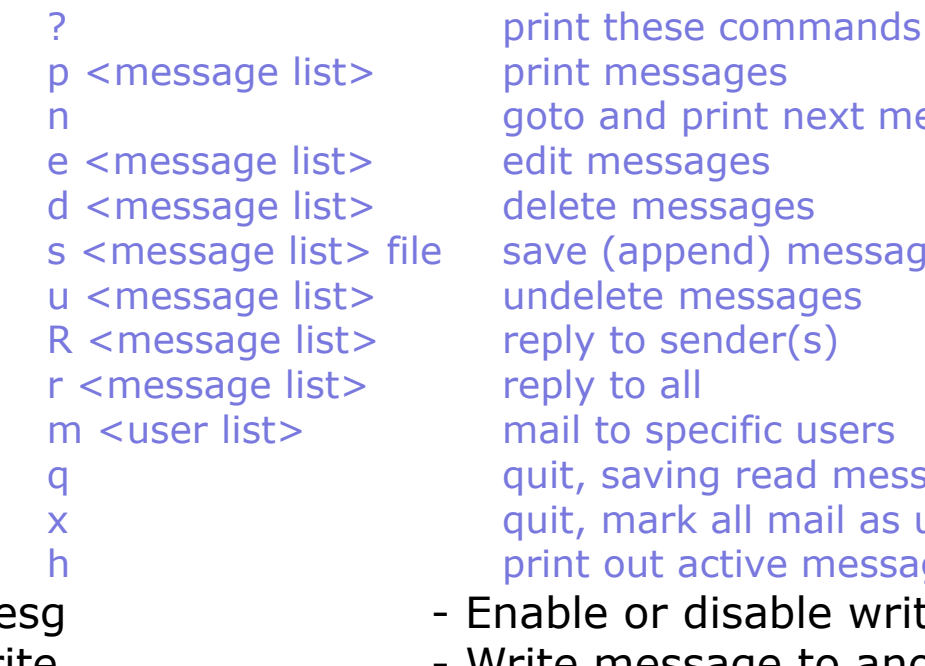

next message messages to file c users ad messages to local mbox file mail as unread and undeleted. e message headers mesg **- Enable or disable writes to your terminal** 

write **- Write message to another user** 

New Files and Directories:

/var/mail - Message store for mail /var/mail/*username* - Incoming mailbox for *username*

mbox - File in users home directory where read messages are archived to

### *Use the man command or google for the details*  $92$

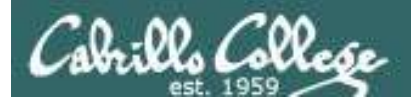

### *Use the man command or google for the details*

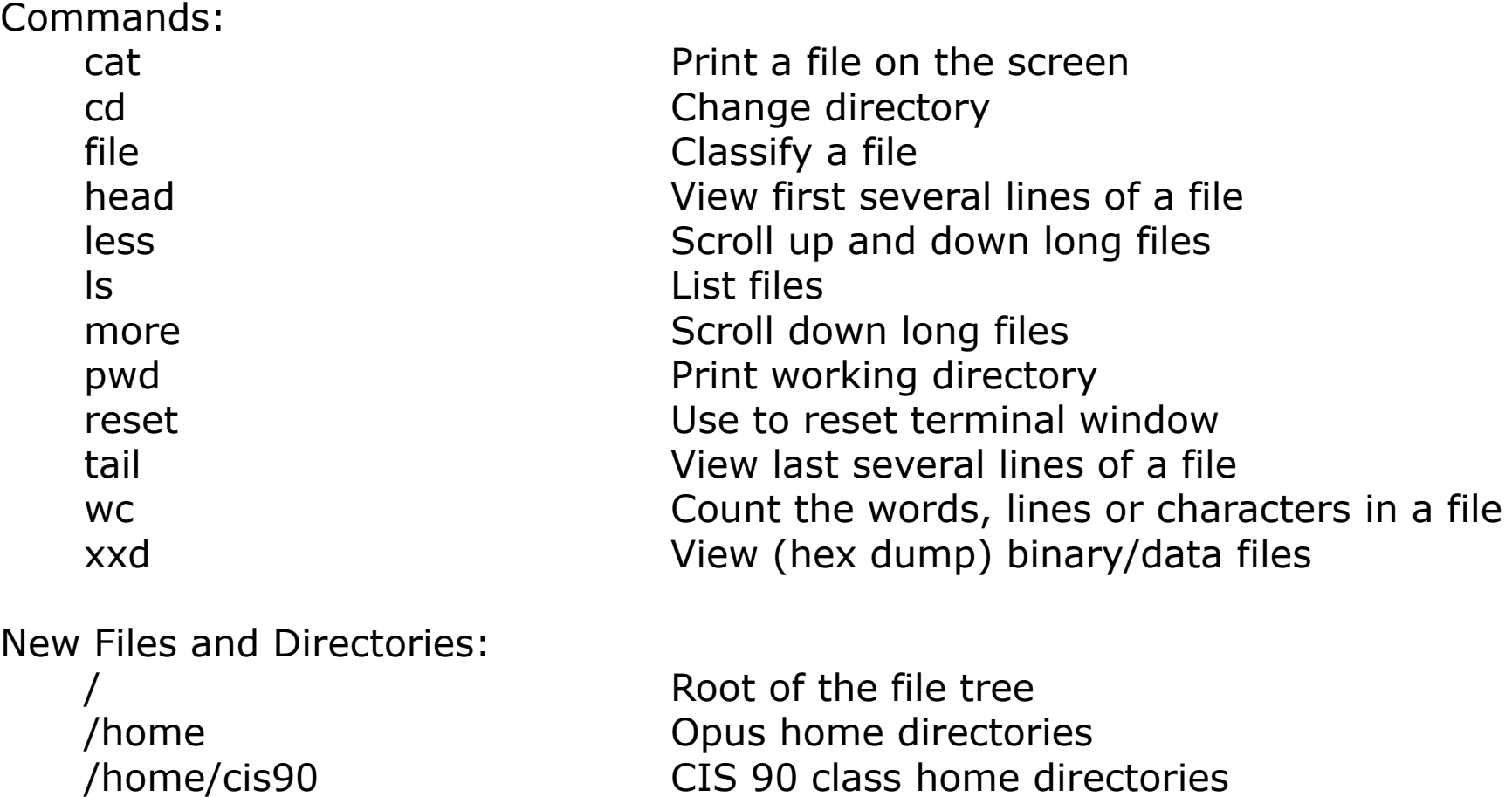

/home/cis90/*username* The home directory for CIS 90 student *username*

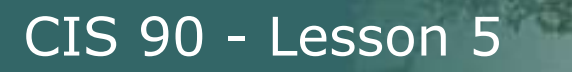

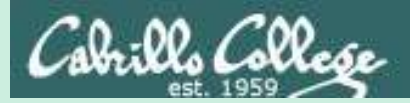

## Command line Syntax & Parsing

(review)

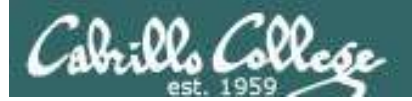

CIS 90 - Lesson 5

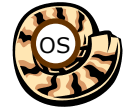

## Life of the Shell

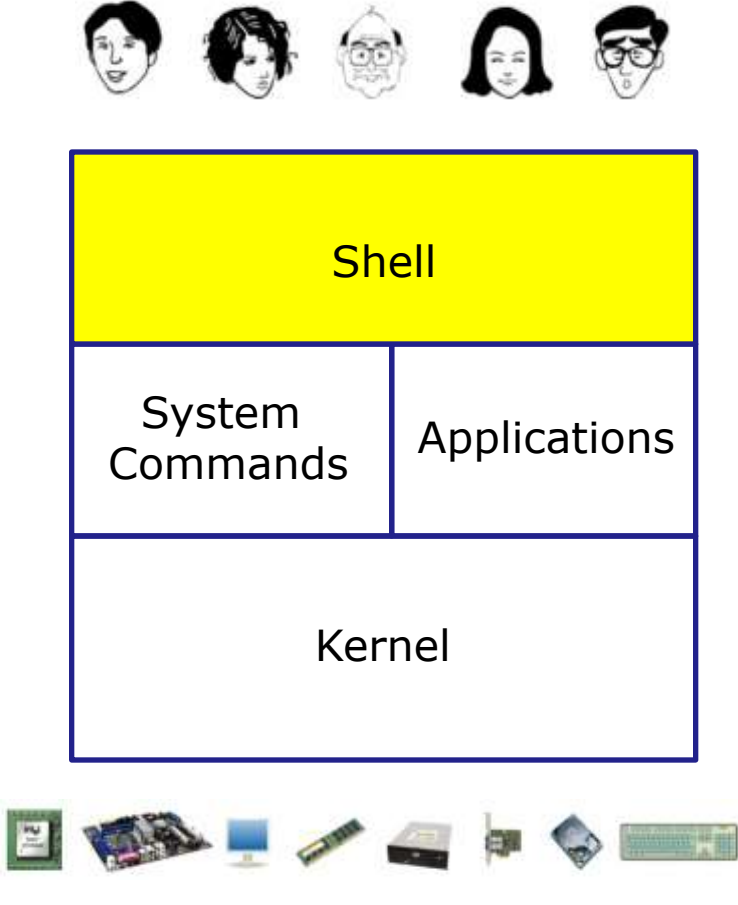

- **1) Prompt** for a command
- **2) Parse** (interpret metacharacters, expand file names and dissect command line into options, arguments and redirection)
- **3) Search** for program (along the path)
- **4) Execute** program by loading into memory (becomes a process), hookup input and outputs, and pass along command line options and arguments.
- **5) Nap** (wait till process is done) **6) Repeat**

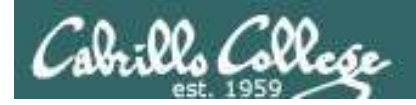

## Command Syntax

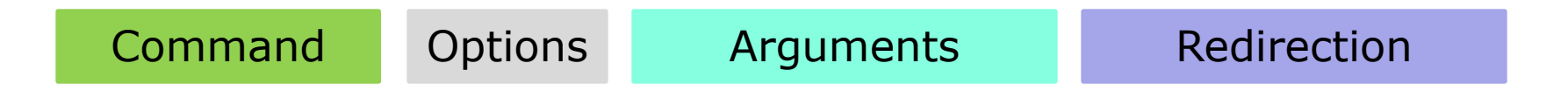

**Command** – is the name of an executable program file. **Options** – various options which control how the program will operate.

**Arguments** – the objects the command is directed to work upon.

**Redirection** – The default input stream (stdin) is from the console keyboard, the default output (stdout) and error (stderr) streams go to the console screen. Redirection can modify these streams to other files or devices.

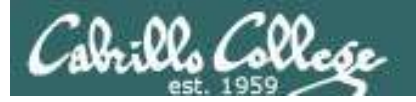

CIS 90 - Lesson 5

## Command Syntax

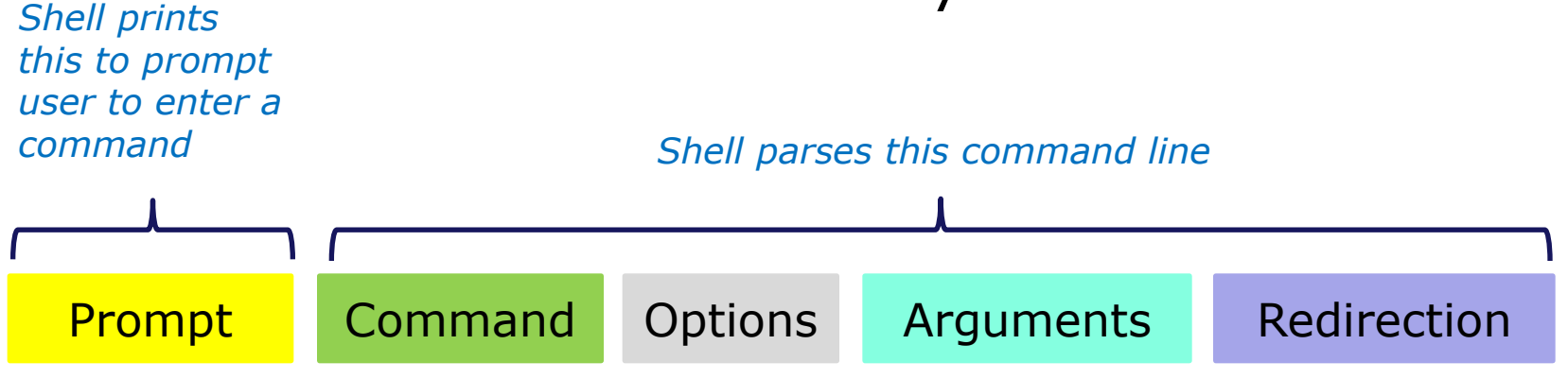

#### *Options modify the behavior of the command*

### *Examples*

#### /home/cis90/simmsben \$ /home/cis90/simmsben \$ ls /home/cis90/simmsben \$ ls -l /home/cis90/simmsben \$ ls -lt /home/cis90/simmsben \$ ls -lt Poems/ /home/cis90/simmsben \$ ls -lt Poems/ bin/ /home/cis90/simmsben \$ ls -lt Poems/ bin/ > mylist *Arguments are what the command works upon Redirection is covered later in the course*

*Spaces (blanks) are used to separate the command, options and arguments.*

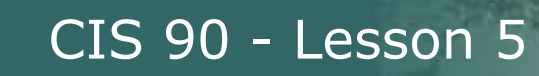

## Command Line Syntax Review

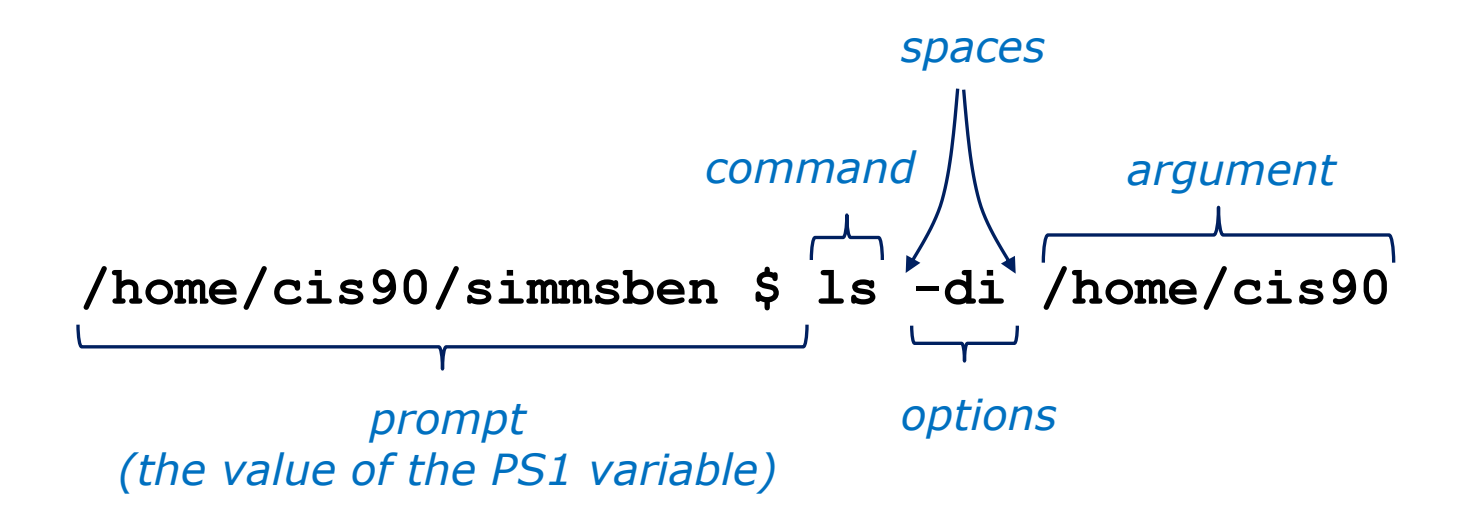

Parsing the command line above yields:

One command: **ls** Two options: **d** and **i** One argument: **/home/cis90** (an absolute pathname to a directory)

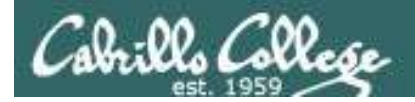

## Command Line Syntax Review

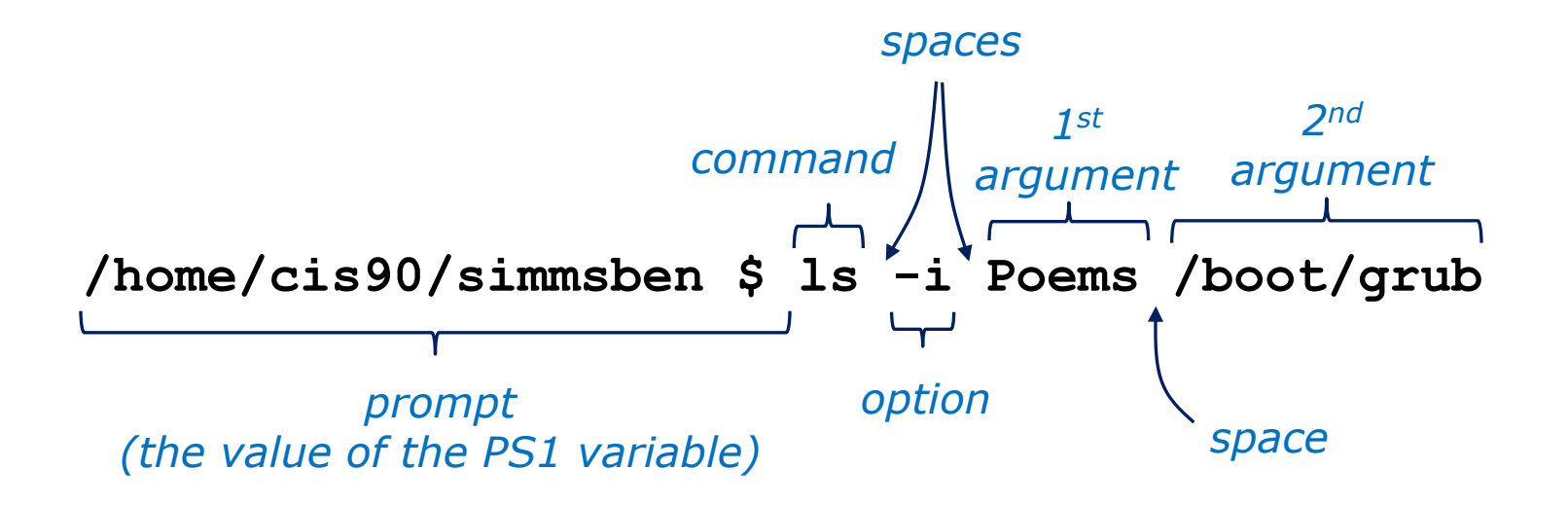

Parsing the command line above yields:

One command: **ls** One options: **i** Two arguments: **Poems** (a relative pathname to a directory) **/boot/grub** (an absolute pathname to a directory)

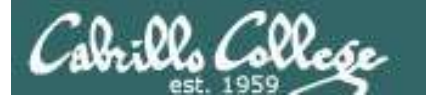

## Command Line Syntax Review

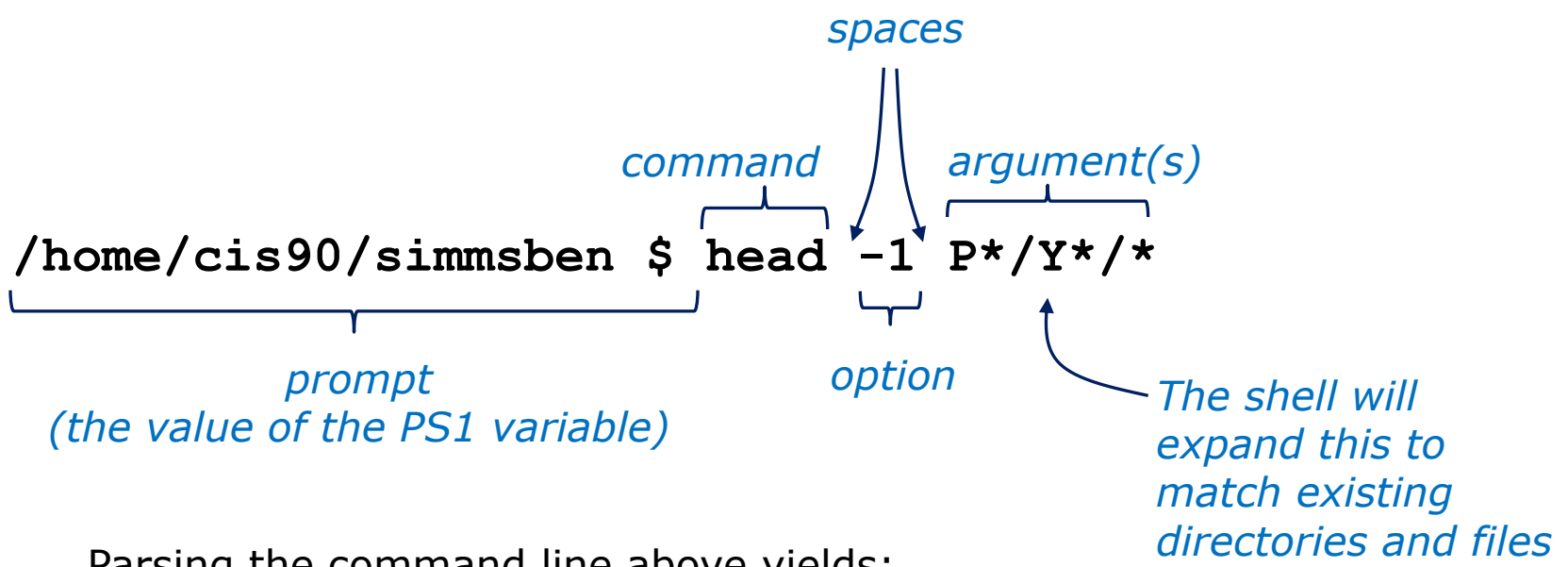

Parsing the command line above yields:

```
One command: head
One option: 1
Three arguments:
```
**Poems/Yeats/mooncat** (a relative pathname to a file) **Poems/Yeats/old** (a relative pathname to a file) **Poems/Yeats/whitebirds** (a relative pathname to a file)

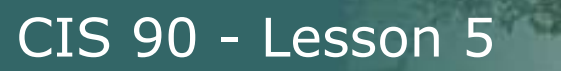

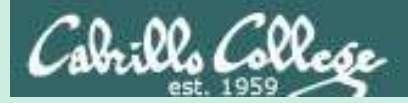

## Command line Syntax & Parsing

## PRACTICE QUESTIONS

101

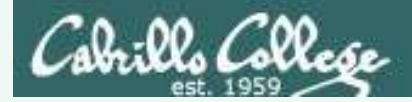

### **head -n1 /home/cis90/???t\*/P\*/Shake\*/s????t[13]**

Parse the command above and identify and see if you can identify:

- 1. The command
- 2. The options
- 3. The number of arguments:
- 4. The actual arguments:

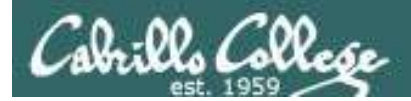

### **head -n1 /home/cis90/???t\*/P\*/Shake\*/s????t[13]**

Parse the command above and identify:

1. The command: **head**

*The command is the head command*

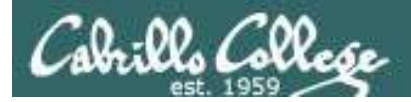

### **head -n1 /home/cis90/???t\*/P\*/Shake\*/s????t[13]**

Parse the command above and identify:

- 1. The command: **head**
- 2. The options: **-n1**

*The options are -n1 which the user added to instruct the head command to output only one line*

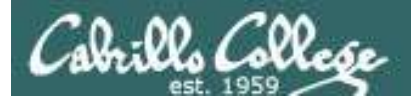

**head -n1 /home/cis90/???t\*/P\*/Shake\*/s????t[13]**

Parse the command above and identify:

- 1. The command: **head**
- 2. The options: **-n1**

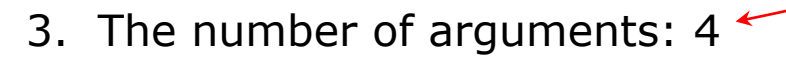

*Note, the number of arguments can change each term since it is based on student names. How many are there today?*

*The number of arguments is not apparent without first processing all the filename expansion characters. You can use the echo command to see exactly how the expansion will be done.*

/home/cis90/simben \$ **echo /home/cis90/???t\*/P\*/Shake\*/s????t[13]** /home/cis90/juetay/Poems/Shakespeare/sonnet1 /home/cis90/juetay/Poems/Shakespeare/sonnet3 /home/cis90/prites/Poems/Shakespeare/sonnet1 /home/cis90/prites/Poems/Shakespeare/sonnet3 /home/cis90/simben \$

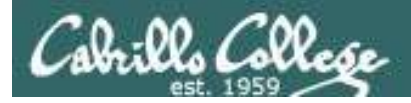

### **head -n1 /home/cis90/???t\*/P\*/Shake\*/s????t[13]**

Parse the command above and identify:

- 1. The command: **head**
- 2. The options: **-n1**
- 3. The number of arguments: 4
- 4. The actual arguments:

```
/home/cis90/juetay/Poems/Shakespeare/sonnet1 
/home/cis90/juetay/Poems/Shakespeare/sonnet3 
/home/cis90/prites/Poems/Shakespeare/sonnet1 
/home/cis90/prites/Poems/Shakespeare/sonnet3
```
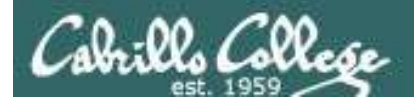

## Output from the command

/home/cis90/simben \$ **head -n1 /home/cis90/???t\*/P\*/Shake\*/s????t[13]** ==> /home/cis90/juetay/Poems/Shakespeare/sonnet1 <== From fairest creatures we desire increase,

==> /home/cis90/juetay/Poems/Shakespeare/sonnet3 <== Look in thy glass and tell the face thou viewest,

==> /home/cis90/prites/Poems/Shakespeare/sonnet1 <== From fairest creatures we desire increase,

==> /home/cis90/prites/Poems/Shakespeare/sonnet3 <== Look in thy glass and tell the face thou viewest, /home/cis90/simben \$

*Note: the shell expanded* **/home/cis90/???t\*/P\*/Shake\*/s????t[13]** *into four arguments which match the sonnet 1 and sonnet 3 files belonging to all students in the Spring 2015 class whose first name starts with a T* 

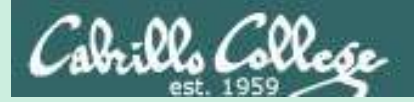

### CIS 90 - Lesson 5

# Meta Characters (review)

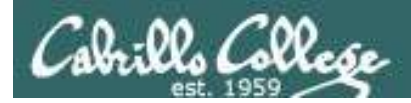

## **Metacharacters**

### Have special interpretation by the shell

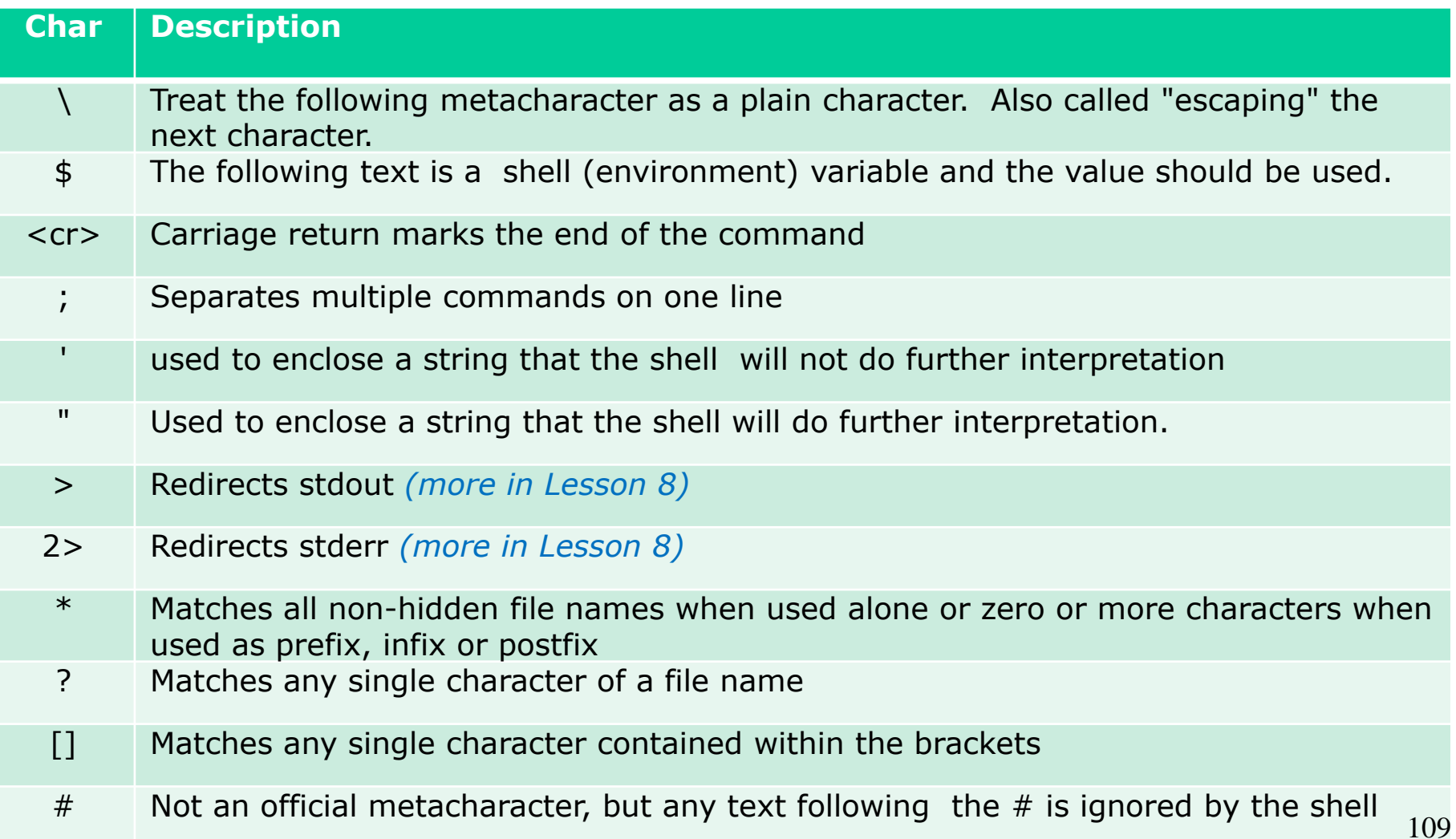

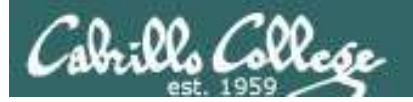

CIS 90 - Lesson 5

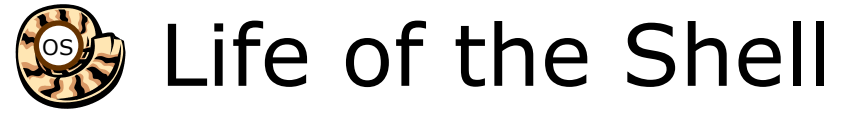

### *The shell processes metacharacters during the Parse step*

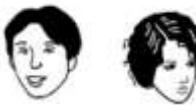

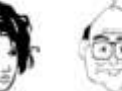

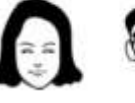

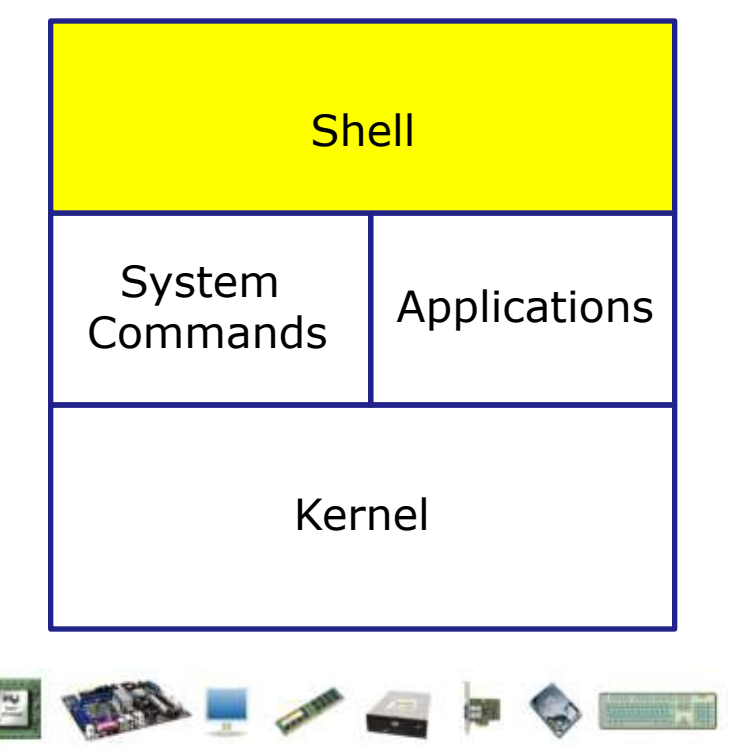

- **1) Prompt** for a command
- **2) Parse** (interpret metacharacters, expand file names and dissect command line into options, arguments and redirection)
- **3) Search** for program (along the path)
- **4) Execute** program by loading into memory (becomes a process), hookup input and outputs, and pass along command line options and arguments.
- **5) Nap** (wait till process is done) **6) Repeat**

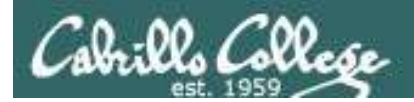

### Metacharacters #

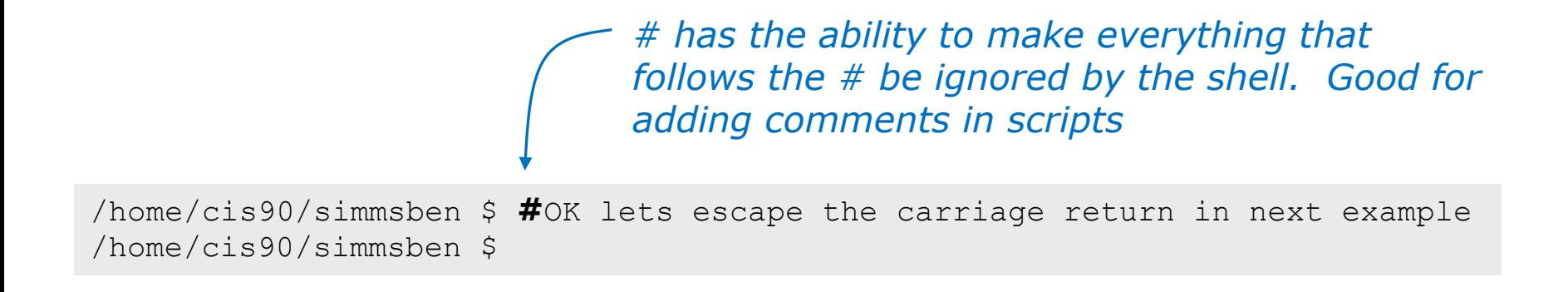

*Note there is no error message because everything after the # is ignored*
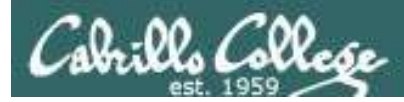

#### Metacharacters \$

*\$ metacharacter has the ability to "show the value of"*

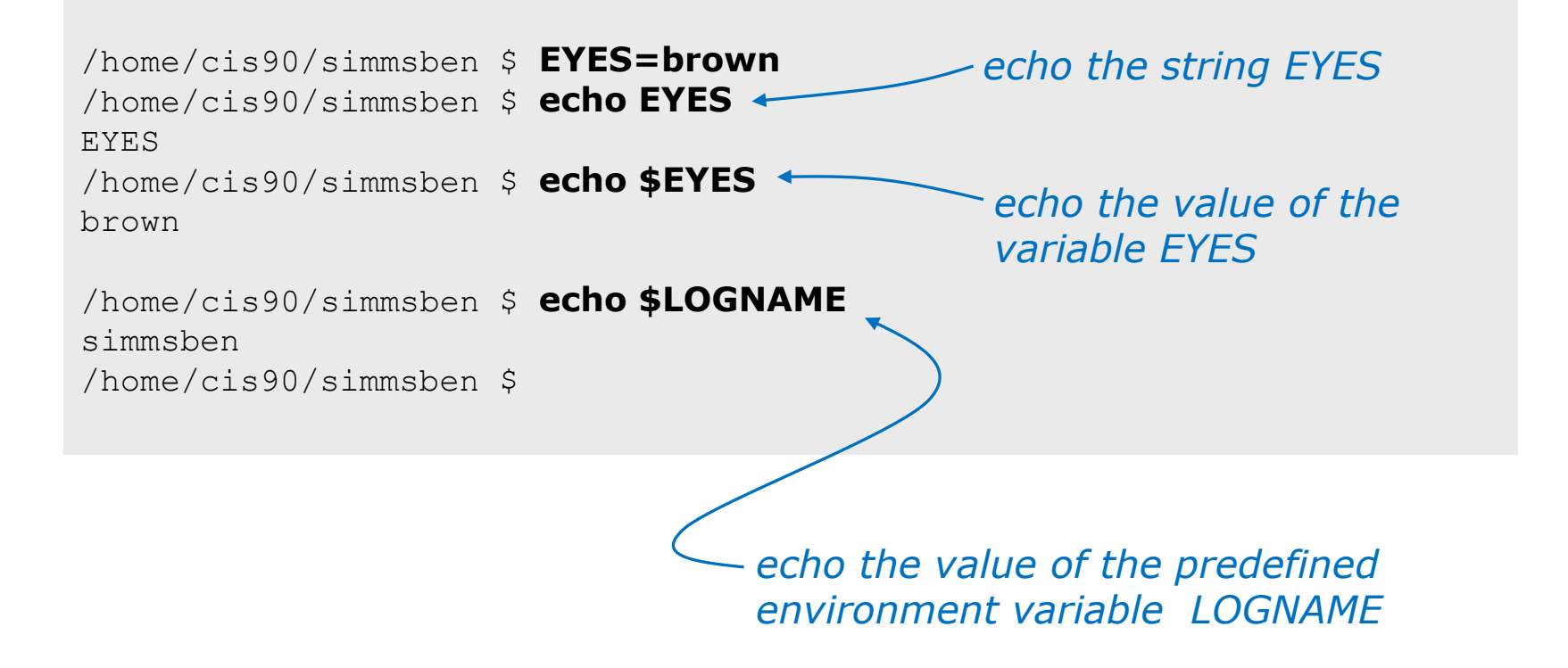

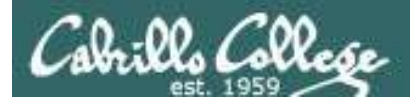

#### Metacharacters " and '

*Weak "double" quotes allow the shell to process \$ metacharacters inside the quoted string*

/home/cis90/simmsben \$ echo **"**I am in \$PWD**"** I am in /home/cis90/simmsben

/home/cis90/simmsben \$ echo **'**I am in \$PWD**'** I am in \$PWD /home/cis90/simmsben \$

> *Strong "single" quotes block the shell from processing \$ metacharacters inside the quoted string*

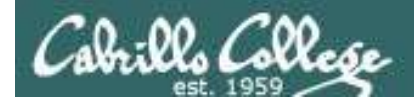

### **Metacharacters**

;

/home/cis90/simmsben \$ #Lets put two commands on one line /home/cis90/simmsben \$ echo "This is my terminal device:"**;** tty This is my terminal device: /dev/pts/2 /home/cis90/simmsben \$

*the ; metachacter lets you combine several commands on one line*

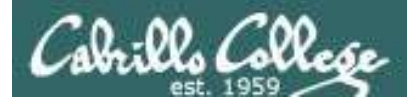

#### Metacharacters  $\setminus$

/home/cis90/simmsben \$ **#**OK lets escape the carriage return in next example /home/cis90/simmsben \$ echo Lets start line 1 here **\** > and finish it here Lets start line 1 here and finish it here /home/cis90/simmsben \$

> *The \ is used to escape the next character typed. Use an escape to disable the special abilities of a metacharacter.*

*Escaping a carriage return (the Enter key) tells the shell to keeping inputting more characters from the next line for the current command being entered.*

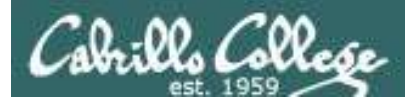

#### Metacharacters  $\setminus$

*Escaping the # means it is no longer treated as comment*

/home/cis90/simmsben \$ **\**#OK lets put a comment here -bash: #OK: command not found /home/cis90/simmsben \$ /home/cis90/simmsben \$ /home/cis90/simmsben \$ echo \$PS1 \$PWD \$ /home/cis90/simmsben \$ echo **\**\$PS1 \$PS1 /home/cis90/simmsben \$ *and you get an error when the shell processes your comment*

*Escaping the \$ means \$ is no longer treated "the value of"*

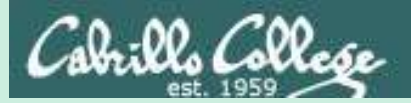

# Environment Variables

(review)

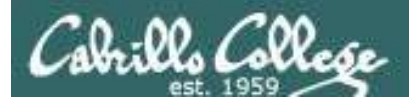

#### Shell (Environment) Variables common environment variables

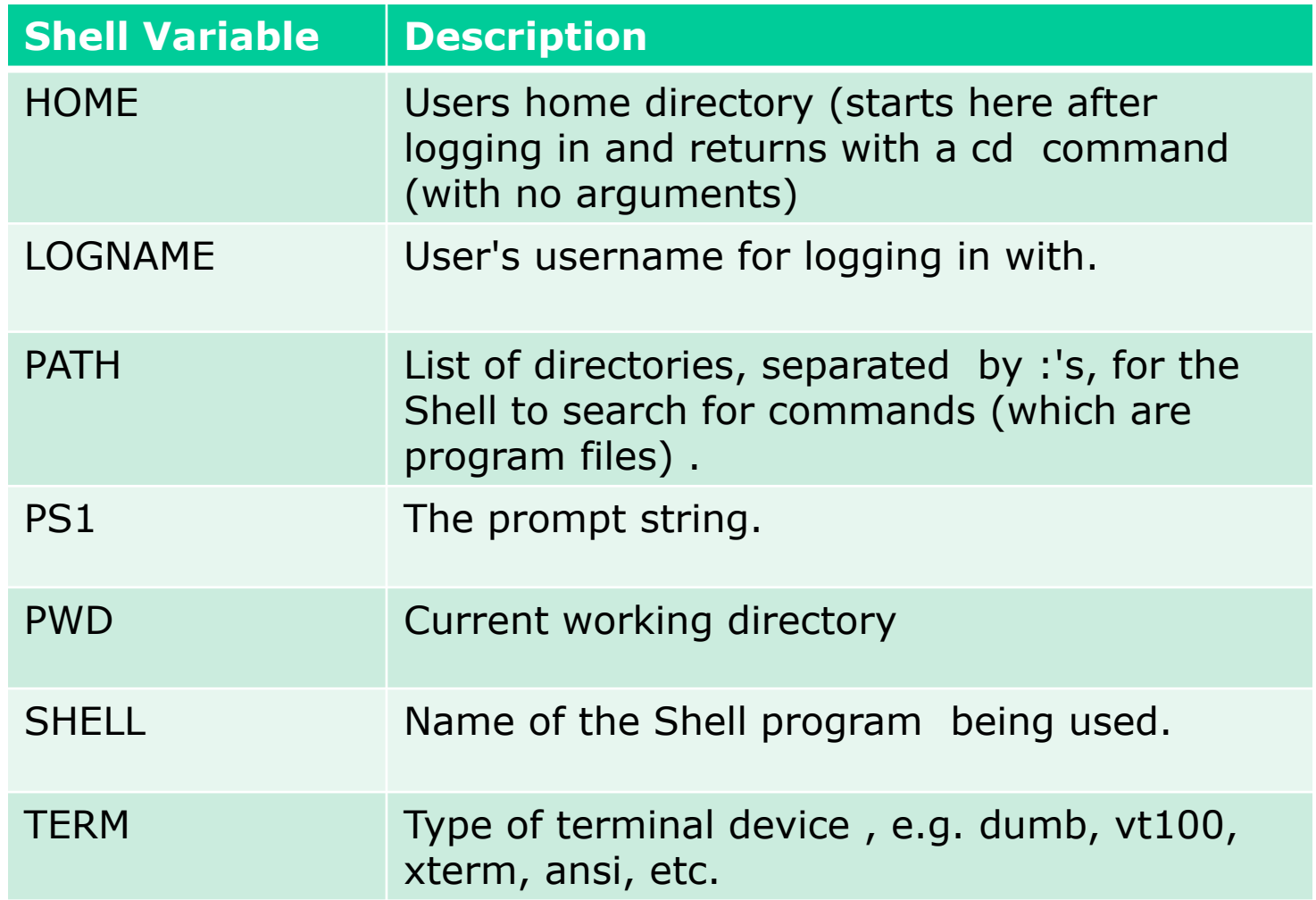

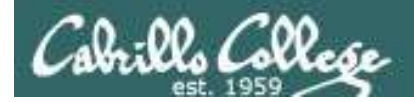

#### Shell (Environment) Variables Show variable values

/home/cis90/simben \$ **echo \$HOME** /home/cis90/simben

/home/cis90/simben \$ **echo \$LOGNAME** simben90

/home/cis90/simben \$ **echo \$PS1** \$PWD \$

/home/cis90/simben \$ **echo \$PWD** /home/cis90/simben

/home/cis90/simben \$ **echo \$SHELL** /bin/bash

/home/cis90/simben \$ **echo \$TERM** xterm

*Use echo to show the values of variables*

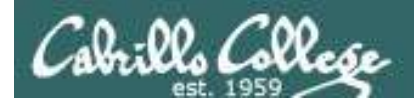

### Shell (Environment) Variables PATH

/home/cis90/simben \$ **echo \$PATH** /usr/lib/qt-3.3/bin:/usr/local/bin:/bin:/usr/bin:/usr/local/sbin:/usr/sbi n:/sbin:/home/cis90/simben/../bin:/home/cis90/simben/bin:.

*These are the directories in Benji's PATH in the order they will be searched:*

 $1<sup>st</sup>$ : /usr/lib/qt-3.3/bin 2nd: /usr/local/bin 3rd: /bin 4th: /usr/bin 5<sup>th</sup>: /usr/local/sbin 6th: /usr/sbin 7th: /sbin 8<sup>th</sup>: /home/cis90/simben/../bin 9th: /home/cis90/simben/bin  $10^{\text{th}}$ : . 120

*The PATH variable is used by the shell to locate commands*

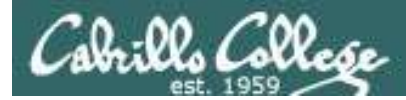

#### Shell (Environment) Variables Set variable values

#### *Use an "=" with no spaces to set values of variables*

```
/home/cis90/simben $ # Change the prompt variable
/home/cis90/simben $ PS1='[\u@\h \W]\$ '
[simben90@opus ~]$ echo $PS1
[\u@\h \W]\$
[simben90@opus ~]$
[simben90@opus ~]$ # Change it back again
[simben90@opus ~]$ PS1='$PWD $ '
/home/cis90/simben $ echo $PS1
$PWD $
/home/cis90/simben $
```
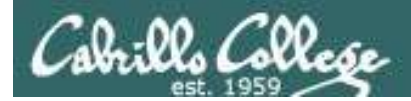

#### Shell Variables Set variable values

*If the variable has never been used before then it is created*

/home/cis90/simben \$ **myfavoritedog="Benji"** /home/cis90/simben \$ **echo \$myfavoritedog** Benji

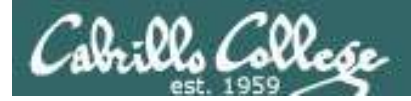

#### Shell (Environment) Variables env command – show all environment variables

```
/home/cis90/simmsben/Poems $ env
HOSTNAME=opus.cabrillo.edu
SHTJ = /hin/hashTERM=xterm
HISTSIZE=1000
USER=simmsben
LS_COLORS=no=00:fi=00:di=00;34:ln=00;36:pi=40;33:so=00;35:bd=40;33;01:cd=40;33;01:or=01;05;37;41:mi
=01;05;37;41:ex=00;32:*.cmd=00;32:*.exe=00;32:*.com=00;32:*.btm=00;32:*.bat=00;32:*.sh=00;32:*.csh=
00;32:*.tar=00;31:*.tgz=00;31:*.arj=00;31:*.taz=00;31:*.lzh=00;31:*.zip=00;31:*.z=00;31:*.Z=00;31:*
.gz=00;31:*.bz2=00;31:*.bz=00;31:*.tz=00;31:*.rpm=00;31:*.cpio=00;31:*.jpg=00;35:*.gif=00;35:*.bmp=
00;35:*.xbm=00;35:*.xpm=00;35:*.pnq=00;35:*.tf=00;35:USERNAME=
MAIL=/var/spool/mail/simmsben
PATH=/usr/kerberos/bin:/usr/local/bin:/bin:/usr/bin:/home/cis90/simmsben/../bin:/home/cis90/simmsbe
n/bin:.
INPUTRC=/etc/inputrc
PWD=/home/cis90/simmsben/Poems
LANG=en_US.UTF-8
SSH_ASKPASS=/usr/libexec/openssh/gnome-ssh-askpass
SHLVL=1
HOME=/home/cis90/simmsben
BASH_ENV=/home/cis90/simmsben/.bashrc
LOGNAME=simmsben
CVS_RSH=ssh
LESSOPEN=|/usr/bin/lesspipe.sh %s
G_BROKEN_FILENAMES=1
_=/bin/env
OLDPWD=/home/cis90/simmsben
/home/cis90/simmsben/Poems $
                                                      Use the env command 
                                                      to show all environment 
                                                      variables (a subset of 
                                                      the shell variables)
```
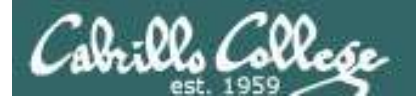

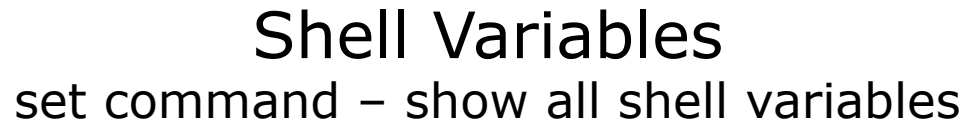

#### /home/cis90/simmsben/Poems \$ **set**

BASH=/bin/bash BASH\_ARGC=() BASH\_ARGV=() BASH\_ENV=/home/cis90/simmsben/.bashrc BASH\_LINENO=() BASH\_SOURCE=() BASH\_VERSINFO=([0]="3" [1]="2" [2]="25" [3]="1"  $[4]$ ="release"  $[5]$ ="i686-redhat-linux-qnu") BASH\_VERSION='3.2.25(1)-release' COLORS=/etc/DIR\_COLORS.xterm COLUMNS=80 CVS\_RSH=ssh DIRSTACK=()  $E$ UITD=1160 GROUPS=() G\_BROKEN\_FILENAMES=1 HISTFILE=/home/cis90/simmsben/.bash\_history HISTFILESIZE=1000 HISTSIZE=1000 HOME=/home/cis90/simmsben HOSTNAME=opus.cabrillo.edu HOSTTYPE=i686 IFS=\$' \t\n' IGNOREEOF=10 INPUTRC=/etc/inputrc LANG=en\_US.UTF-8 LESSOPEN='|/usr/bin/lesspipe.sh %s'  $LINKS=24$ LOGNAME=simmsben

#### *Use the set command to show all shell variables (which includes the environment variables)*

LS\_COLORS='no=00:fi=00:di=00;34:ln=00;36:pi=40;33:so=00;35 :bd=40;33;01:cd=40;33;01:or=01;05;37;41:mi=01;05;37;41:ex= 00;32:\*.cmd=00;32:\*.exe=00;32:\*.com=00;32:\*.btm=00;32:\*.ba t=00;32:\*.sh=00;32:\*.csh=00;32:\*.tar=00;31:\*.tgz=00;31:\*.a  $r = 00; 31:$ \*.taz=00; $31:$ \*.lzh=00; $31:$ \*.zip=00; $31:$ \*.z=00; $31:$ \*.Z =00;31:\*.gz=00;31:\*.bz2=00;31:\*.bz=00;31:\*.tz=00;31:\*.rpm= 00;31:\*.cpio=00;31:\*.jpg=00;35:\*.gif=00;35:\*.bmp=00;35:\*.x bm=00;35:\*.xpm=00;35:\*.png=00;35:\*.tif=00;35:' MACHTYPE=i686-redhat-linux-gnu MAIL=/var/spool/mail/simmsben MAILCHECK=60 OLDPWD=/home/cis90/simmsben OPTERR=1 OPTIND=1 OSTYPE=linux-gnu PATH=/usr/kerberos/bin:/usr/local/bin:/bin:/usr/bin:/home/ cis90/simmsben/../bin:/home/cis90/simmsben/bin:. PIPESTATUS=([0]="0") PPID=26514 PROMPT\_COMMAND='echo -ne  $"\033]0;$ \${USER}@\${HOSTNAME%%.\*}:\${PWD/#\$HOME/~}"; echo -ne "\007"' PS1='\$PWD \$'  $PS2=$ '> '  $PS4=$ ' + ' PWD=/home/cis90/simmsben/Poems SHELL=/bin/bash SHELLOPTS=braceexpand:emacs:hashall:histexpand:ignoreeof:i nteractive-comments:monitor  $SHI.VI=1$ SSH\_ASKPASS=/usr/libexec/openssh/gnome-ssh-askpass TERM=xterm UID=1160 USER=simmsben USERNAME=  $=$ env consoletype=pty 124

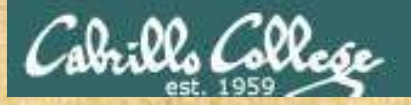

#### Class Exercise

- Change your prompt with: **PS1='\$LOGNAME, command please: '**
- Change your prompt with: **PS1='[\u@\h \W]\\$ '**
- Change your prompt with: **PS1="\$PWD \$ "** Now change directories using **cd**, what happenned?
- Restore original prompt with: **PS1='\$PWD \$ '**

Did it work? Click green "Yes" check or red "No" X on CCC Confer

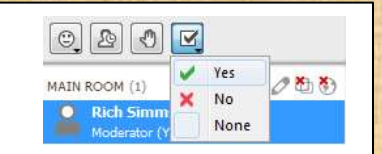

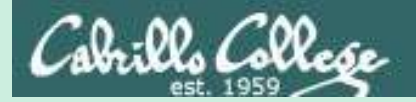

# Inputs & Outputs

CIS 90 - Lesson 5

# (continuing)

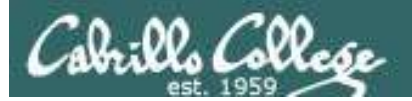

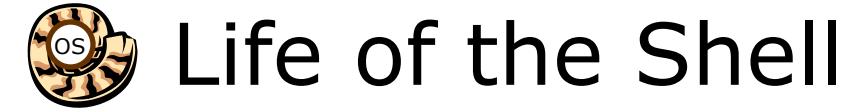

*Execution begins only if the command is found*

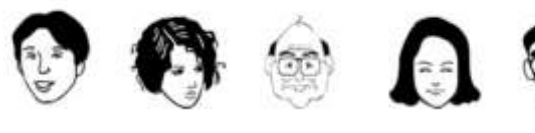

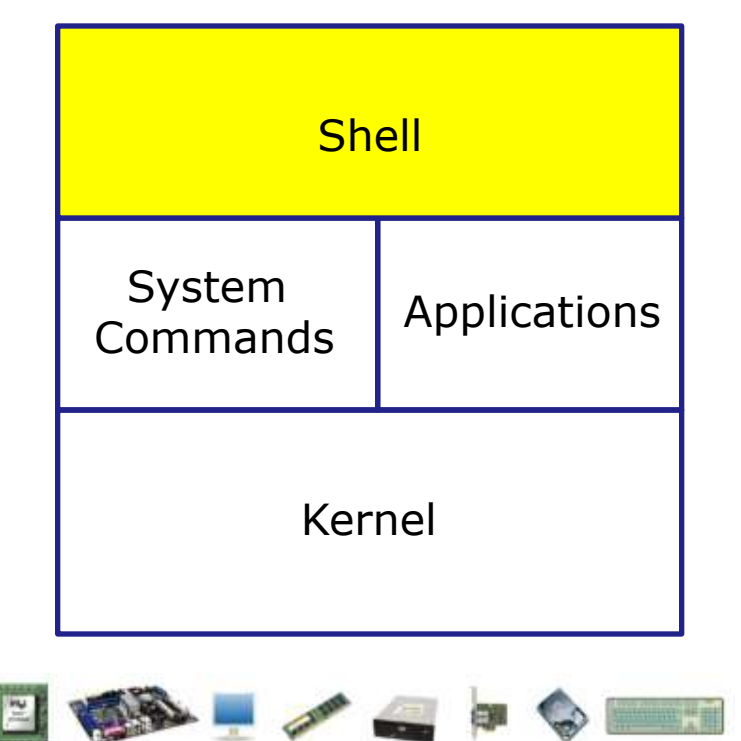

- **1) Prompt** for a command
- **2) Parse** (interpret metacharacters, expand file names and dissect command line into options and arguments)
- **3) Search** for program (along the path)
- **4) Execute** program by loading into memory (becomes a process), hookup input and outputs, and pass along command line options and arguments.
- **5) Nap** (wait till process is done)
- **6) Repeat**

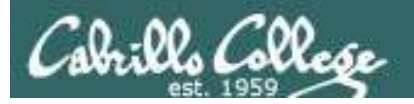

#### Step 4 - the shell executes the command program file

- 1) Prompt
- 2) Parse
- 3) Search

#### **4)Execute**

- 5) Nap
- 6) Repeat

*The next step is to load the file command that was found into memory. The program on the hard drive becomes a process in memory with a unique PID (Process ID).* 

*Each new process is given three file descriptors stdin, stdout and stderr for input and output purposes.*

*These are sometimes referred to as the three standard IO (Input/Output) streams.*

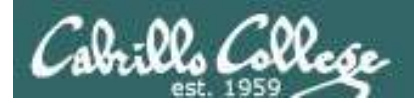

#### Example program to process: echo command

[rsimms@opus ~]\$ **echo Always in motion is the future** Always in motion is the future [rsimms@opus ~]\$

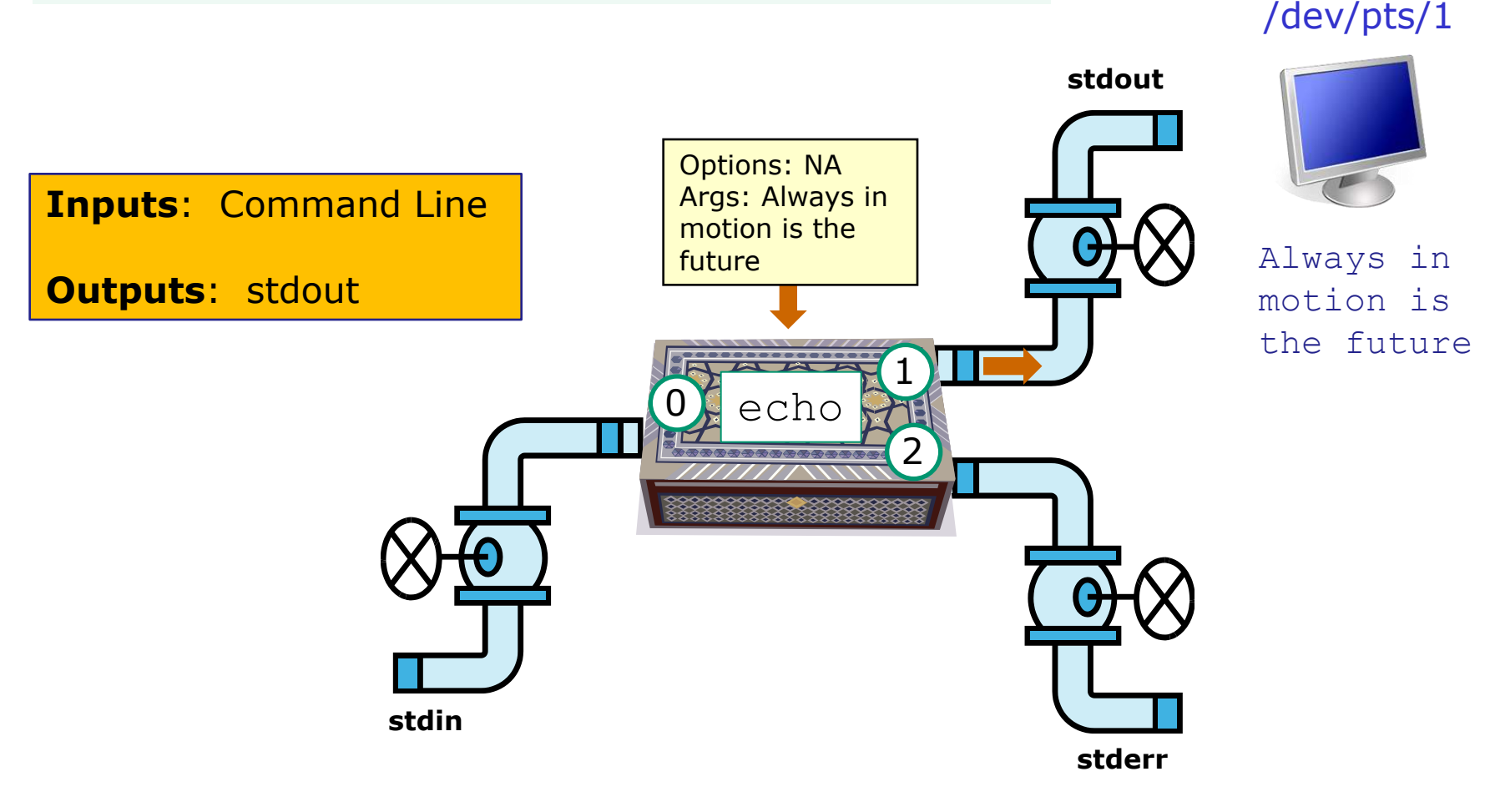

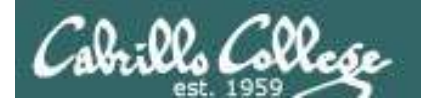

#### Example program to process: head command

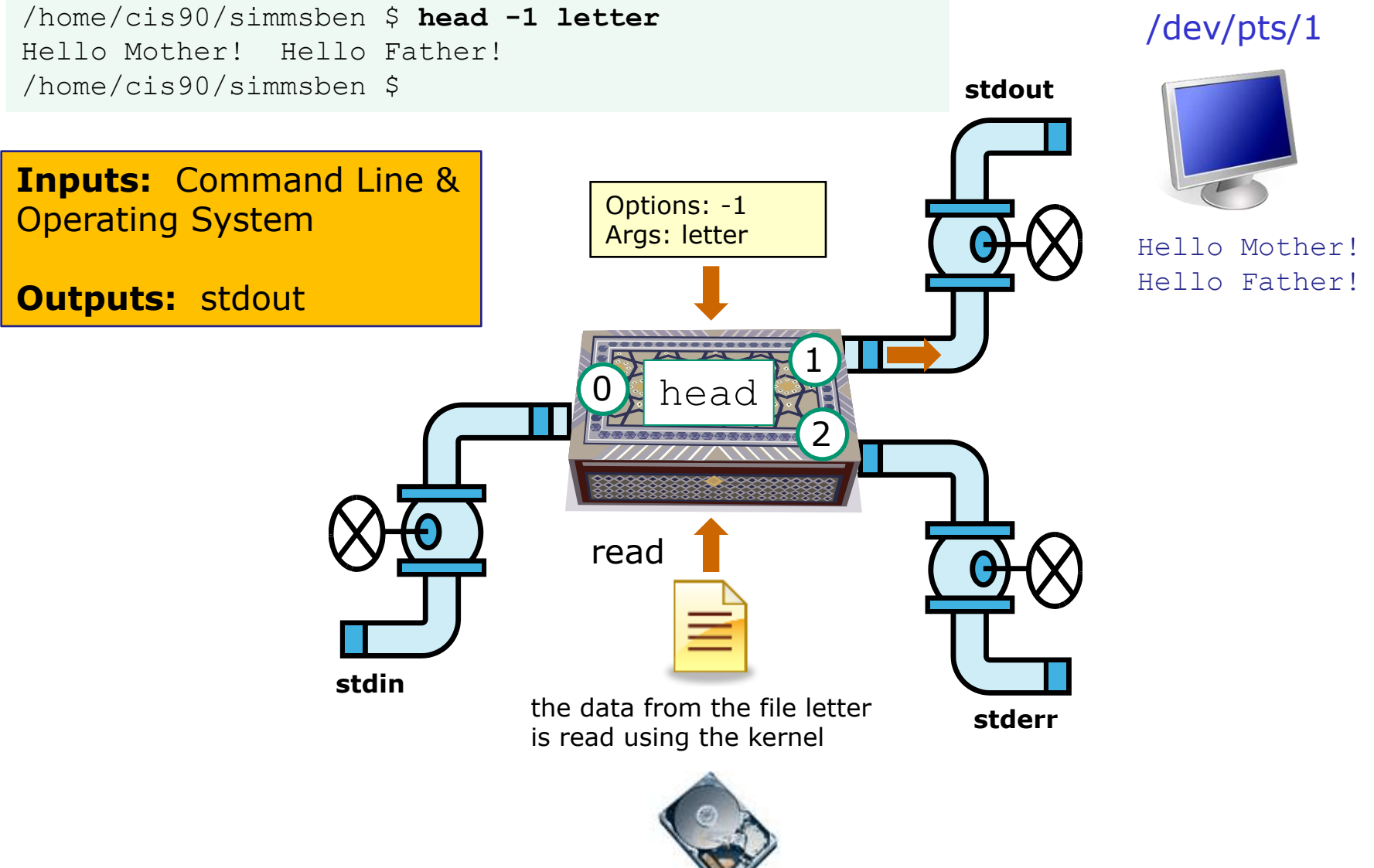

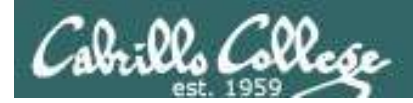

#### Example program to process: head command

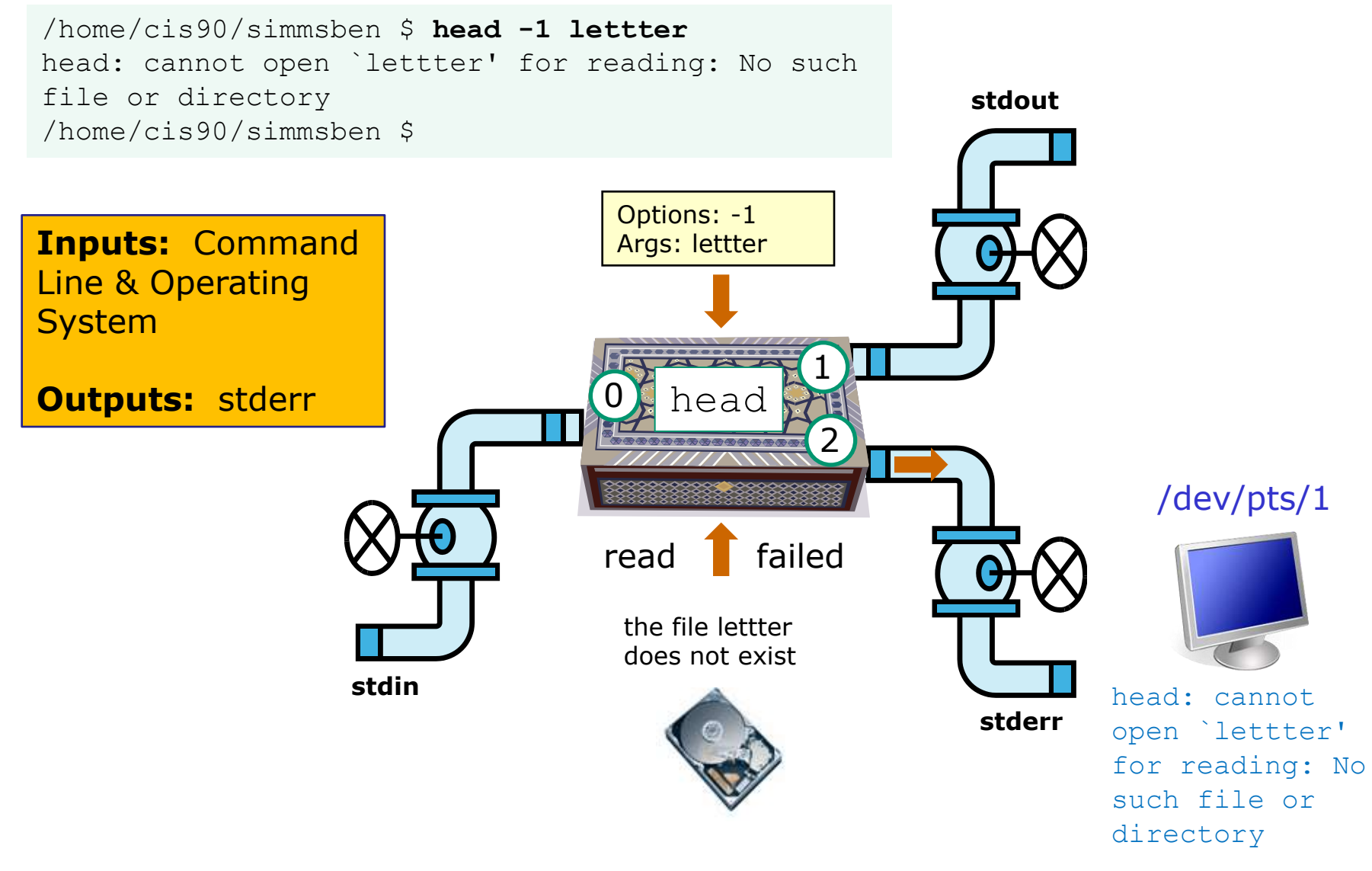

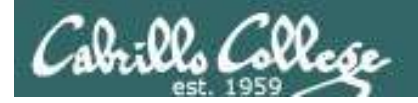

#### Example program to process: ls command

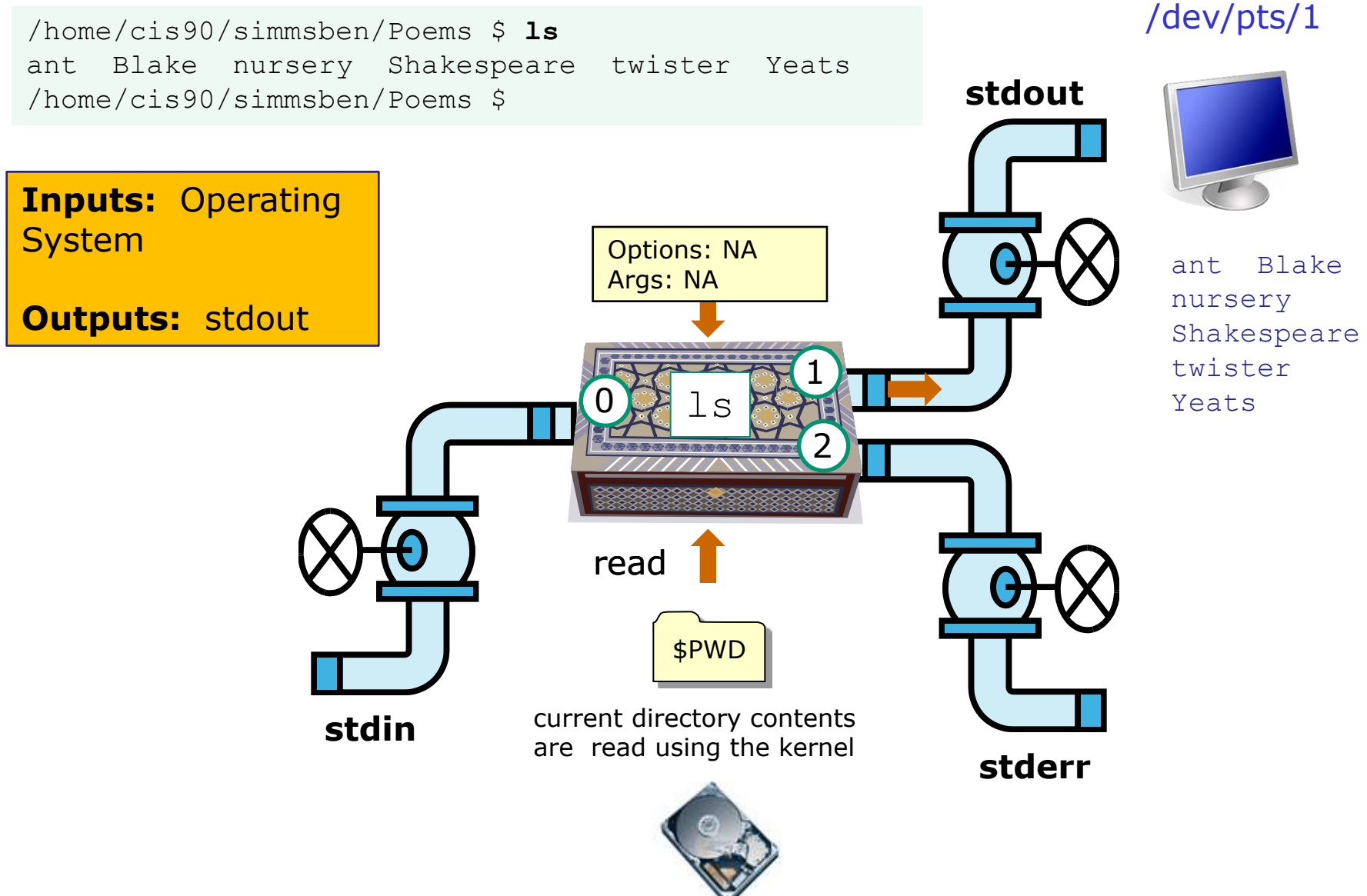

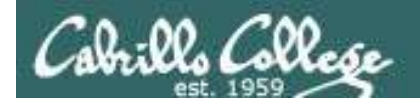

#### Example program to process: bc command

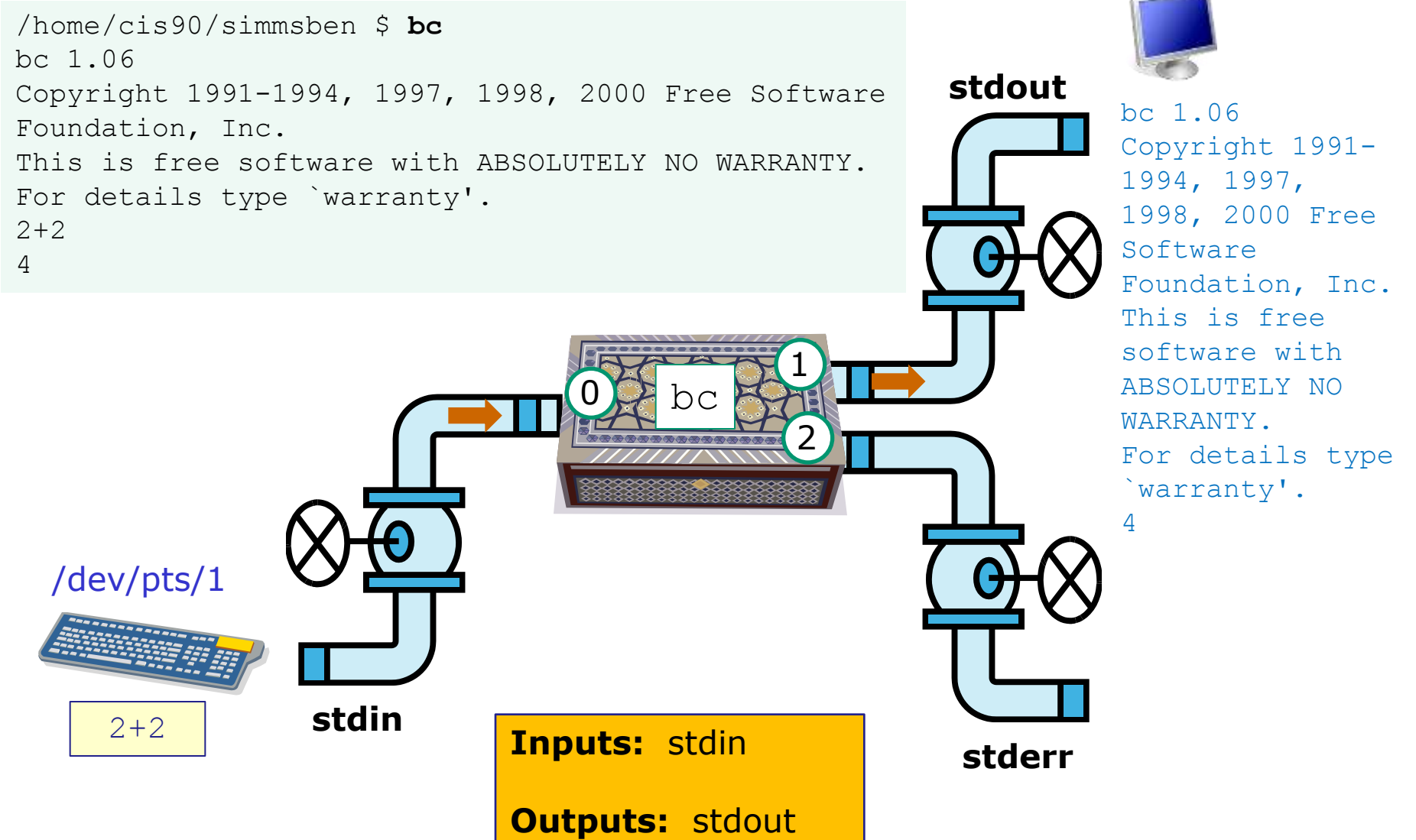

/dev/pts/1

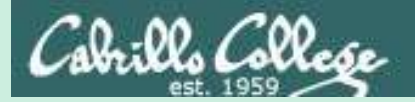

# Architecture (review)

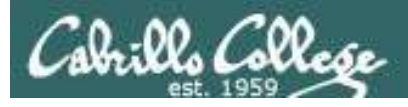

GNU/Linux Operating System Architecture

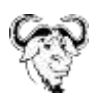

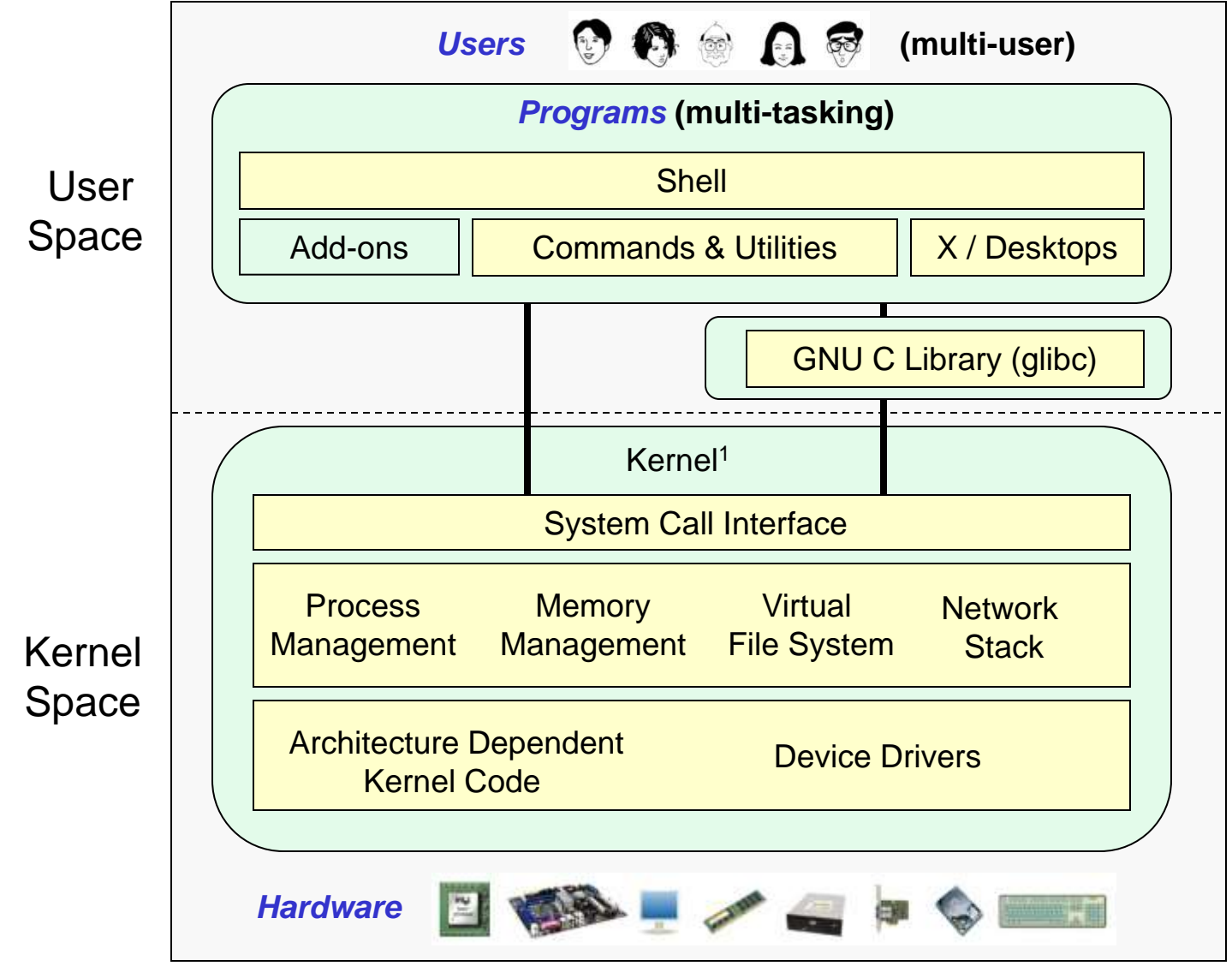

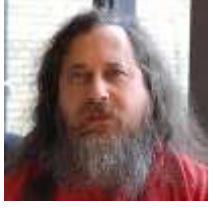

Richard Stallman started the GNU project in 1983 to create a free UNIXlike OS. He Founded the Free Software Foundation in 1985. In 1989 he wrote the first version of the GNU General Public License

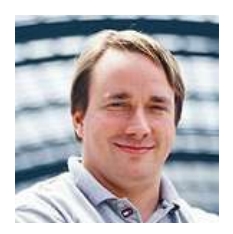

Linus Torvalds, as a student, initially conceived and assembled the Linux kernel in 1991. The kernel was later relicensed under the GNU General Public License in 1992. 135

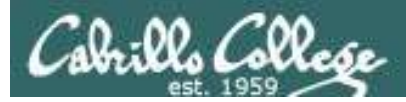

### The Source for Linux Kernels

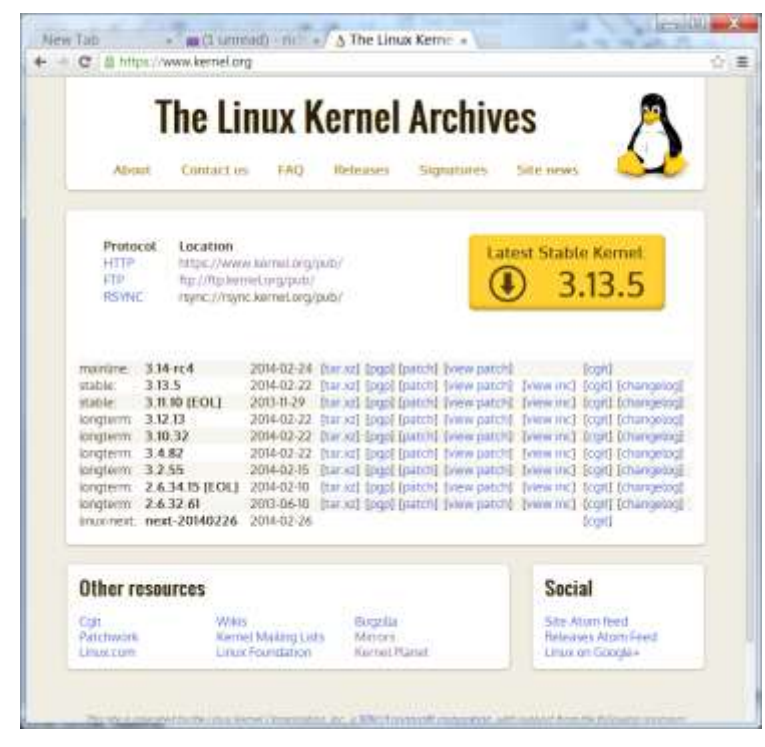

https://www.kernel.org/

*Use the -r option on uname to see which release of the kernel is running on your system*

The first three numbers x.y.z indicate which kernel is being used from kernel.org.

x is the kernel version y is the major revision number z is the minor revision number

Anything after the dash was added by the distribution to indicate a modified kernel used by that distribution.

```
[rsimms@oslab ~]$ uname -r
2.6.32-220.23.1.el6.i686
```
cis90@Arya-02:~\$ **uname -r** 3.13.0-44-generic

*The 3.13.0 kernel on Arya is newer than the older 2.6.32 kernel on Opus*

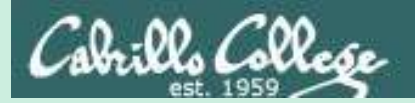

# File System (review)

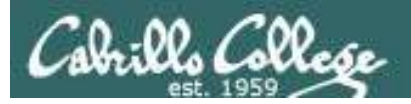

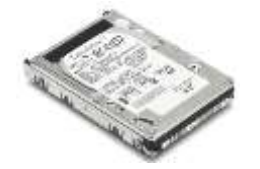

#### File Systems Linux

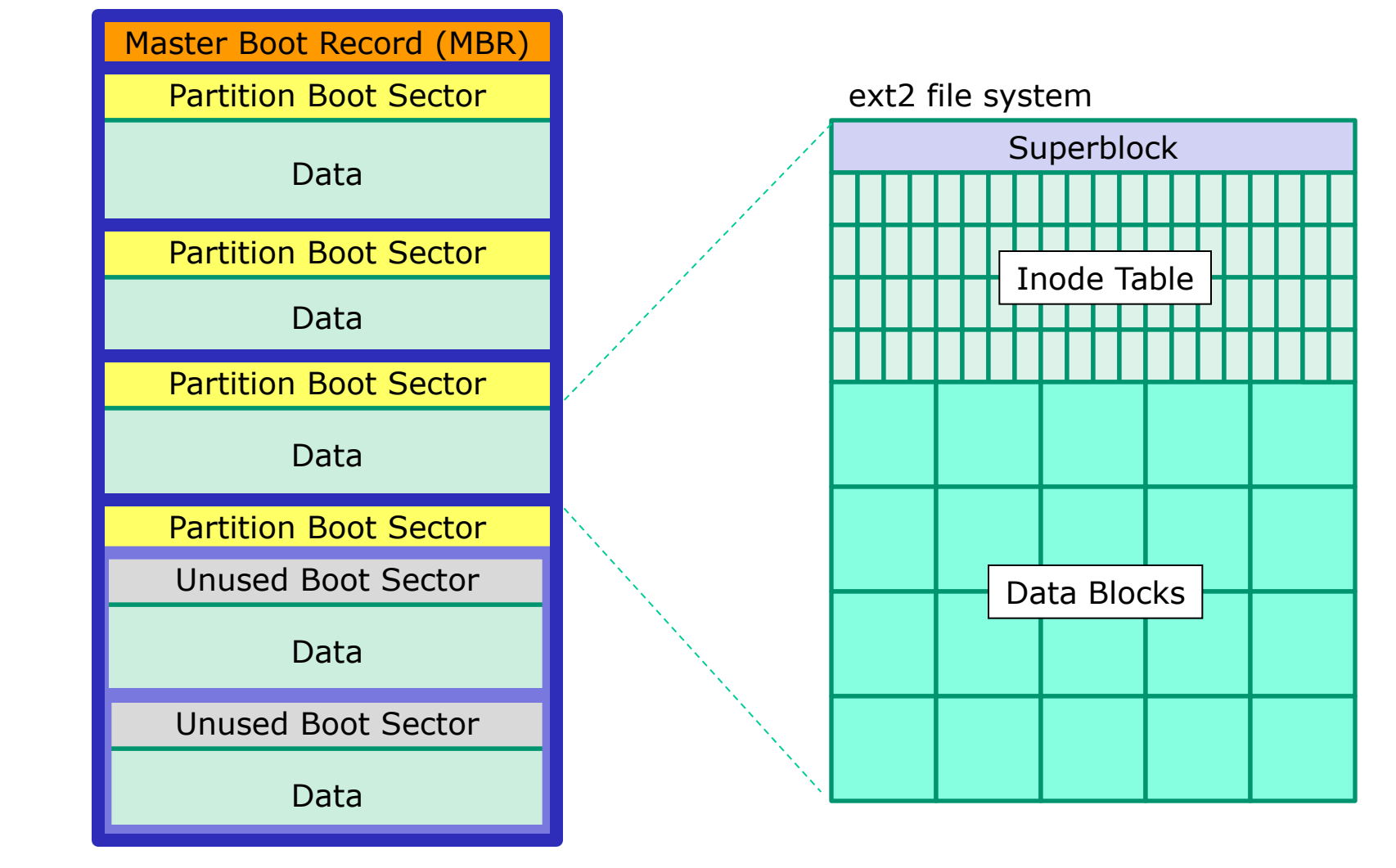

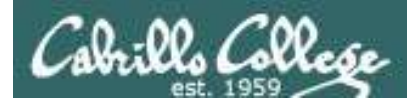

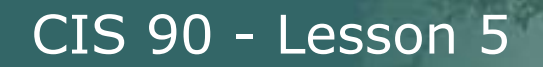

## The three elements of a UNIX file

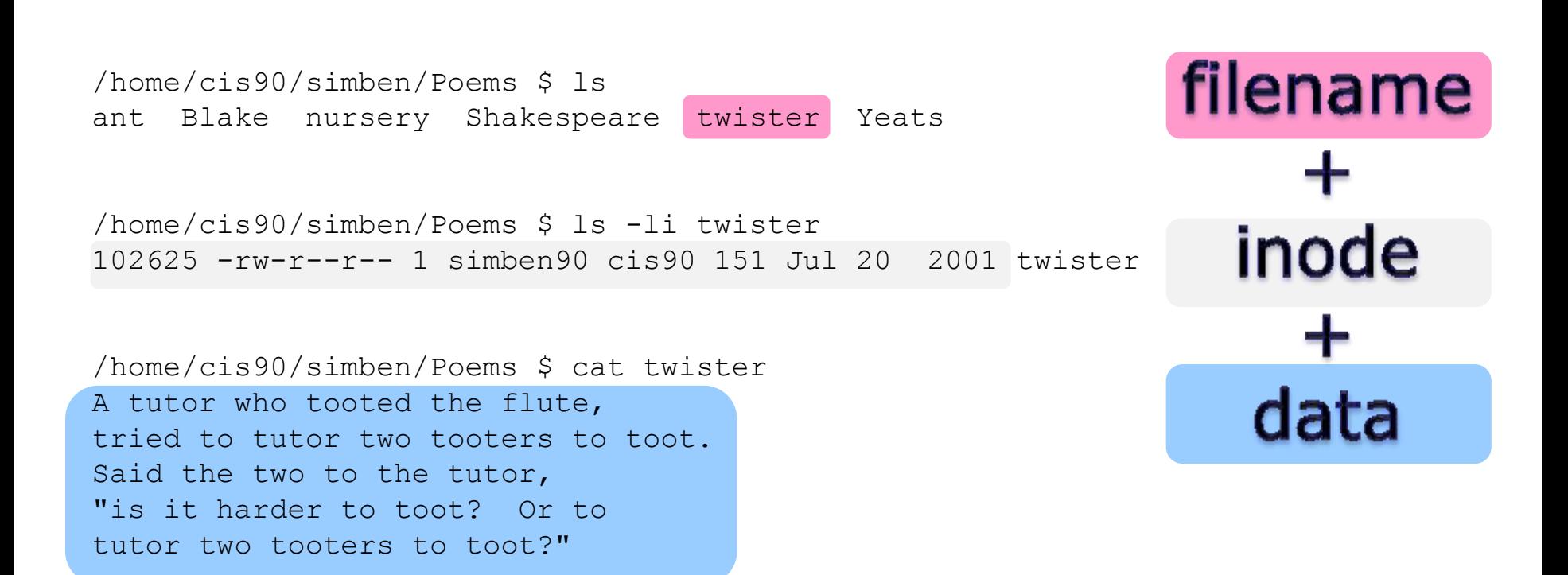

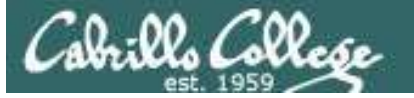

#### *filenames are stored in directories, not in inodes*

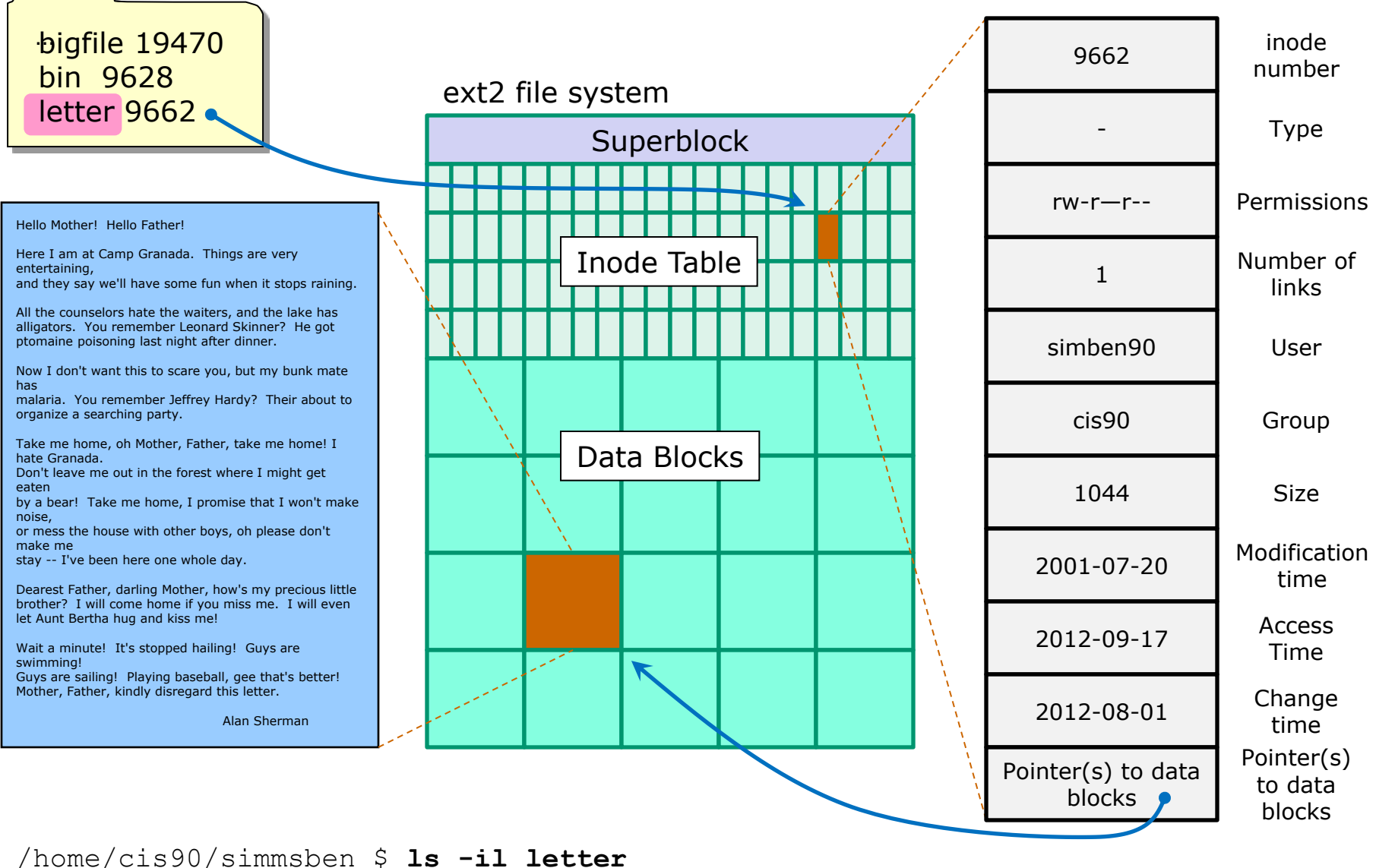

9662 -rw-r--r--. 1 simben90 cis90 1044 Jul 20 2001 letter

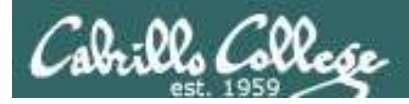

## Basic File Types and Commands

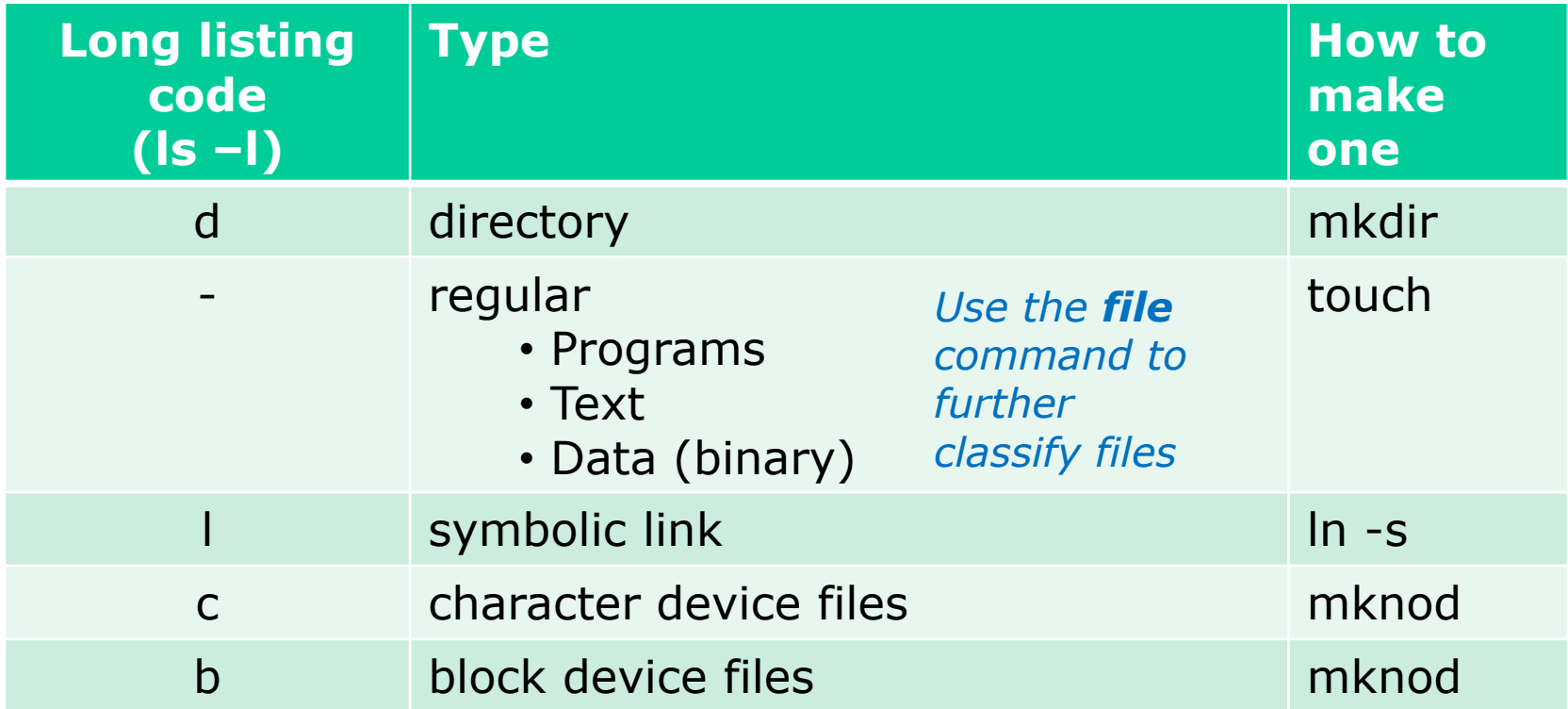

Note: Other files types includes sockets (s) and named pipes (p)

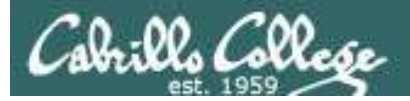

#### Interpreting a long listing file types

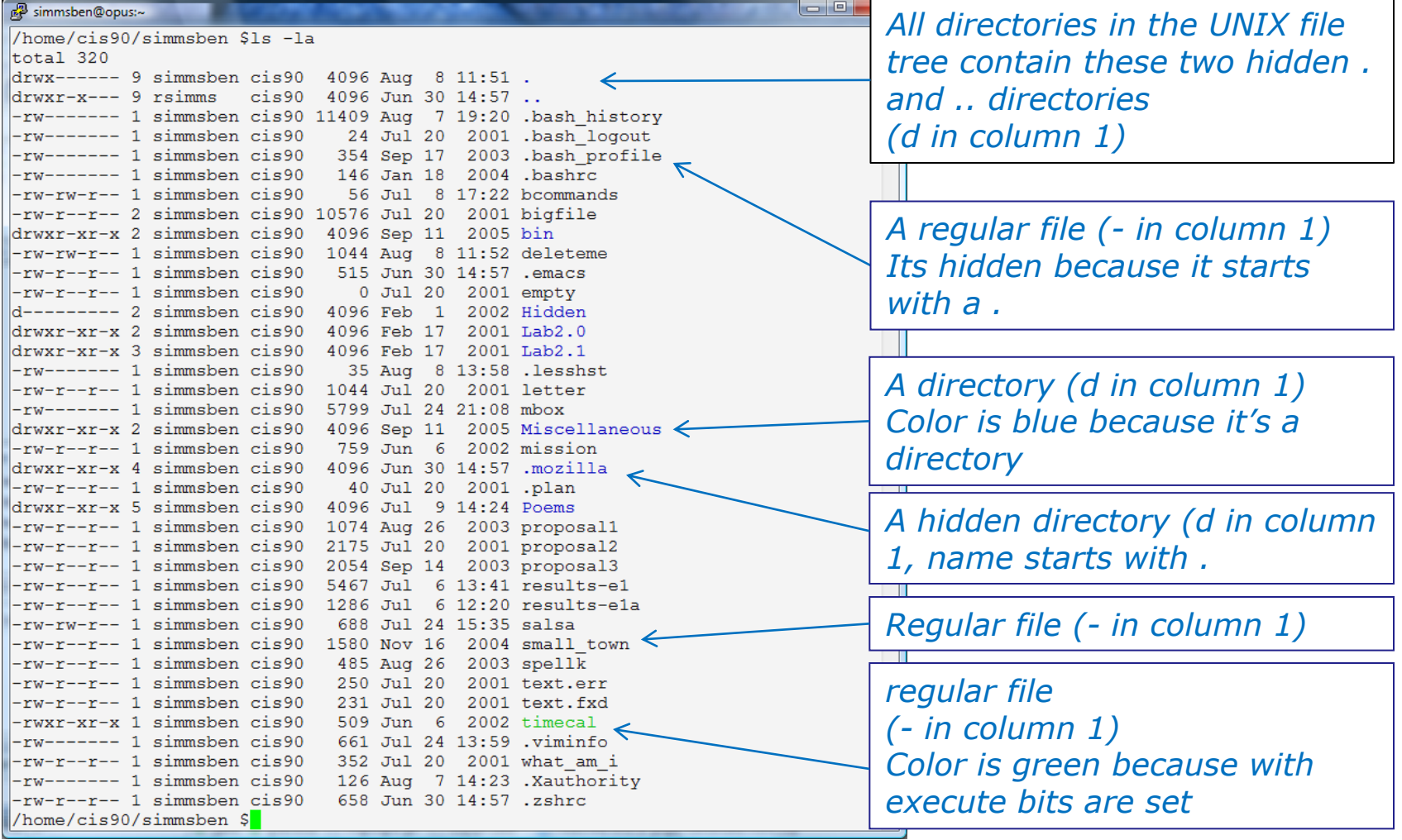

*Use the file command to get additional information about a file*

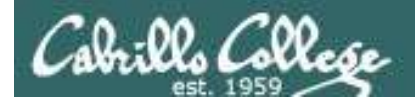

#### Symbolic links

*A symbolic link file (l in column 1)*

/home/cis90/simben \$ **ls -l accounts /etc/passwd** lrwxrwxrwx 1 simben90 cis90 11 Mar 7 08:52 accounts -> /etc/passwd -rw-r--r-- 1 root root 7183 Mar 6 08:17 /etc/passwd /home/cis90/simben \$

/home/cis90/simben \$ **head -5 /etc/passwd** root:x:0:0:root:/root:/bin/bash bin:x:1:1:bin:/bin:/sbin/nologin daemon:x:2:2:daemon:/sbin:/sbin/nologin adm:x:3:4:adm:/var/adm:/sbin/nologin lp:x:4:7:lp:/var/spool/lpd:/sbin/nologin

/home/cis90/simben \$ **head -5 accounts** root:x:0:0:root:/root:/bin/bash bin:x:1:1:bin:/bin:/sbin/nologin daemon:x:2:2:daemon:/sbin:/sbin/nologin adm:x:3:4:adm:/var/adm:/sbin/nologin lp:x:4:7:lp:/var/spool/lpd:/sbin/nologin

/home/cis90/simben \$ **ls -i accounts /etc/passwd** 99983 accounts 1280173 /etc/passwd /home/cis90/simben \$

*The accounts file in Benji's directory is a symbolic link to the /etc/passwd file.*

*These "shortcuts" can be used for convenience*

*Note they have different inodes*

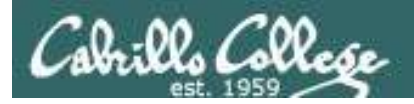

# Absolute Pathnames

Start with from /

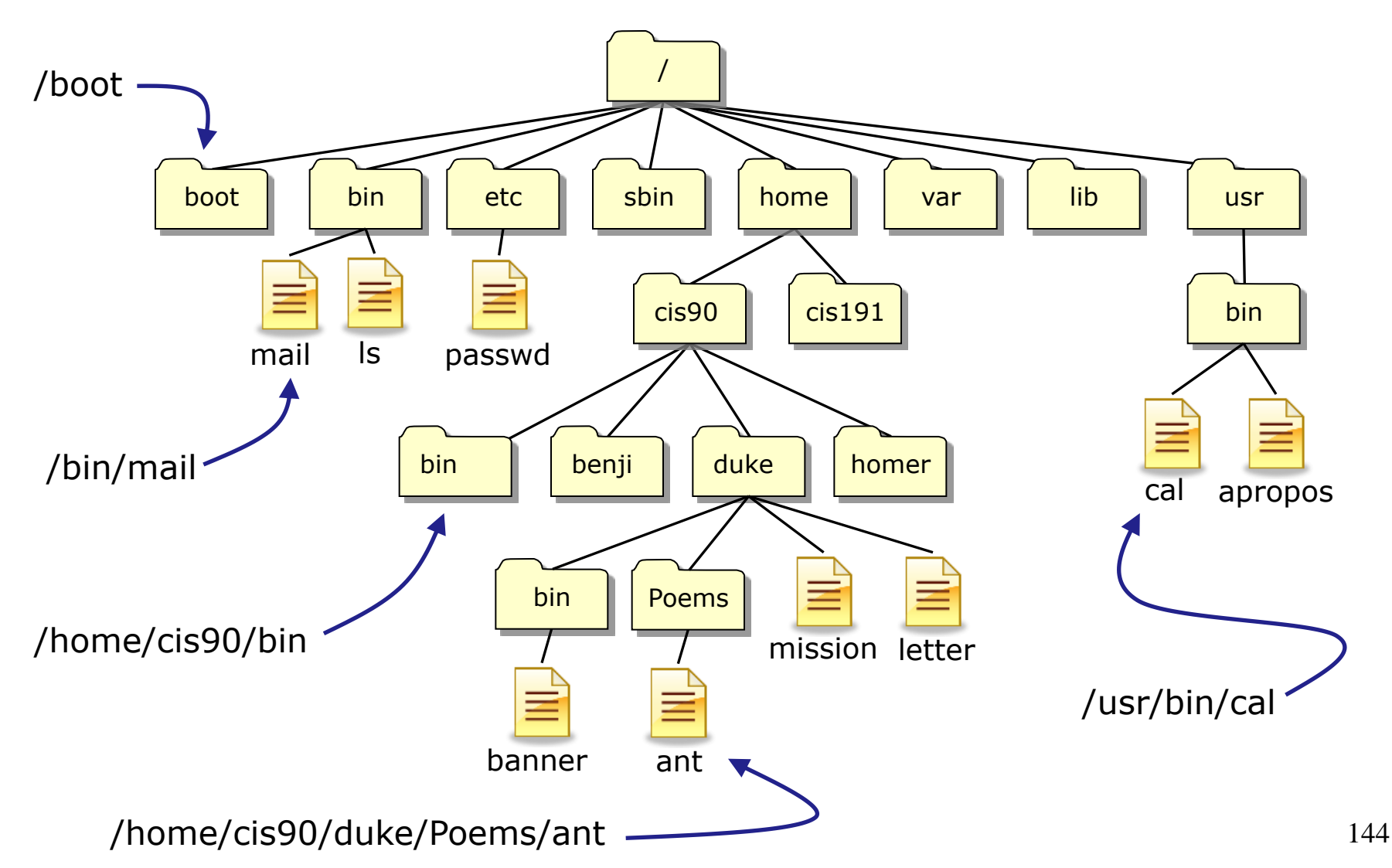

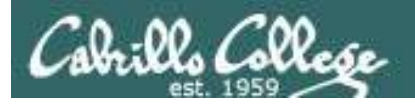

# Relative Pathnames

Stat from your current location in the tree

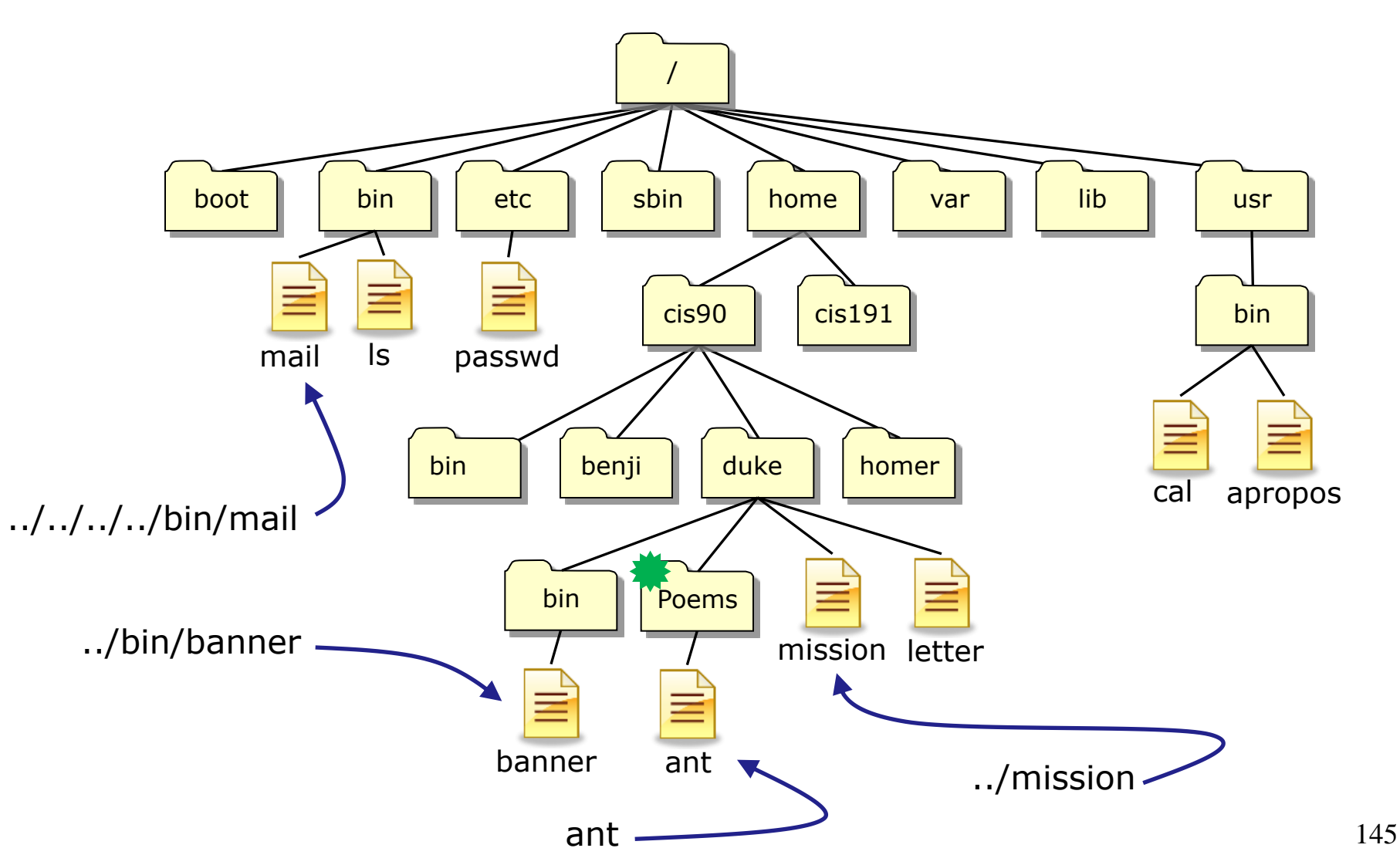

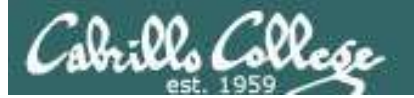

#### **Top Level Directories**

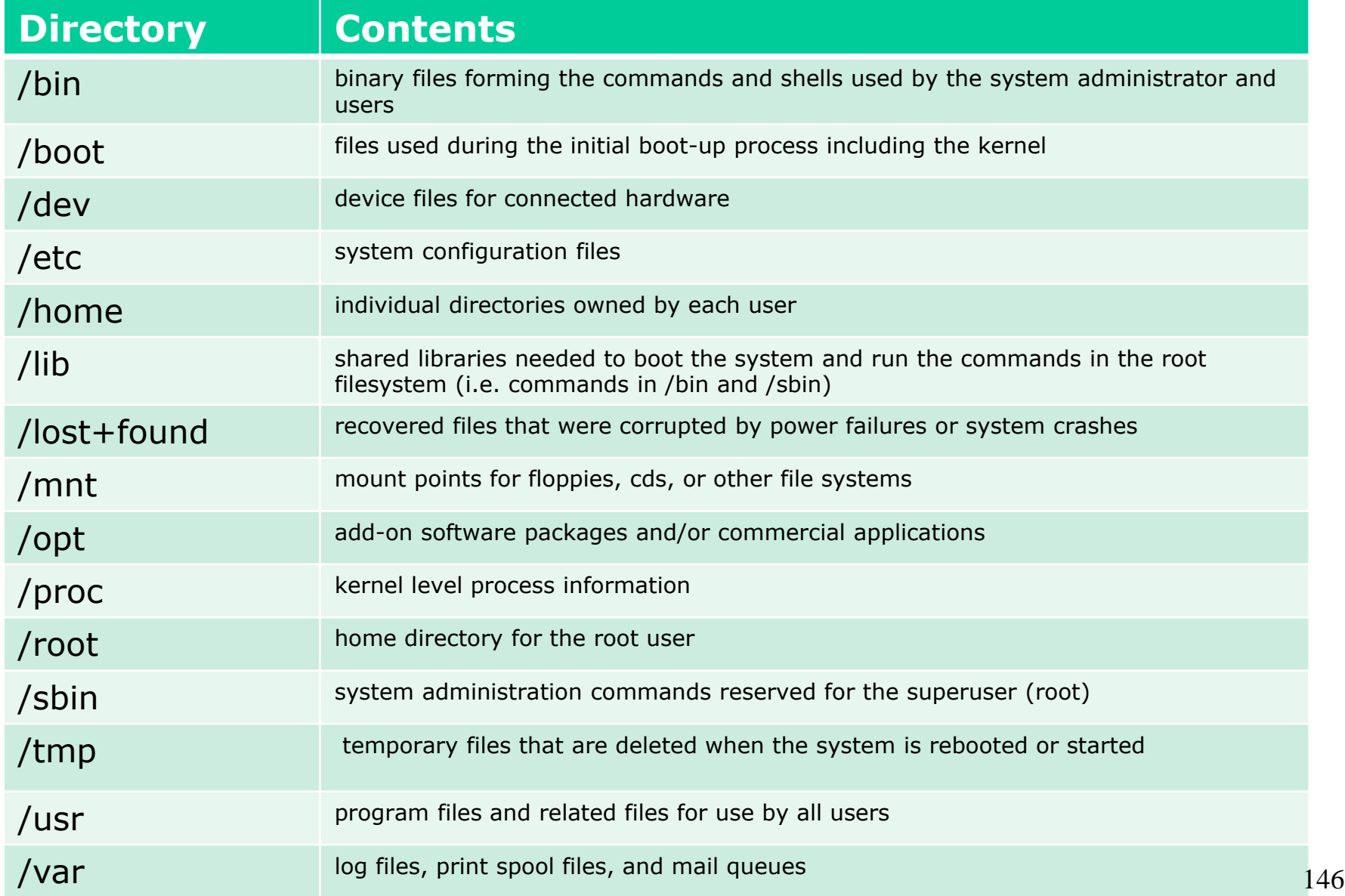

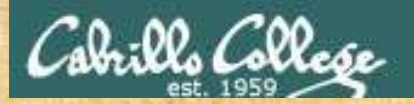

#### Absolute Pathname Target Practice

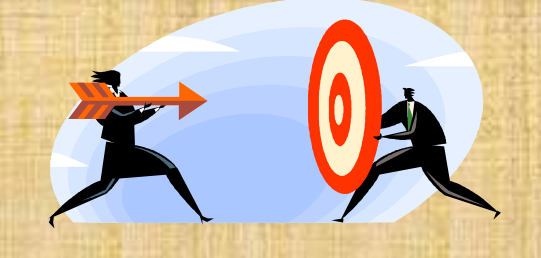

#### **Analyze the absolute pathname**

What directory is the file in?

What is the name of the file in that directory?

*Type your answers in the chat window*

Instructor run: /home/cis90/bin/randomFile
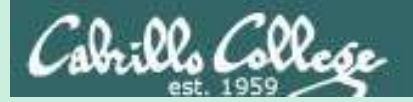

# CCC Confer

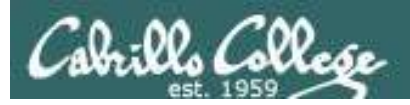

#### CCC Confer Breakout Rooms Test

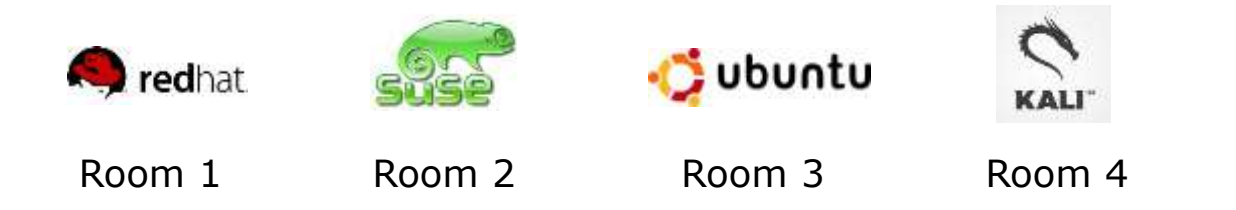

#### *Everyone needs to be on CCC Confer today, please use your Opus username.*

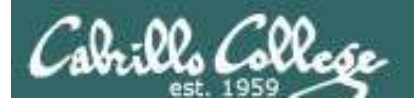

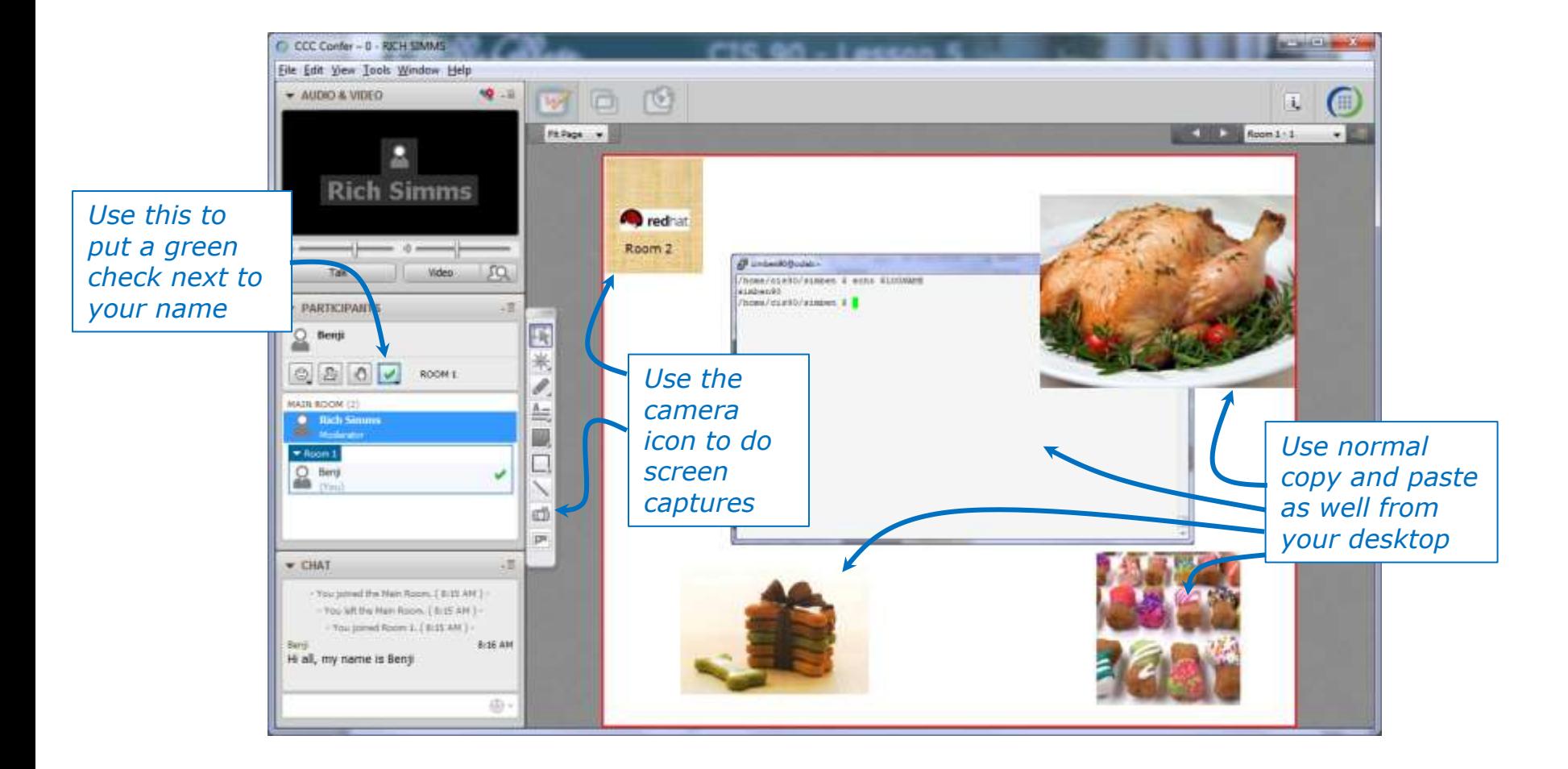

*I'll be sending you into virtual breakout rooms today so you can work together on various activities*

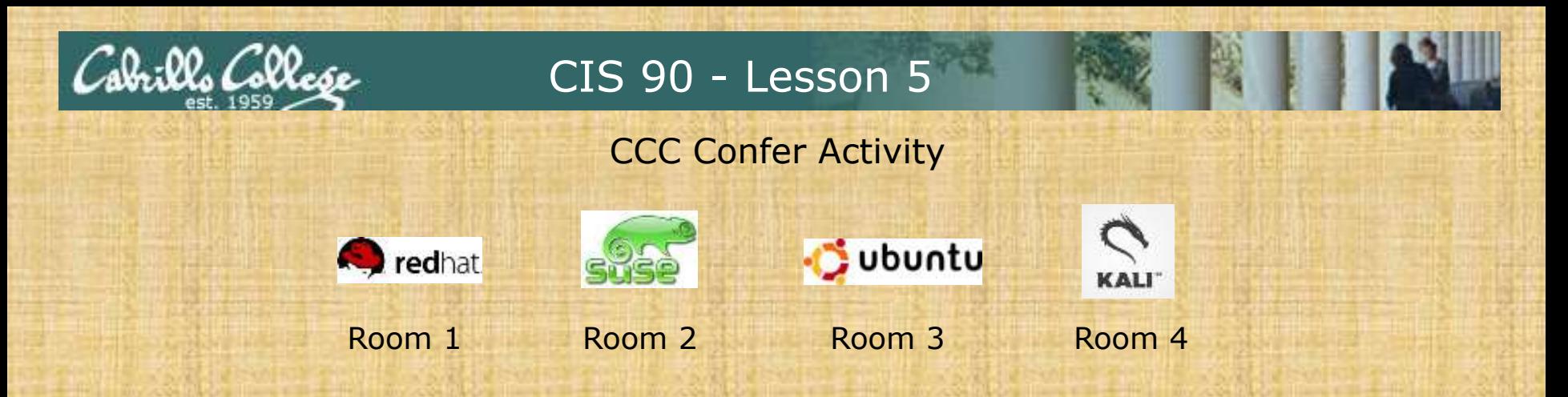

- 1. Download the presentation slides for Lesson 5 from the Calendar page of the web site.
- 2. Locate this slide.
- 3. Put a green check next to your name when you have done steps 1-2.

#### *When I see the green checks I'll distribute you the different rooms*

- 1. In your breakout room, see if you can do the following:
	- Introduce yourselves using room chat window.
	- Use whiteboard camera icon to copy your Linux logo above. Note you can resize the screen rectangle that is copied.
	- Each student use the **echo \$LOGNAME** command in a Putty/MAC terminal and then paste a copy of their ssh session on the whiteboard.
	- Decorate your room with anything else so you will recognize it when you return.
	- Return to the main room when finished (drag your name from the breakout room back to the main room) 152

# Flashcards

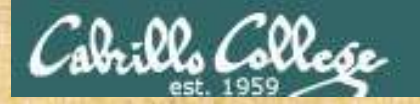

#### Lessons L1-L5 random

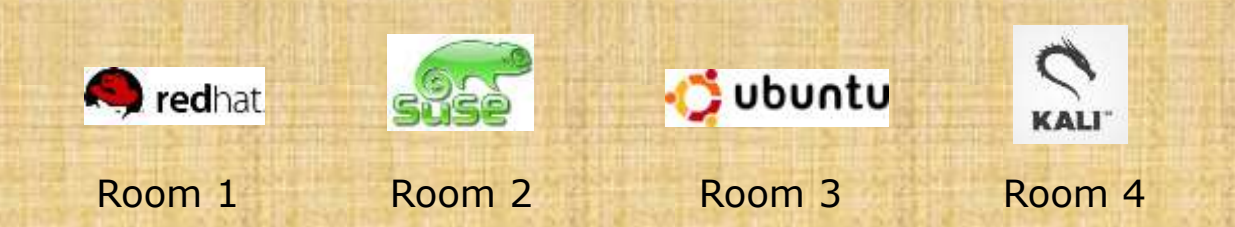

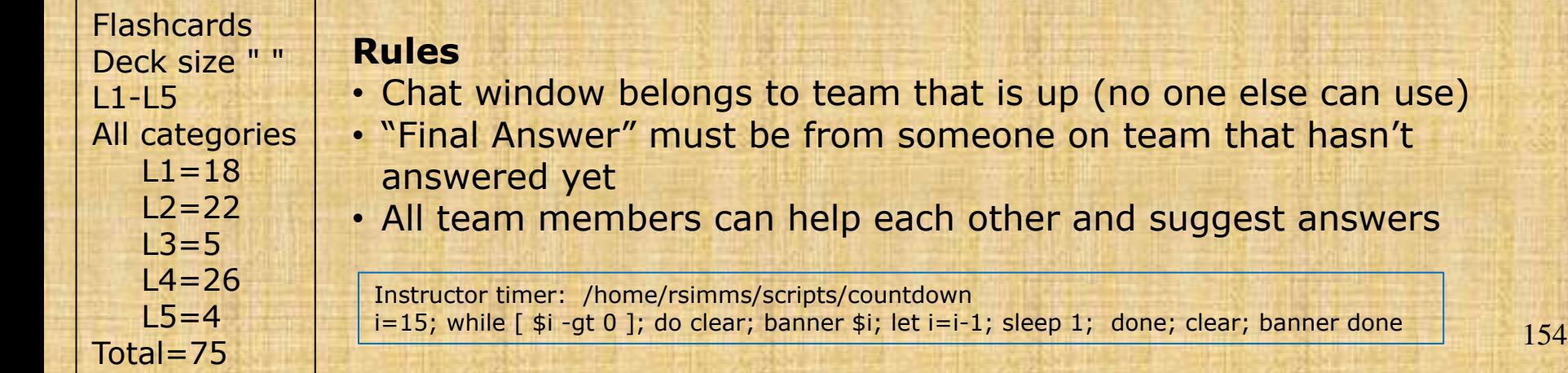

else can use)

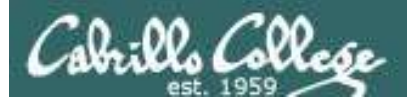

# Flash Cards

#### *Click on Flashcards in left panel*

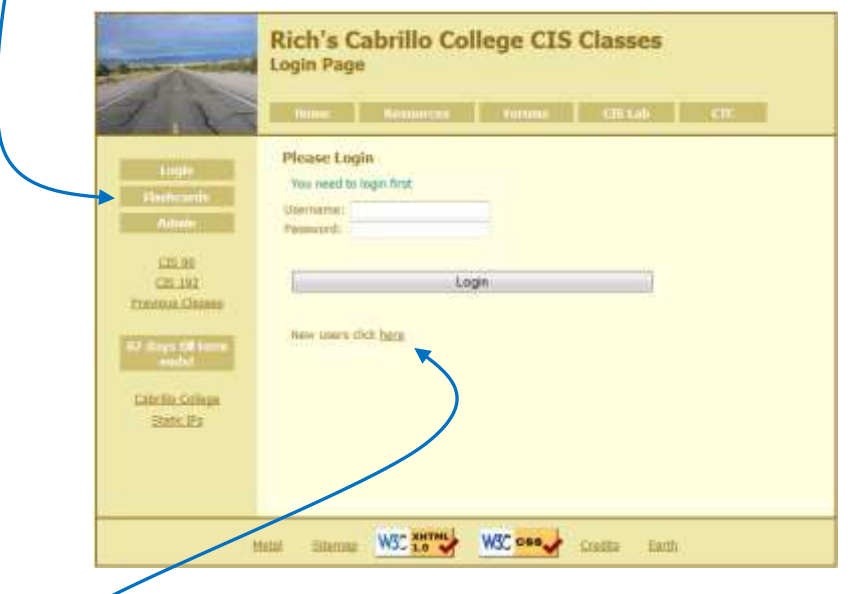

*Register if this is the first time using Flashcards*

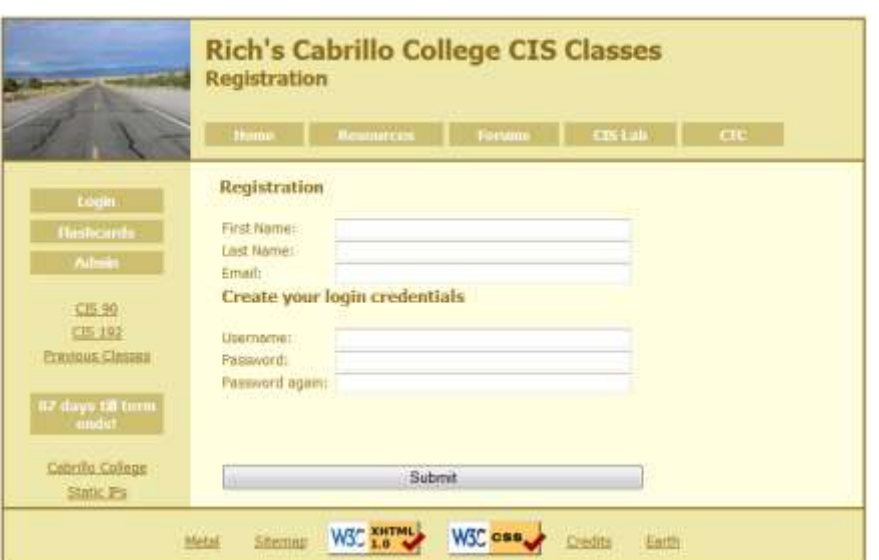

*Register and choose a username and password of your choice*

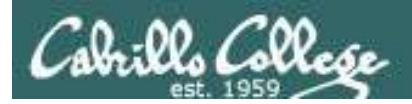

## Logging in and using Flashcards

#### *Login with your username and password*

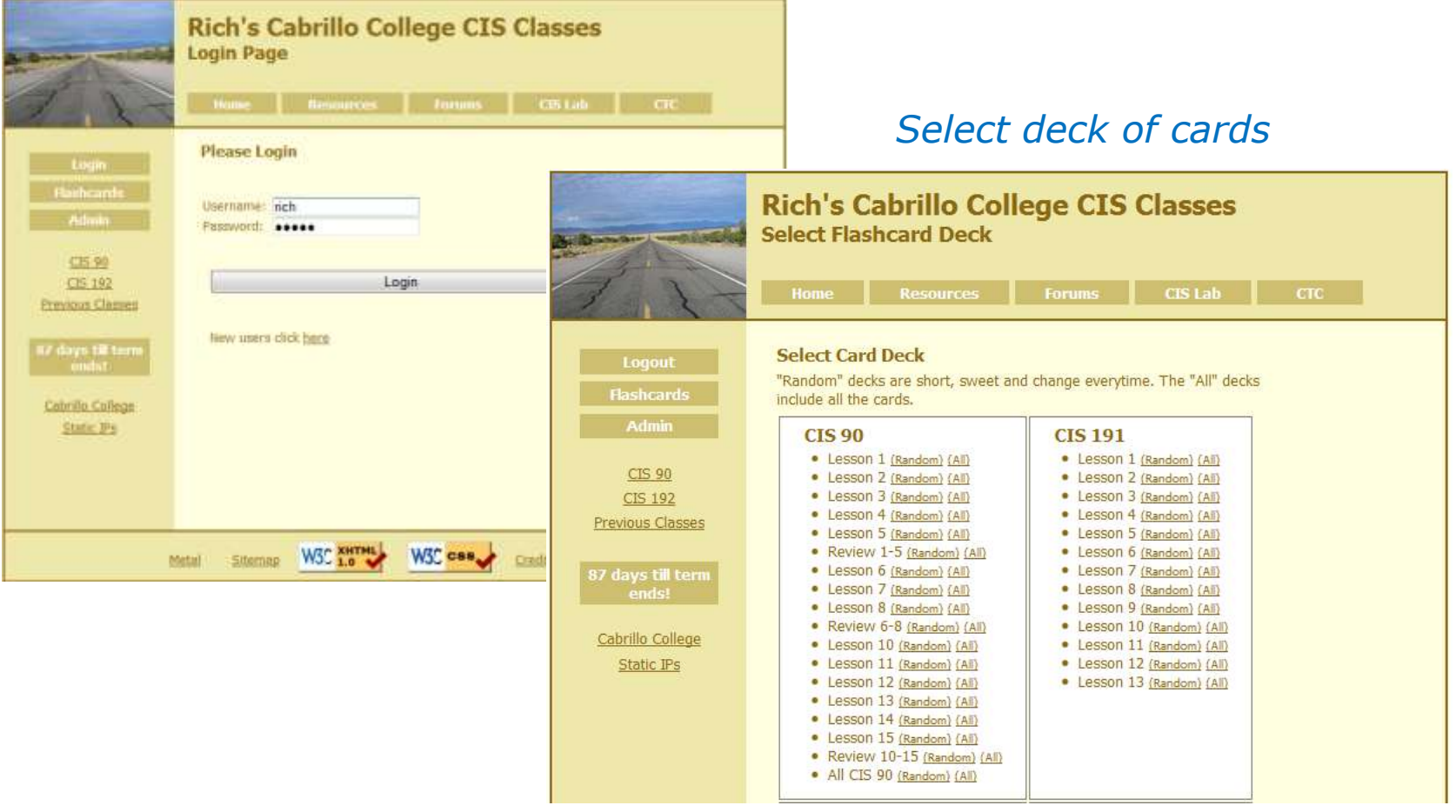

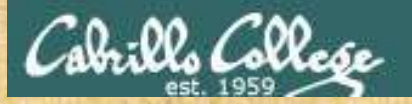

#### Class Exercise **Flashcards**

- Browse to simms-teach.com
- Register with a username and password of your choice
- Verify you can login and use the flash cards.

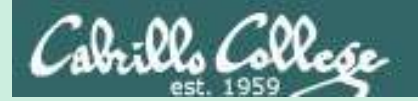

# Test Tips

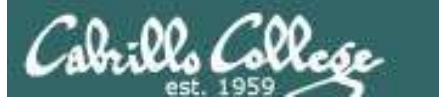

# What command … ?

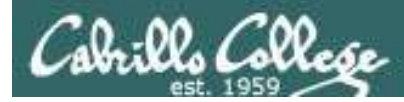

## Tips on how to answer questions on lab assignments and tests

#### **What command will do "blah, blah, blah" questions:**

Examples:

- What **ls** command allows you to see the permissions of your home directory while you are in your home directory?
- What command will give you a prompt showing your current working directory path and a \$?
- What command allows you to see hidden files in your current directory?

*Tip: Always use Opus (or the appropriate VM) to test your answers for these kinds of questions. I will! If your command doesn't work it won't be the right answer!*

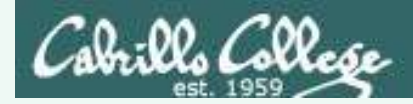

What **ls** command allows you to see the permissions of your home directory while you are in your home directory?

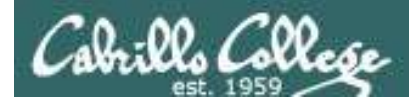

What **ls** command allows you to see the permissions of your home directory while you are in your home directory?

/home/cis90/simben \$ **ls -l** total 392 -rw-r--r-- 2 simben90 cis90 10576 Jul 20 2001 bigfile drwxr-xr-x 2 simben90 cis90 4096 Feb 12 16:07 bin -rw------- 1 simben90 cis90 606 Feb 29 22:17 dead.letter -rw-r--r-- 1 simben90 cis90 0 Jul 20 2001 empty d--------- 2 simben90 cis90 4096 Feb 1 2002 Hidden *< snipped >* -rw-r--r-- 1 simben90 cis90 250 Jul 20 2001 text.err -rw-r--r-- 1 simben90 cis90 231 Jul 20 2001 text.fxd -rwxr-xr-x 1 simben90 cis90 509 Jun 6 2002 timecal -rw-rw-r-- 1 simben90 cis90 25390 Feb 29 22:18 uhistory  $-rw-r-r-1$  simben90 cis90 352 Mar 5 08:24 what am i /home/cis90/simben \$

*Nope, that didn't work. We got permissions of all the files in the directory but we didn't get the permissions of the directory itself!*

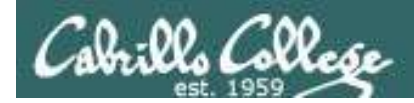

#### What **ls** command allows you to see the permissions of your home directory while you are in your home directory?

/home/cis90/simben \$ **ls -dl /home/cis90/simben** drwxr-xr-x 10 simben90 cis90 4096 Mar 1 10:15

/home/cis90/simben \$ **ls -dl ~** drwxr-xr-x 10 simben90 cis90 4096 Mar 1 10:15

/home/cis90/simben \$ **ls -dl .** drwxr-xr-x 10 simben90 cis90 4096 Mar 1 10:15 .

/home/cis90/simben \$ **ls -dl \$HOME** drwxr-xr-x 10 simben90 cis90 4096 Mar 1 10:15

/home/cis90/simben \$ **ls -dl** drwxr-xr-x 10 simben90 cis90 4096 Mar 1 10:15 .

*Yep, they all worked! The -d option instructs the ls command not to descend into the directory. Any of the commands above would be correct.*

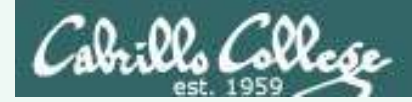

What command will give you a prompt showing your current working directory path and a \$?

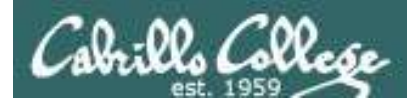

What command will give you a prompt showing your current working directory path and a \$?

/home/cis90/simben \$ PS1=blah blah blah**PS1="/home/cis90/simben \$ "** /home/cis90/simben \$ /home/cis90/simben \$ cd .. /home/cis90/simben \$ cd /home/cis90/simben \$ /home/cis90/simben \$ echo \$PS1 /home/cis90/simben \$

*Nope, that didn't work. The prompt doesn't change after changing to another directory*

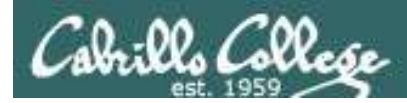

What command will give you a prompt showing your current working directory path and a \$?

/home/cis90/simben \$ PS1=blah blah blah**PS1="PWD \$ "** PWD \$ PWD \$ echo \$PS1 PWD \$

*Nope, that didn't work either. A \$ in front of the variable name is required to use its value.*

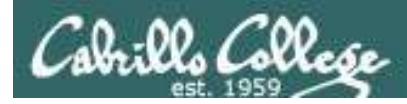

What command will give you a prompt showing your current working directory path and a \$?

PWD \$ PS1=blah blah blah**PS1="\$PWD \$ "** /home/cis90/simben \$ cd .. /home/cis90/simben \$ cd /home/cis90/simben \$ /home/cis90/simben \$ echo \$PS1 /home/cis90/simben \$

*Better, but still didn't work. The prompt is still not changing after cd'ing to another directory.* 

*We need to block bash from expanding the \$PWD variable when it's being set.*

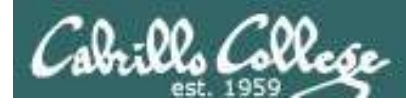

What command will give you a prompt showing your current working directory path and a \$?

/home/cis90/simben \$ PS1=blah blah blah**PS1='\$PWD \$ '** /home/cis90/simben \$ cd .. /home/cis90 \$ cd /home/cis90/simben \$ /home/cis90/simben \$ echo \$PS1 \$PWD \$

#### **Touchdown! That worked!**

*The single quotes prevent bash from expanding \$PWD when setting the PS1 variable.*

*It is not expanded till the prompt is actually generated for the next command.*

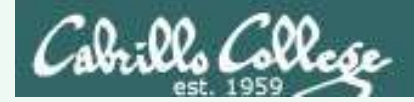

What command allows you to see hidden files in your current directory?

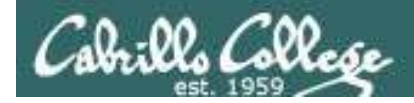

What command allows you to see hidden files in your current directory?

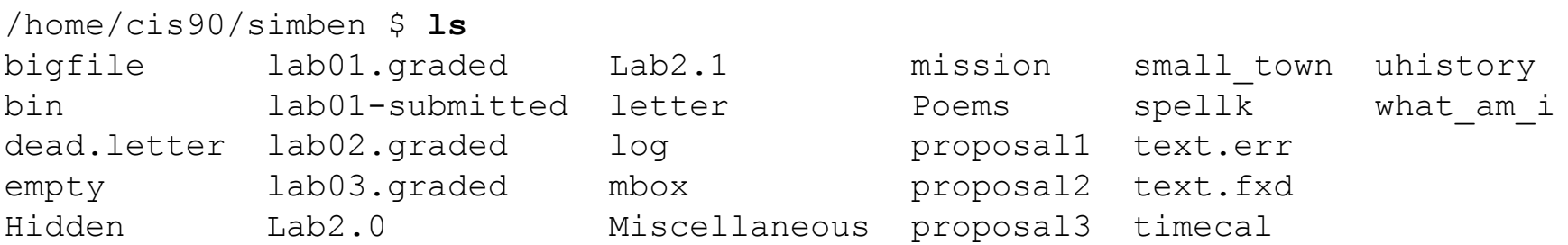

*Nope, that didn't work! Hidden files start with a "." and note of these start with a "." (period)*

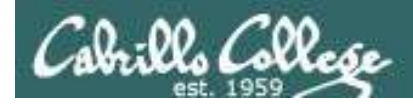

What command allows you to see hidden files in your current directory?

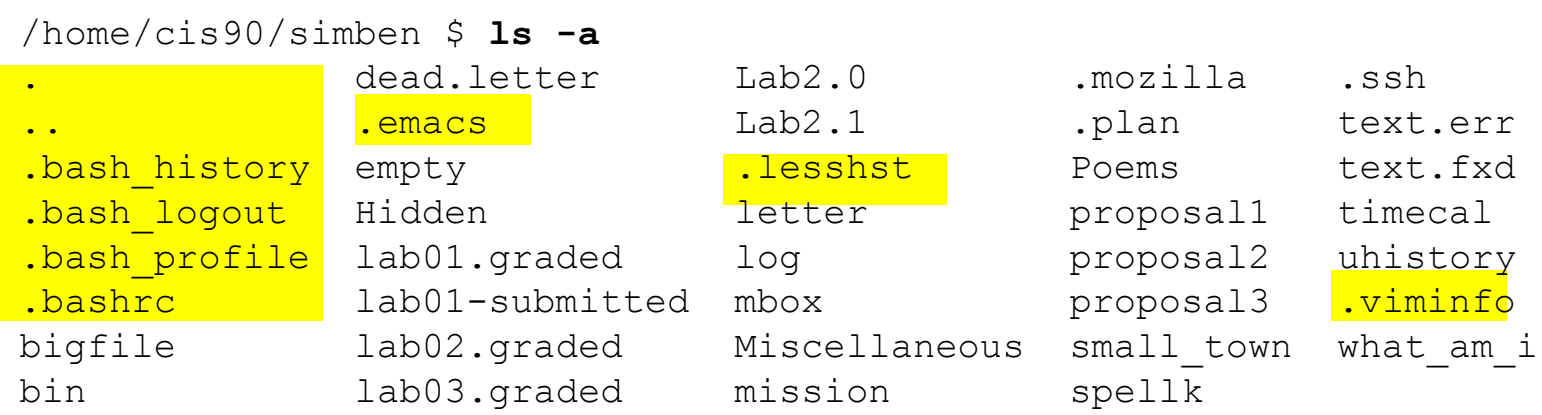

*Bingo, that worked! Hidden files and directories start with a "." (period)*

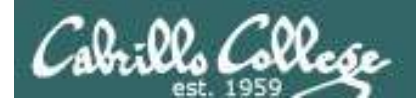

# How many arguments or "parse this command" questions

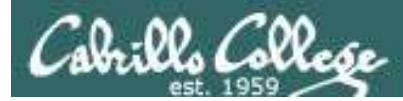

## Tips on how to answer questions on lab assignments and tests

#### **How many arguments or "parse this command" questions**

Example: The shell performs file name expansion during the Parse step. When a user types the command: **file /v\*/l??/\*o\*.[14]**  on Opus, how many arguments get passed to the **file** command? What specifically are those arguments?

*Tip: Use the echo command to preview how the shell will expand arguments containing metacharacters.*

*Tip: Use the echo command to preview how the shell will expand arguments containing metacharacters.*

*TIP: Use the echo command to preview how the shell will expand arguments containing metacharacters.*

> *TIP: Use the echo command to preview how the shell will expand arguments containing metacharacters.*

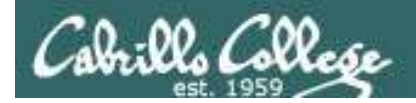

The shell performs file name expansion during the Parse step. When a user types the command: **file /v\*/l??/\*o\*[14]** on Opus, how many arguments get passed to the **file** command? What specifically are those arguments?

/home/cis90/simben \$ echo /v\*/l??/\*o\*[14] /var/lib/polkit-1 /var/log/dracut.log-20130101 /var/log/yum.log-20130101

*Answer: The shell will expand /v\*/l??/\*o\*[14] into the 3 arguments shown above*

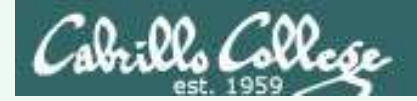

Parse the following command on Opus:

```
wc -wl /home/cis90/d*t/*w*
```
what is the second argument passed to the **wc** command?

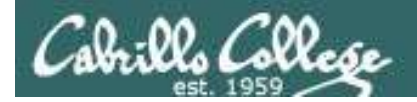

Parse the following command on Opus:

```
wc -wl /home/cis90/d*t/*w*
```
what is the second argument passed to the **wc** command?

```
command: wc
options: w and l
arguments:
```
[rsimms@oslab ~]\$ **echo /home/cis90/d\*t/\*w\*** /home/cis90/depot/network /home/cis90/depot/newfile /home/cis90/depot/randomwords

*3 arguments, the second argument is*

*Answer: /home/cis90/depot/newfile* 

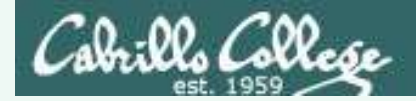

Parse the following command on Opus:

```
wc -wl /home/cis90/d*t/*w*
```
Regarding the options passed to the wc command, how many and what are they?

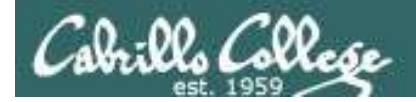

Parse the following command on Opus:

```
wc -wl /home/cis90/d*t/*w*
```
Regarding the options passed to the wc command, how many and what are they?

command:  $w_c$ options:  $w$  and  $1$ arguments: /home/cis90/depot/network /home/cis90/depot/newfile /home/cis90/depot/randomwords

*Answer: there are two options, w and l*

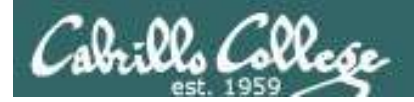

# **Absolute/relative pathname questions:**

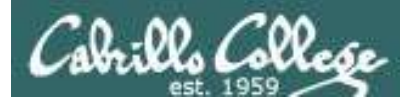

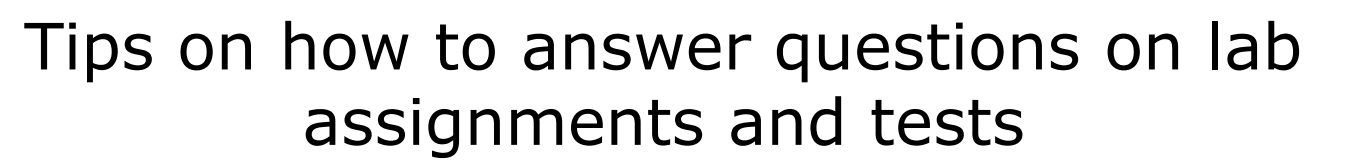

#### **Absolute/relative pathname questions:**

Examples:

- What is the relative pathname from your home directory to the **date** command?
- What is the absolute path to the sonnet1 file in your Shakespeare directory?

*Tip: Use the ls command with tab completion to verify your absolute or relative pathnames*

*Tip: Use the ls command with tab completion to verify your absolute or relative pathnames*

*Tip: Use the ls command with tab completion to verify your absolute or relative pathnames*

*Tip: Use the ls command with tab completion to verify your absolute or relative pathnames*

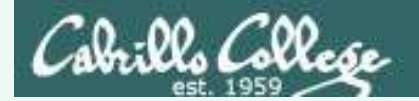

# Practice

What is the relative pathname from your home directory to the **date** command?

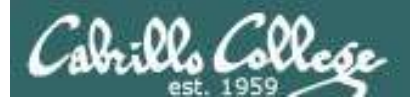

### Practice

#### What is the relative pathname from your home directory to the **date** command? *First, use the type command to find where*

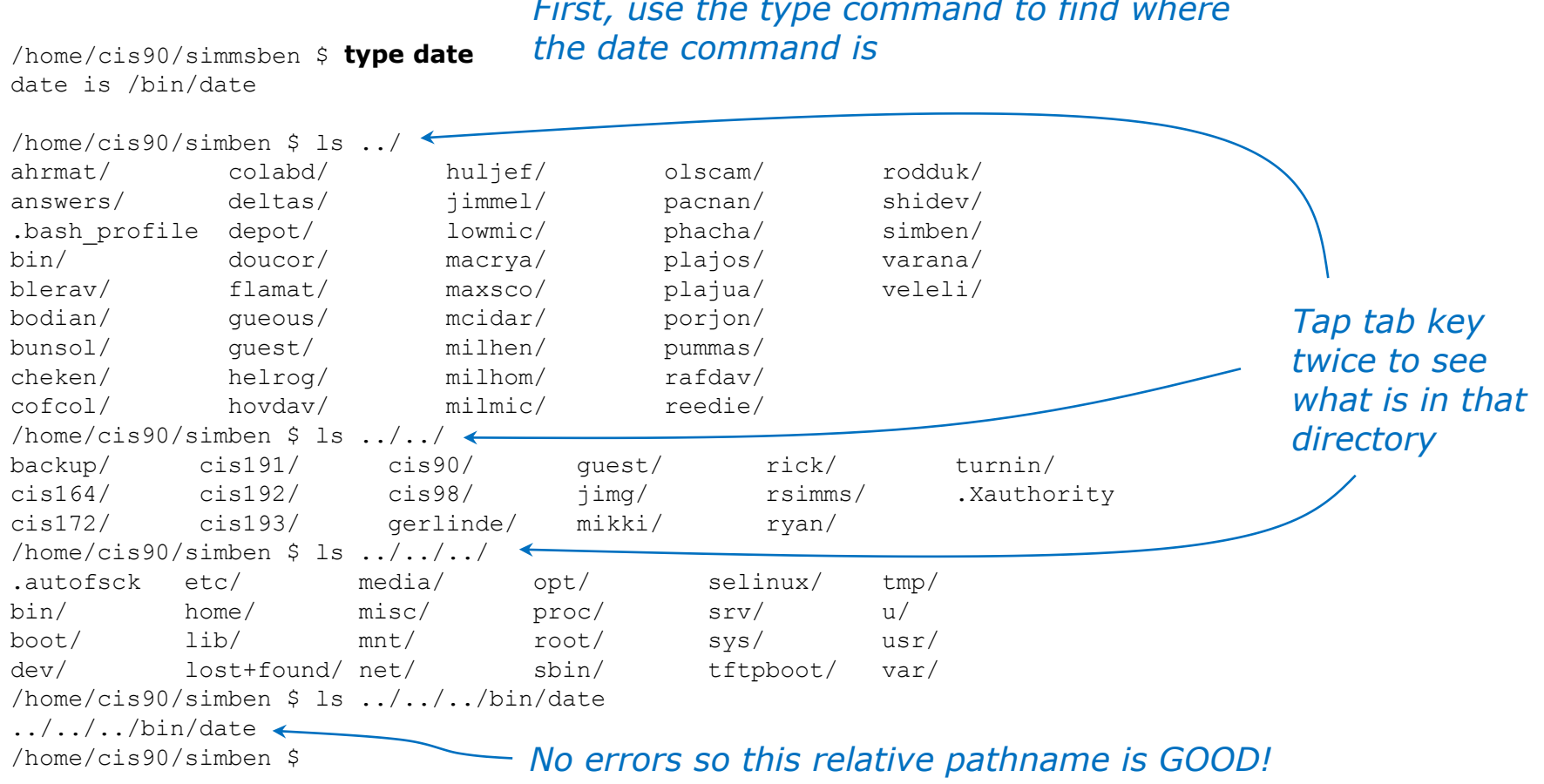

#### *Answer: ../../../bin/date*

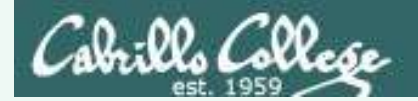

# Example

What is the absolute path to the sonnet1 file in your Shakespeare directory?

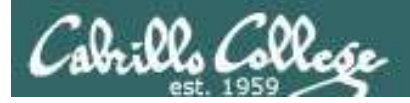

### Practice

#### What is the absolute path to the sonnet1 file in your Shakespeare directory?

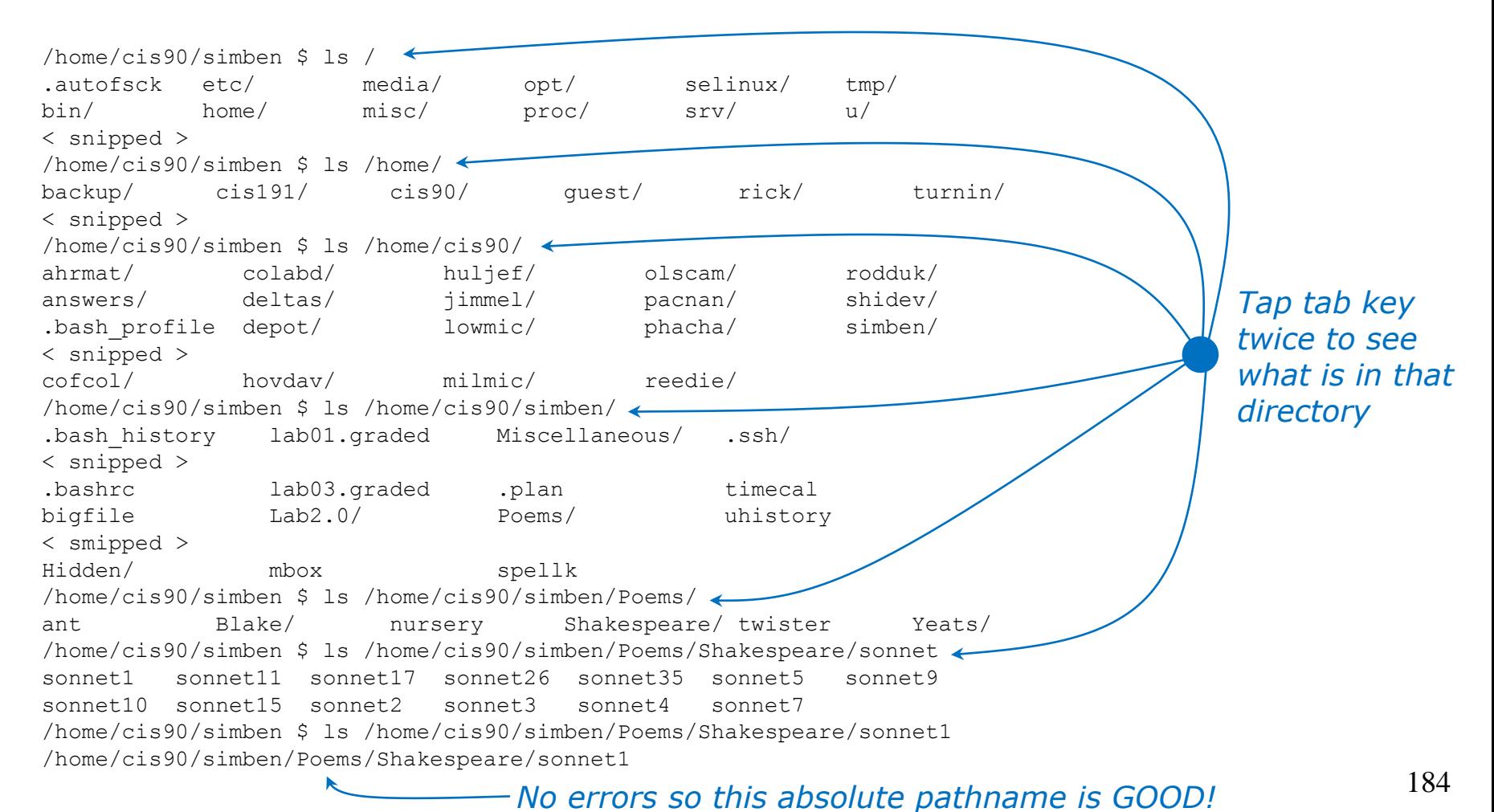
## Assignment

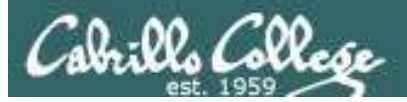

#### **How to prepare for the test:**

- Review slides for Lessons 1-5 (download and make sure you know how to electronically search PDFs)
- DO THE PRACTICE TEST
- Compare your practice test answers with others and discuss on the forum
- DO THE PRACTICE TEST
- Note the steps you take to answer each question so you can use them again on the real test
- DO THE PRACTICE TEST
- Go through the Lesson 1-5 flashcards till you feel comfortable with the material
- DO THE PRACTICE TEST
- Practice, practice, practice ... repeating Labs 1-4 never hurts!

The practice test systems are no longer available after the real test starts

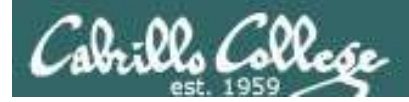

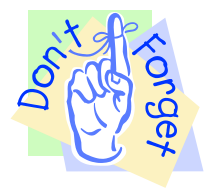

#### **Reminder to instructor:**

On Sun-Hwa-IV

- create accounts
- run setup scripts (trouble-p1, setup-shakespeare)
- rm /etc/nologin

On Opus

• /home/rsimms/cis90/test01/q29/mail-q29-P1

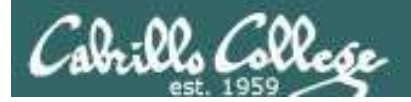

#### Practice Test

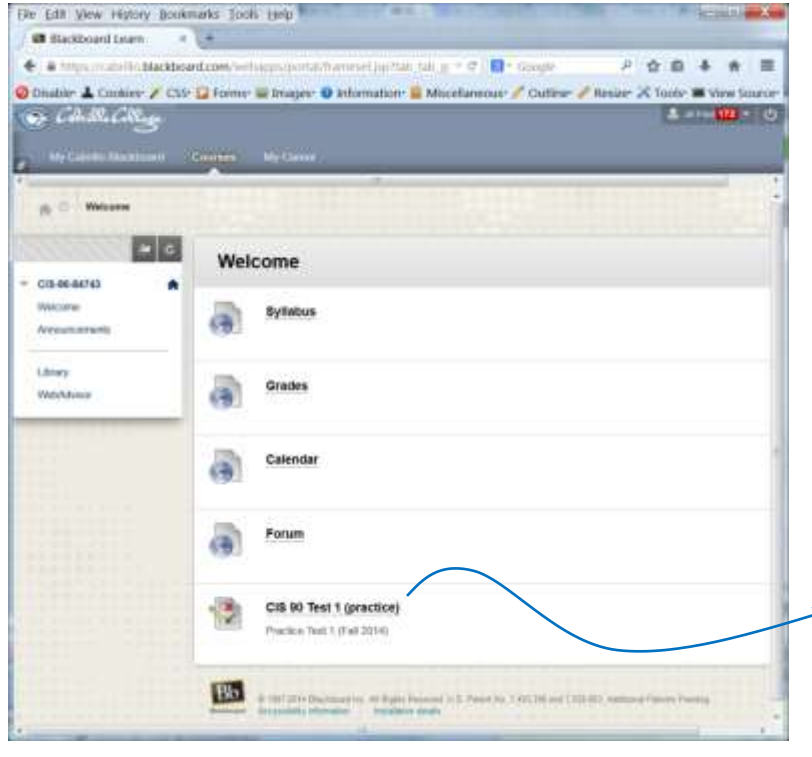

#### *A practice test is available on Blackboard.*

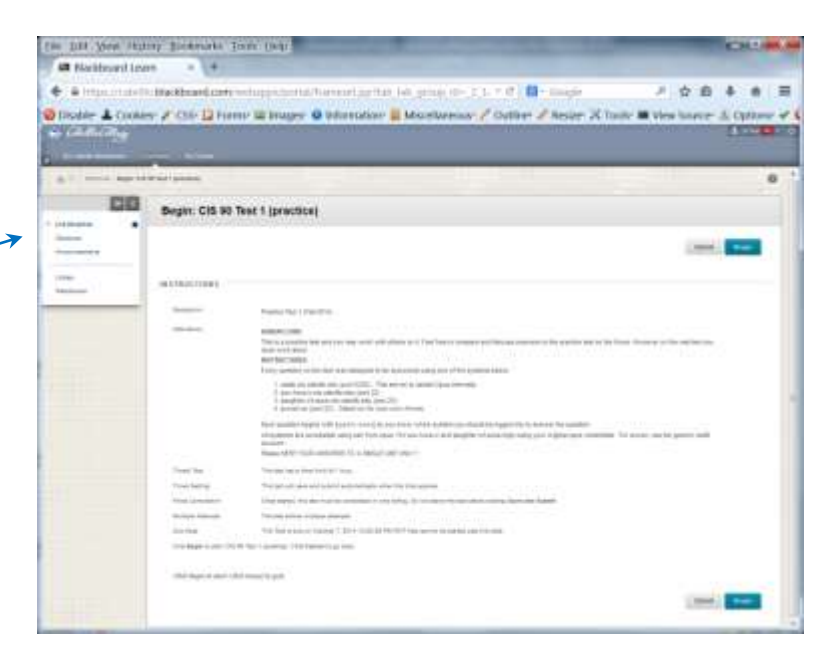

# Wrap up

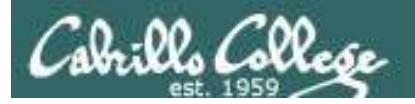

#### New commands: NA NA

#### New metacharacters:

? Matches any single character [] Matches any character in the brackets

#### New Files and Directories: NA NA

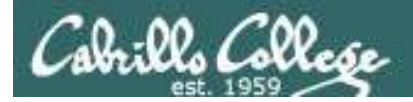

#### Next Class

#### Assignment: Check Calendar Page on web site to see what is coming up.

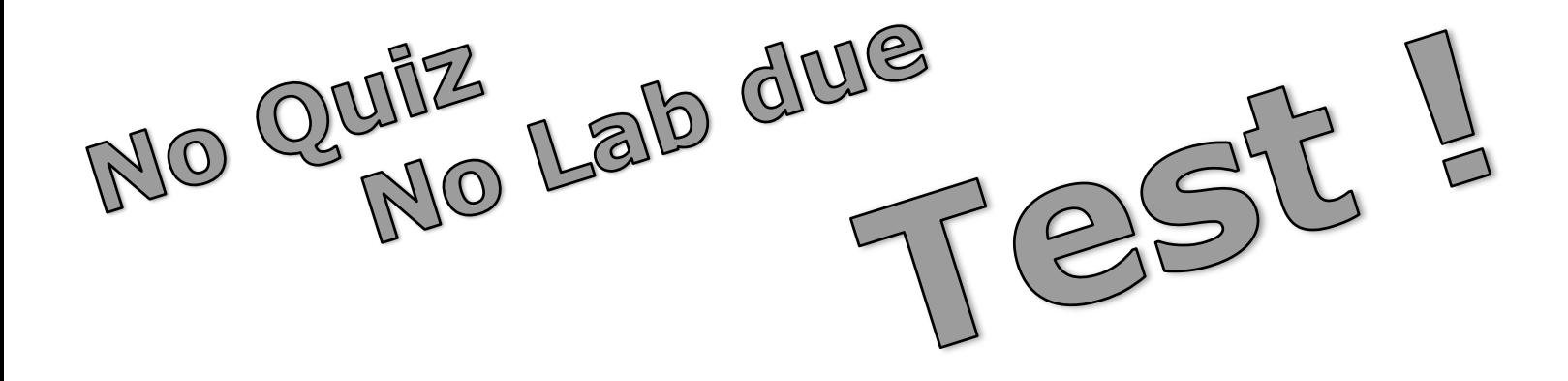

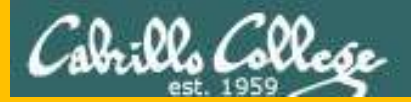

# Backup

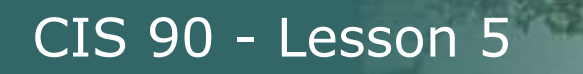

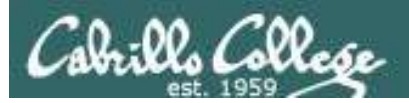

### review

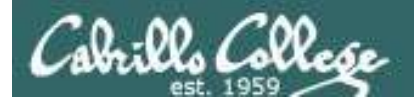

#### ls command Use the -l option for a "long listing"

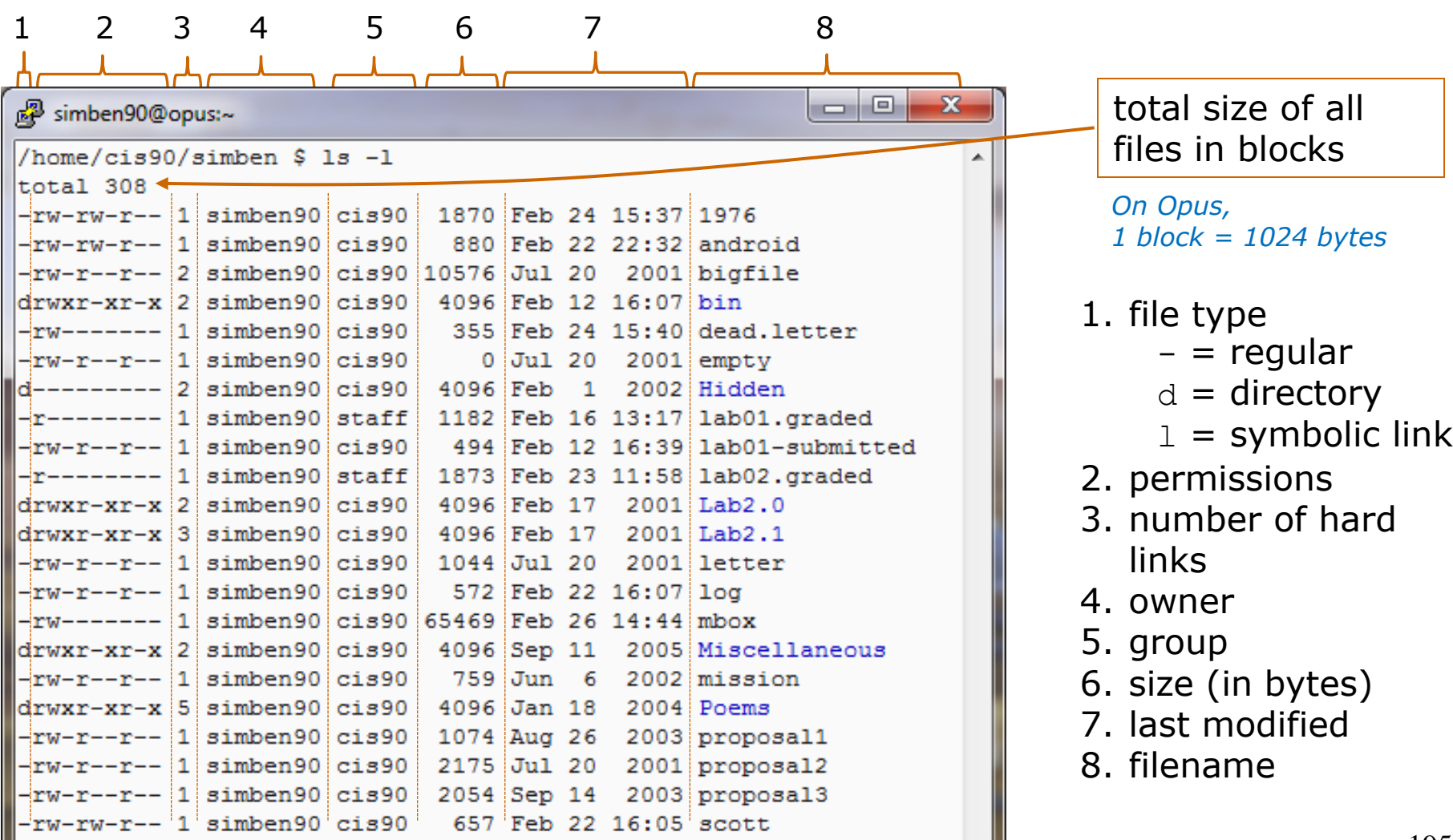

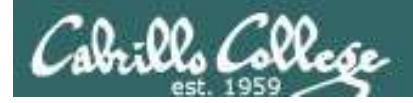

#### ls command Using files vs directories as arguments

*Case 1: No arguments specified, all files in the current directory will be listed*

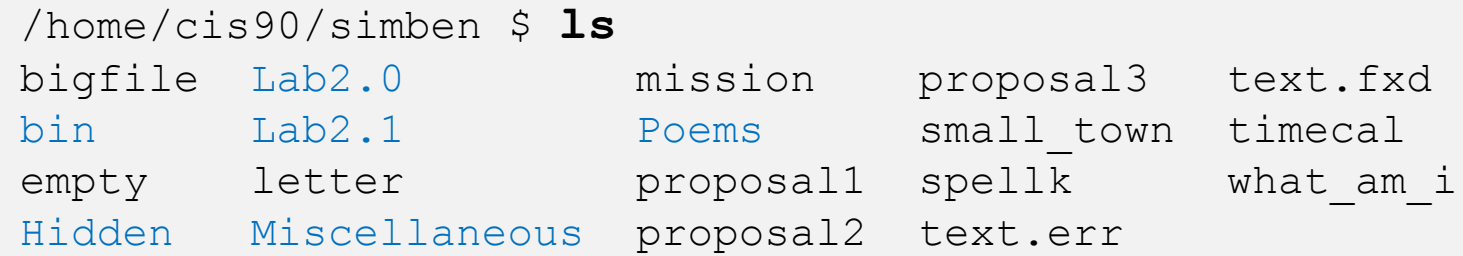

*Case 2: With a filename specified as an argument, just that file will be listed*

```
/home/cis90/simben $ ls bigfile
bigfile
```
*Case 3: With a directory specified as an argument, the contents of the directory will be listed*

```
/home/cis90/simben $ ls Poems/
ant Blake nursery Shakespeare twister Yeats
```
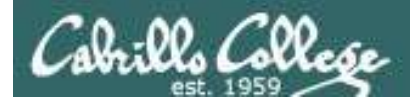

#### ls command specifying multiple directories

*The ls command can take multiple arguments*

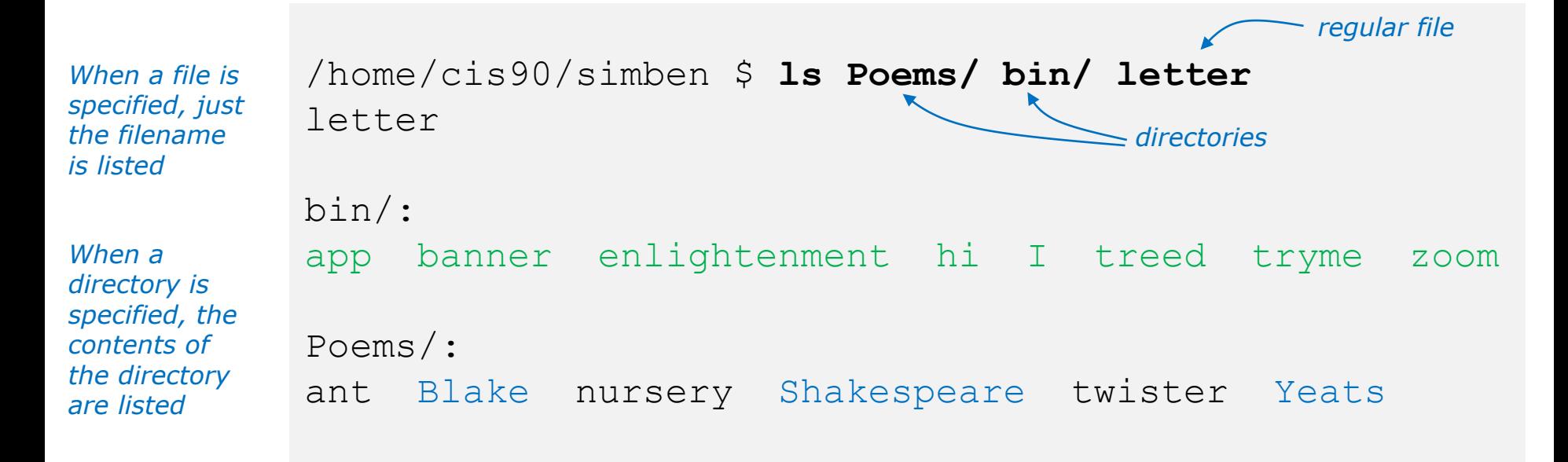

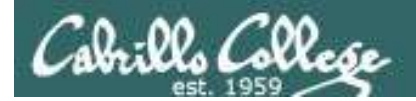

#### ls command example

*The \* is expanded by the shell and replaced with the names of all files and directories in the current directory*

/home/cis90/simmsben \$ **ls \*** bigfile letter proposal1 proposal3 spellk text.fxd what\_am\_i *Files listed*  empty mission proposal2 small town text.err timecal bin: app banner enlightenment hi I treed tryme zoom *Then the contents of*  ls: Hidden: Permission denied  $Lab2.0:$ 386 A long name file.9 READNAME this years annual report afile annual report junk.old.bak sTrAnGeNeSs  $Lab2.1:$ 1.1 filename junk letter more old Proposal3 Proposal.old xyz Miscellaneous: better town file.dos fruit manpage mystery salad Poems: ant Blake nursery Shakespeare twister Yeats *first each directory are listed*

*Do you see the error message? ... permission issue (more in future lessons) Do you see the symbolic link? ... in light blue (more in future lessons)*

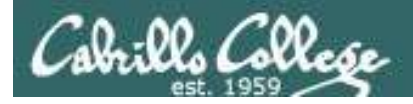

#### How to override showing directory contents

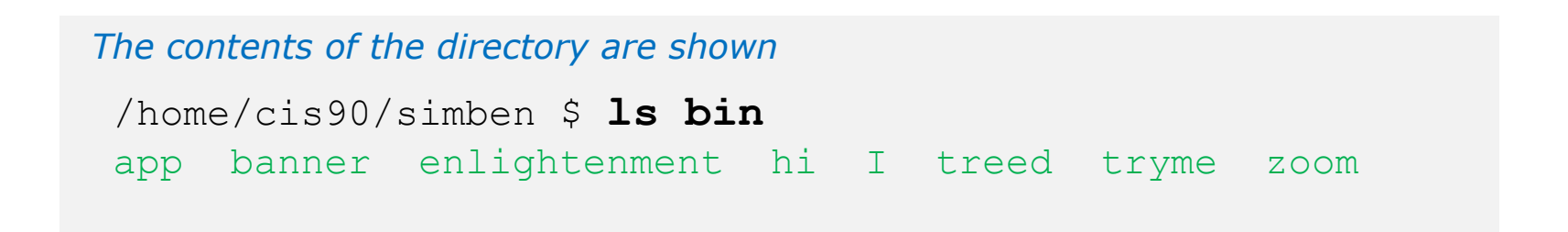

*The directory itself is shown with the -d option*

```
/home/cis90/simben $ ls -d bin
bin
```
*Use the d option to list the directory itself. Without the d the directory contents are listed instead.*

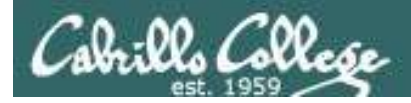

#### How to override showing directory contents

#### *The directory contents are shown*

/home/cis90/simben \$ **ls -i bin** 9634 app 9635 banner 9636 enlightenment 9630 hi 9632 I 9631 treed 9633 tryme 9629 zoom

*The directory itself is shown with the -d option*

/home/cis90/simben \$ **ls -id bin** 9628 bin

*Use the d option to list the directory itself.* 

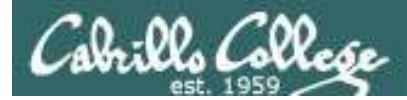

Recursively list subdirectories (-R)

#### **ls -lR**

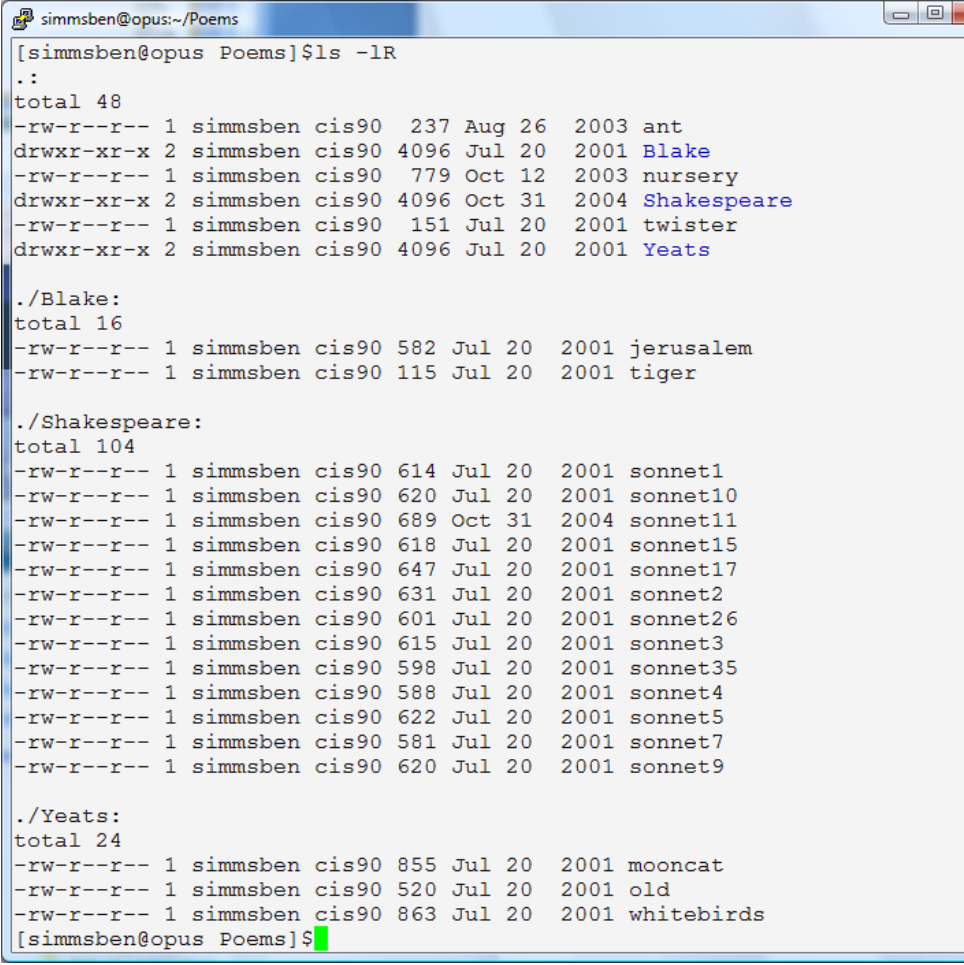

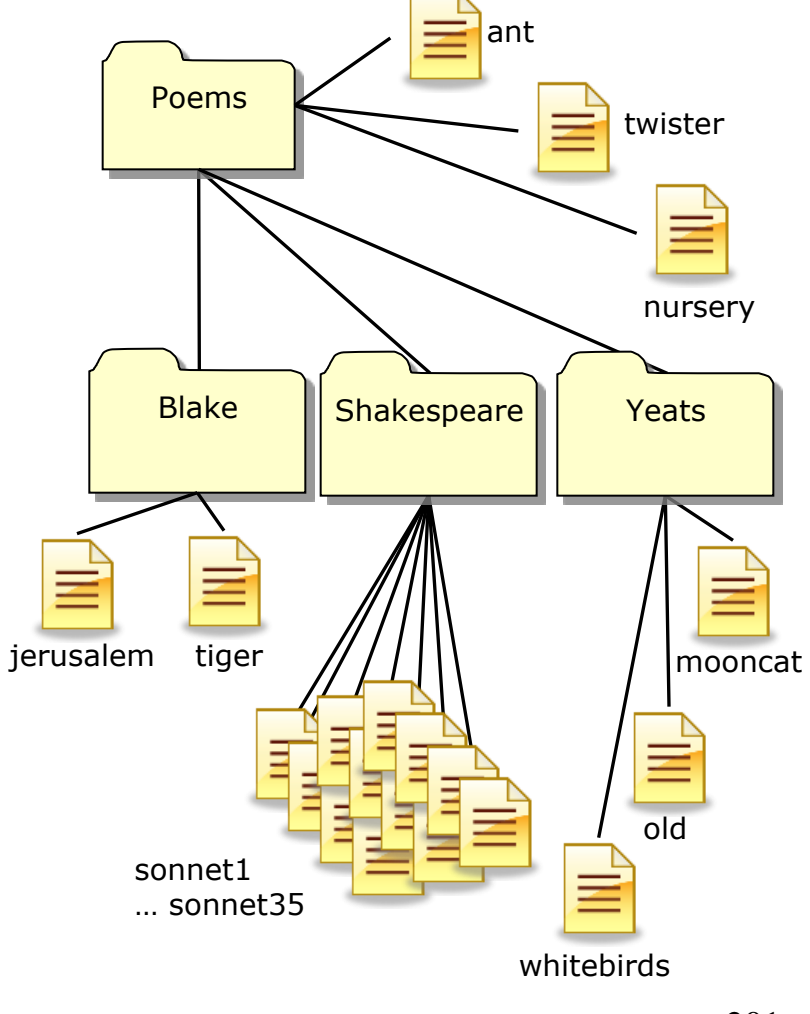

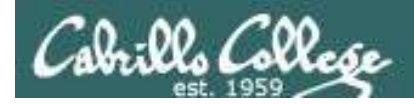

#### Class Exercise

- Go to your home directory, type: **cd**
- Do a long listing of every file in your home directory and subdirectories and include inode numbers

**ls -l Miscellaneous/**

- **ls -ld Miscellaneous/**
- **ls -ilR**